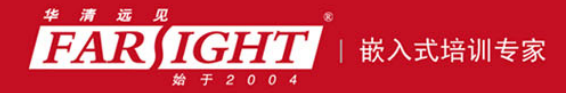

年口碑积累,成功培养50000多名研发工程师,铸就专业品牌形象 华清远见的企业理念是不仅要做良心教育、做专业教育,更要做受人尊敬的职业教育。

## 《Linux 指令从初学到精通》

### 作者:华清远见

专业始于专注 卓识源于远见

### 第 **3** 章 文件管理

本章目标

UNIX 开发者 Ken Thompson 曾经说过, "在 UNIX/Linux 的世界里一切皆是文件"。 这句话突出了 Linux 模式的简单性。对于 Linux 系统来说一切都是文件,控制台是 一个文件,磁盘、光碟刻录机、调制解调器也都是文件。因此,对于 Linux 管理用 户来说,熟练掌握文件管理命令是必需的。文件管理命令包括文件的创建、查看、 搜索、修改,文件属性的查看、修改,以及对文件进行备份、整理、压缩等。

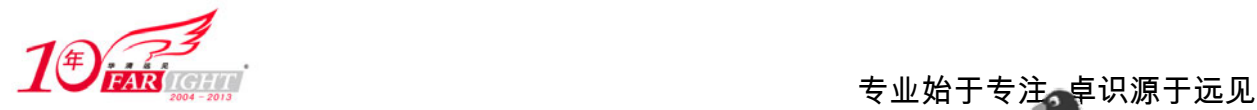

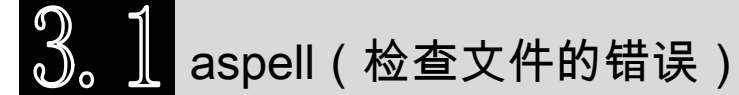

(1)频度等级:☆☆

(2)功能说明:

aspell 命令用于检查并修改文件中单词的拼写错误,该命令只能检查或修改英文单词的错误。

(3)语法:

aspell [选项] <命令>

(4)所属包:

aspell

(5)使用技巧:

aspell 命令不但能检查拼写错误,还能纠正拼写错误。

需要使用"--lang=<str>"指定语言,例如使用"--lang=en"指定检查英文拼写。

(6)相关命令:

ispell、spell

(7)参数:

aspell 的主要参数如表 3-1 所示。

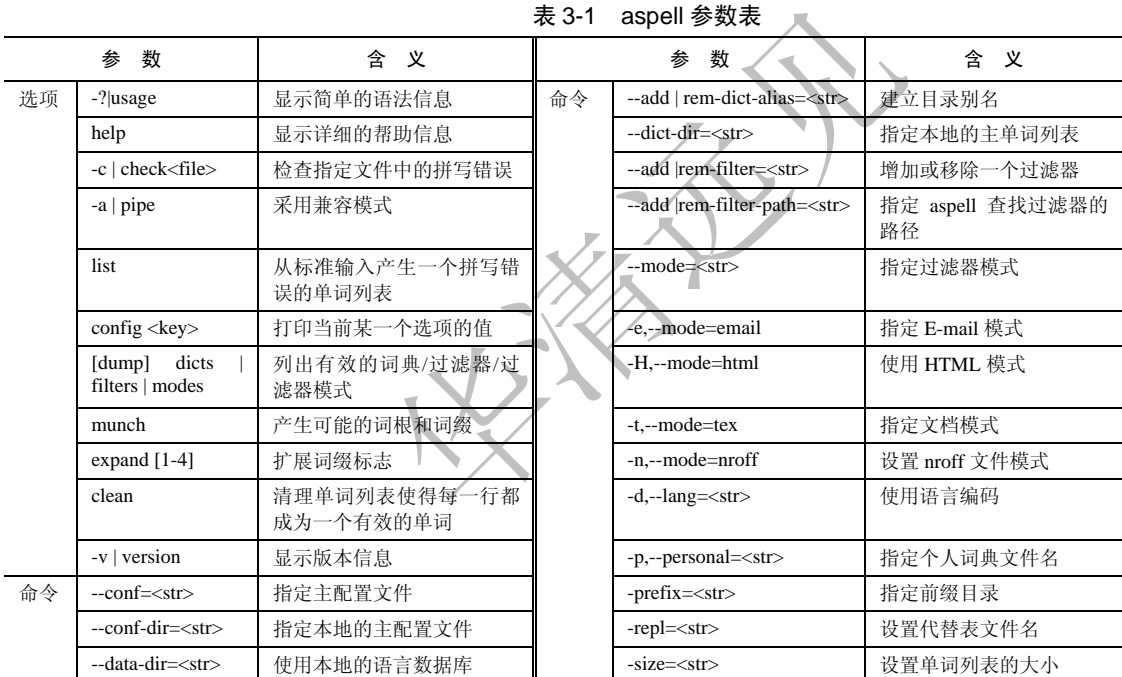

(8)补充说明:

aspell 默认会使用"/usr/lib/aspell/english.hash"字典文件来检查文本文件。若在检查的文件中找到字典 没有的词汇, aspell 会建议使用的词汇, 或是让用户将新的词汇加入到个人字典中。

(9)典型实例:

例:检查文件拼写错误。例如检查文件 test 中的英文单词的拼写错误,可使用如下命令:

Aspell--lang=en--c test #检查 testfile 文件中英文单词的拼写错误, --lang=en 指定为英语, #-c 表示 检查指定文件中是否存在拼写错误

得到如图 3-1 所示的结果。

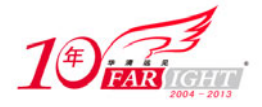

| General Public Liicense       | Linux is a free Unix-type operating system originally created by Linus Torvalds\<br>with the assistance of developers arcound the wrld. Developed under the GNU<br>深色背景显示错误单词↩ |  |
|-------------------------------|----------------------------------------------------------------------------------------------------|--|
| around                        | orotund<br>6)                                                                                                    |  |
| aground                       | Aron<br>数字选择项:                                                                                                    |  |
| 13)<br>round<br>14)<br>abound | 8)<br>ironed<br>错误单词操作↩<br>9)<br>marooned                                                                                                    |  |
| !5)<br>ground                 | $_{0}$<br>Arron                                                                                                    |  |
| Igñöré<br>Replace             | 1) Ignore all<br>字母选择项: ↩<br>Replace all                                                                                                    |  |
| Add<br>¦a)                    | Add Lower<br>命令选择操作<br>Fyit                                                                                                    |  |
| . Abort                       |                                                                                                    |  |
| 錀入洗柽命令↩                       |                                                                                                    |  |

图 3-1

此时,等待用户输入选择项,这里的可选择项有两组:数字组和字母组。数字组是参考修改选项,用 于修改检查出的错误单词;字母组表示其他类型的操作,如忽略当前、忽略所有、取代、添加等操作。例 如在此输入数字"1",表示将该处错误的单词改为"around",并跳转到下一个检查到的错误单词处, 直至 该文件检查完毕。如果此时选择字母"i",则忽略当前错误的单词。

## $\left( \begin{array}{cc} 2 \ 0 \end{array} \right)$  ar(建立、修改库或从档案文件中提取文件)

(1)频度等级:☆☆

(2)功能说明:

ar 命令可以用来创建、修改库,也可以从库中提出单个模块。库是单独的文件,里面包含了按照特定 的结构组织起来的其他一些文件(称做此库文件的 member)。原始文件的内容、模式、时间戳、属主、组 等属性都保留在库文件中。

(3)语法:

ar[-dmpqrtx][cfosSuvV][a<成员文件>][b<成员文件>][i<成员文件>][档案文件][成员文件]

(4)所属包:

binutils (5)使用技巧:

ar 命令可把多个文件合并成一个归档文件进行备份,该归档文件中的所有文件的属性及权限保持不变。 ar 命令可在 C 语言开发过程中将目标文件打包成库文件。

(6)相关命令:

nm

(7)参数:

ar 的主要参数如表 3-2 所示。

#### 表 3-2 ar 参数表

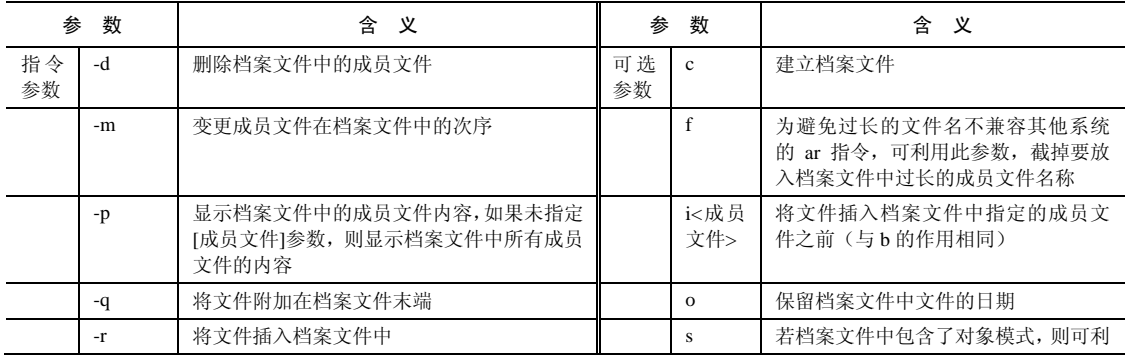

集团官网:www.hqyj.com 嵌入式学院:www.embedu.org 企业学院:www.farsight.com.cn

【北京 | 上海 | 深圳 | 成都 | 南京 | 武汉 | 西安 | 广州

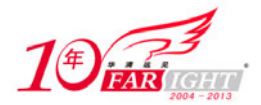

#### 专业始于专注 卓识源于远见

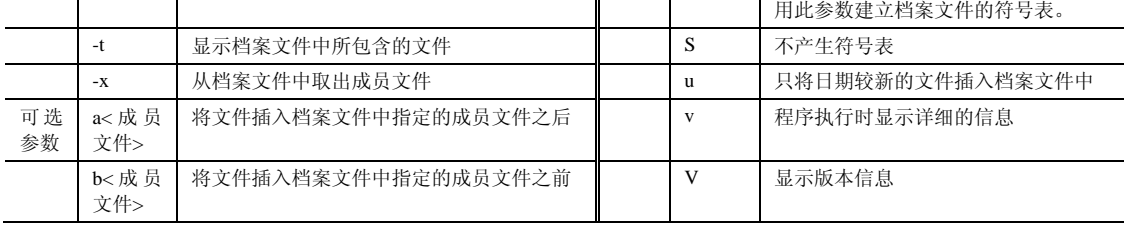

(8)典型实例:

例 1: 使用 ar 命令将 testfile、testfile\_1、testfile\_2 三个文件加入到 testfile\_a 归档文件,该文件本身并 不存在,使用 ar 命令新建。此时使用的命令为:

```
Ar-rv testfile_a testfile testfile_1 testfile_2 
输出结果如下:
cmd@cmd-desktop:~$ ar -rv testfile_a testfile testfile_1 testfile_2 #建立归档文件
ar: creating testfile a http://www.facebook.com/distributed/entries-
a - testfile 
a - testfile_1 
a - testfile_2
```
例 2: ar 命令还可以用于查看成员文件的内容, 例如使用如下命令:

Ar-p testfile\_a

由于为指定成员文件,所以将显示全部成员文件的内容,结果如下:

cmd@cmd-desktop:~\$ ar -p testfile\_a

#以下为第一个文件 testfile 的内容

Linux networks are becoming more and more common, but scurity is often an overlooked issue. Unfortunately, in today's environment all networks are potential hacker targets, from top-secret military research networks to small home LANs.

Linux Network Securty focuses on securing Linux in a networked environment, where the security of the entire network needs to be considered rather than just isolated machines. It uses a mix of theory and practicl techniques to teach administrators how to install and use security applications, as well as how the applcations work and why they are necesary.

#以下为第二个文件 testfile 1 的内容

test 30 test 30 test 30 Hello 95 Hello 95 Hello 95 Hello 95 Linux 85 Linux 85 #以下为第三个文件 testfile\_2 的内容 Hello 2005 Linux 2009 test 2006

## $\mathfrak{D}_{\alpha}$   $\mathfrak{D}_{\alpha}$  attr(设置 XFS 文件系统对象的扩展属性)

- (1)频度等级:☆
- (2)功能说明:

设置 XFS 文件系统对象的扩展属性, XFS 包含一个名为"扩展属性"的优秀功能特性。扩展属性使 用户定义的数据同文件系统对象相关联。例如,用户如果有名为 mygraphic.png 的图像,可以附加一个名 为"thumbnail"的属性,它包含该图像的一个小版本。普通文件 I/O 操作将看不到这个数据,但任何程序 都可以使用一个特殊的扩展属性 API 来访问它。扩展属性在某些方面类似 MacOS 系统中的"资源分支"。 使用该命令可对 XFS 文件系统的扩展属性进行操作。

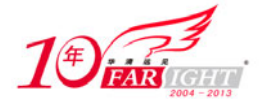

(3)语法:

attr [-glLqrRs][-V attrvalue]

(4)所属包:

attr

(5)使用技巧:

当指定参数-s 时,可以从标准输入读取一个属性值; 当设定参数-g 时, 可以读取一个属性值到标准输 出。

表 3-3 attr 参数表

(6)相关命令:

ls

(7)参数:

attr 主要参数如表 3-3 所示。

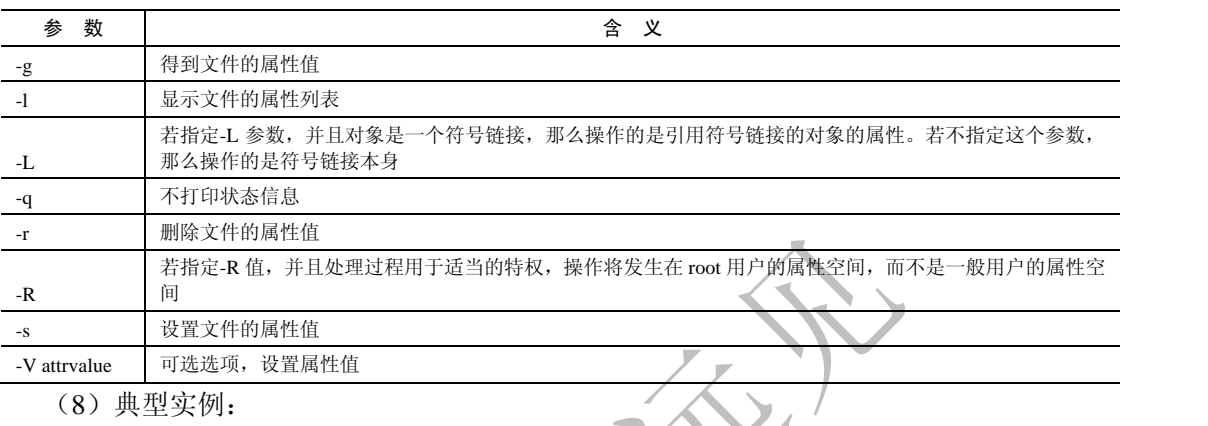

例:显示 XFS 文件系统的文件属性。

例如, 在进行 Linux 分区时, 可将某一分区格式化为 XFS 文件系统, 如将/tmp 挂载在 XFS 文件系统 上。在命令行使用如下命令:

Attr-1 /tmp/ #显示 XFS 文件系统的文件属性 该命令有如下输出结果: cmd@cmd-desktop:~\$cd /tmp #切换到/tmp 目录

cmd@cmd-desktop:~\$ attr-1 /tmp/ #显示 XFS 文件系统的文件属性 Attribute"selinux"has a 27 byte value for /tmp/

### 4 basename(显示目录或文件的基本名称)

(1)频度等级:☆

(2)功能说明:

用于显示去掉路径之后纯粹的文件名。如果指定了文件扩展名,则将文件扩展名也去掉。

(3)语法:

basename [参数][文件]

(4)所属包:

basename

(5)使用技巧:

basename 命令在进行 shell 脚本程序设计时非常有用,可以利用它得到去掉目录和扩展名之后纯粹的 文件名,以便在脚本程序中操作文件。

(6)参数:

basename 的主要参数如表 3-4 所示。

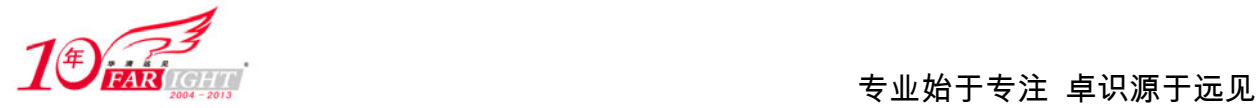

 $6 -$ 

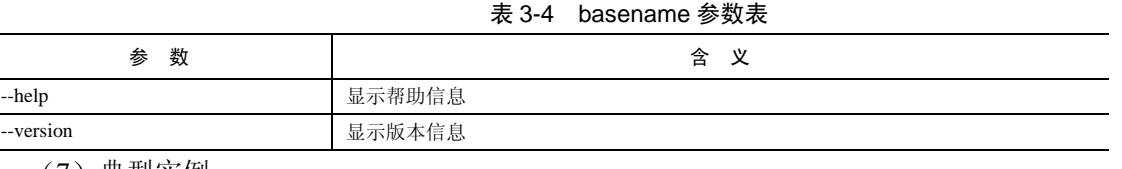

(7)典型实例:

例: 从文件名中去掉路径信息和扩展名,只显示纯粹的文件名。例如去掉"/etc/apt/source.list"文件的 路径信息和扩展名,可使用如下命令:

basename /etc/apt/source.list #去掉路径信息和扩展名 该命令的输出结果如下: cmd@cmd-desktop:~\$ basename /etc/apt/source.list #去掉路径信息和扩展名

source #显示去掉路径信息和扩展名的文件名

bunzip2(解压缩 bz2 文件)

(1)频度等级:☆☆

(2)功能说明:

bunzip2 命令用来解压缩通过 bzip2 命令压缩过的、后缀名为.bz2 的压缩文件。

(3)语法:

bunzip2 [-fkLsvV][.bz2 压缩文件]

(4)所属包:

bizp2

(5)使用技巧:

使用该命令解压缩文件时,如果系统内存不足,则可以使用参数"-s"来降低程序运行时的内存使用

量。

(6)相关命令:

bzip2、bizprecover

(7)参数:

bunzip2 的主要参数如表 3-3 所示。

#### 表 3-5 bunzip2 参数表

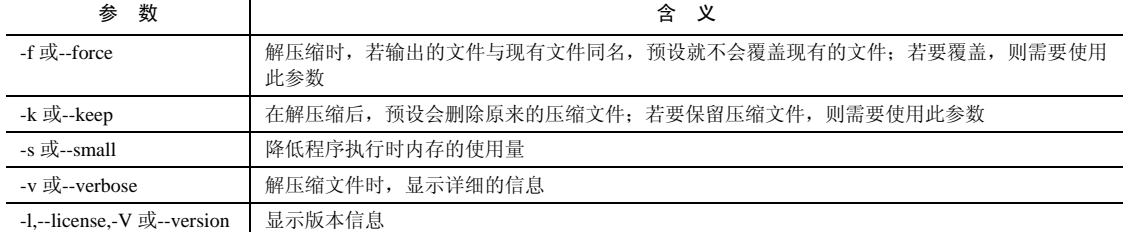

(8)补充说明:

bunzip2 实际上是 bzip2 的符号链接, bunzip2 与"bzip2-d"的执行效果相同。

(9)使用实例:

例: 将 testfile.bz2 文件解压缩, 不删除原来的压缩文件, 同时显示详细信息, 可使用如下命令:

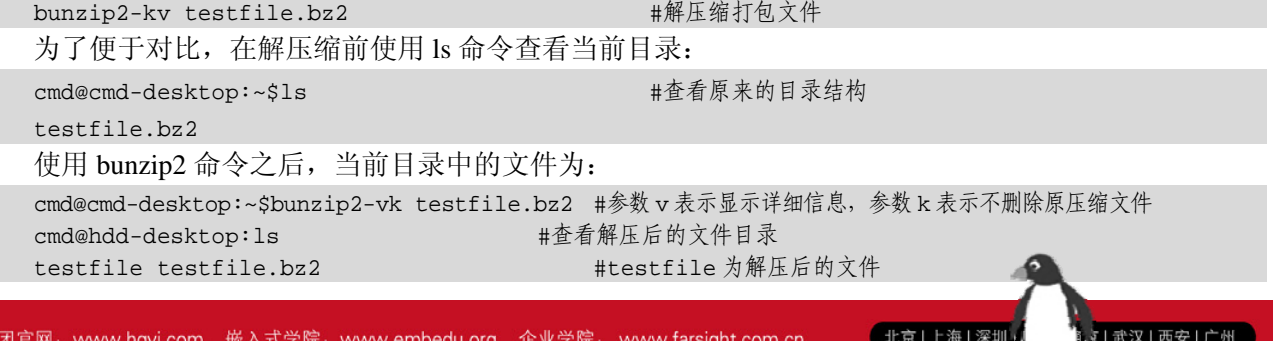

移动互联网学院: www.3g-edu.org 物联网学院: www.topsight.cn 咨询电话: 400-706-1880, 15010390966

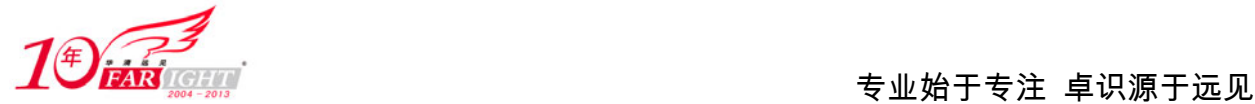

### bzip2(创建 bz2 格式的压缩文件)

(1)频度等级:☆☆

(2)功能说明:

bzip2 命令使用"Burrows-Wheeler block sorting text"压缩算法对文件进行压缩,压缩后的后缀名为 ".bz2",这种算法比一般压缩算法的压缩比率高。

(3)语法:

```
bzip2 [-cdfhkLstvVz][--repetitive-best][--repetitive-fast][-压缩等级][要压缩的文件]
```
(4)所属包: bzip2

(5)使用技巧:

使用该命令解压缩文件时,如果系统内存不足,则可以使用参数"-s"来降低程序运行时的内存使用 量。

使用参数"-d"可以对压缩过的.bz2 文件进行解压缩。

(6)相关命令:

bunzip2、bzip2recover

(7)参数:

bzip2 的主要参数如表 3-6 所示。

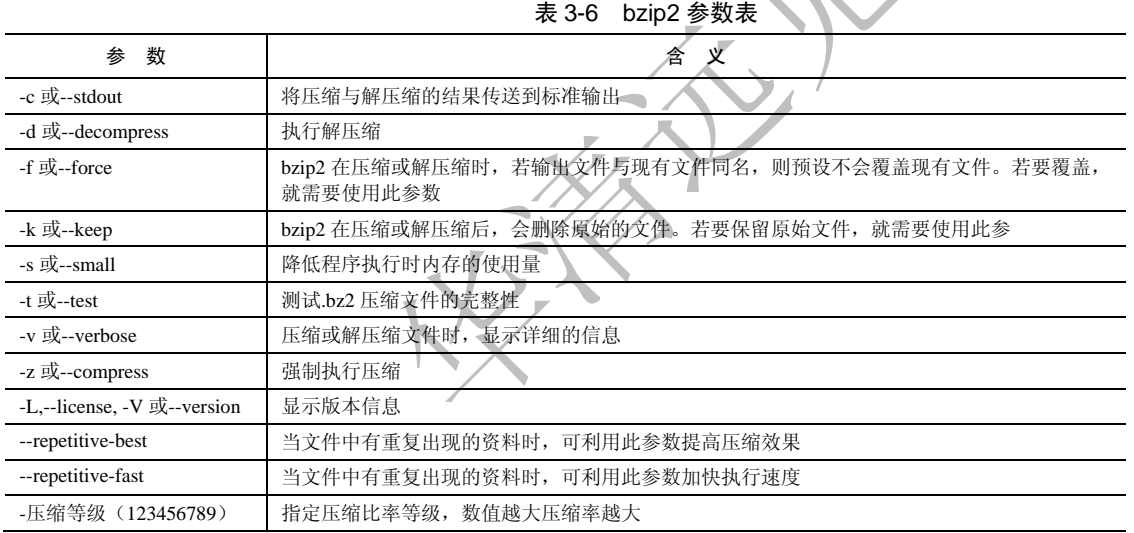

(8)补充说明:

bzip2 采用新的压缩演算法,压缩效果比传统的 LZ77/LZ78 压缩演算法好。若没有加上任何参数,bzip2 压缩完文件后会产生 bz2 的压缩文件,并删除原始的文件。

(9)典型实例:

例 1: 把要压缩的文件 testfile 传递给 bzip2 命令, 完成压缩, bzip2 命令将文件压缩并添加".bz2"后 缀,再删除源文件,使用的命令为:

bzip2 testfile #使用 bzip2 命令压缩文件

此命令并没有任何的信息输出,源文件 testfile 在压缩文件 testfile.bz2 生成后自动删除,可以使用 ls 命令查看压缩前后的变化。例如,在使用 bzip2 命令压缩前,使用如下命令:

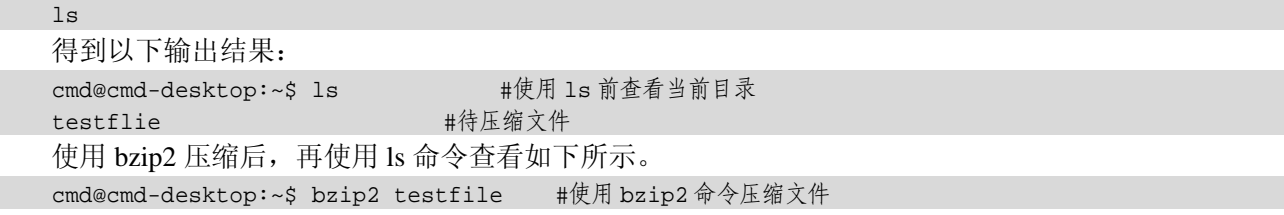

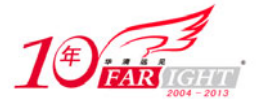

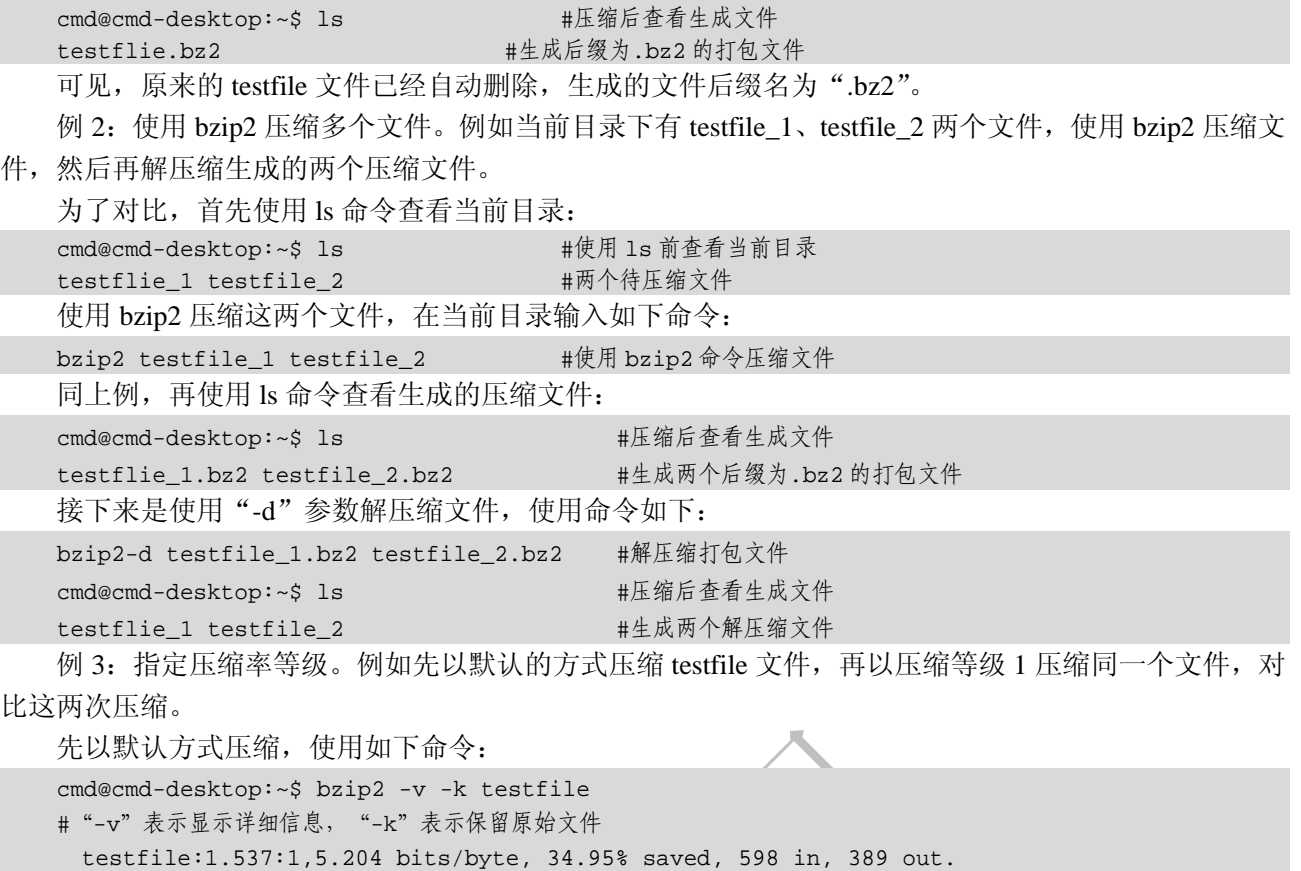

#其中:1.537∶1 表示压缩空间前后比;5.204 表示每个字节将压缩成 5.204 个位;34.95%表示节省的空间比

#率;598 in 表示压缩前文件的大小;389 out 表示压缩后文件的大小

cmd@cmd-desktop:~\$ bzip2 -v -1 -f testfile

# "-v"表示显示详细信息, "-f"表示覆盖原始文件, "-1"指定压缩等级 1

testfile: 1.023:1,7.584 bits/byte, 25.36% saved, 598 in, 506 out.

#各个参数意义同上

可见,由于指定了较小的压缩等级,所以压缩空间较先前小。

#### $3.7$ bzip2recover(修复损坏的 bzip2 压缩文件)

(1)频度等级:☆

(2)功能说明:

bzip2recover 命令用来修复损坏的、后缀名为.bz2 的压缩文件。

(3)语法:

bzip2recover [.bz2 压缩文件]

(4)所属包:

bzip2

(5)使用技巧:

bzip2recover 命令通常用于修复大的压缩文件。bzip2 命令以区块的方式压缩文件,每个区块都被看做 独立的单元,所以,当某一区块损坏时,可利用 bzip2recover 命令尝试将文件中的对应区块隔离,这样就 可以解压缩正常的区块。因此,对于很小的压缩文件,如果损坏,很难恢复。

(6)相关命令:

bunzip2、bzip2

(7)补充说明:

通常只适用在压缩文件很大的情况。

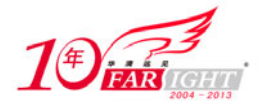

(8)典型实例:

例: 直接将损坏的 bz2 文件传递给 bzip2recover 命令,该命令将尝试修复此压缩文件。使用的命令如 下:

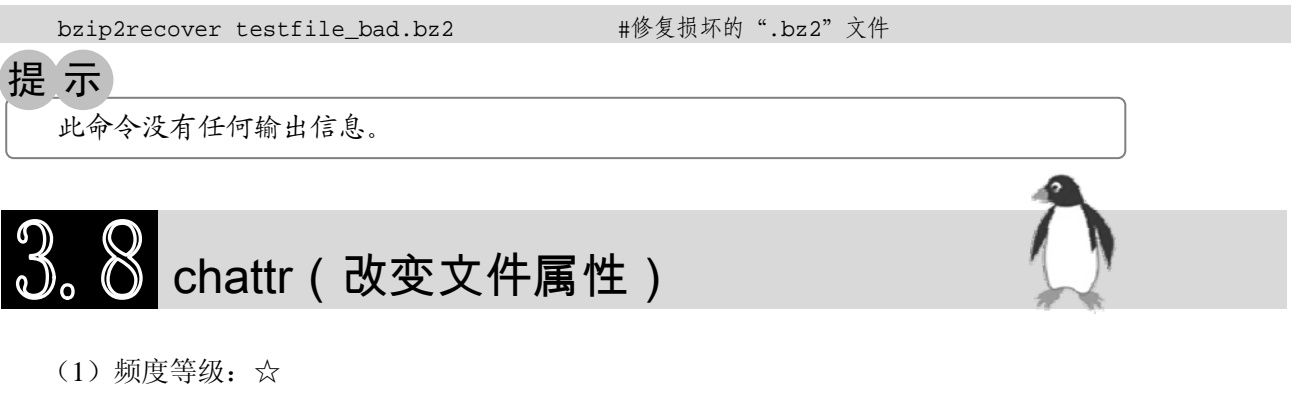

(2)功能说明:

chattr 命令用于改变文件的第 2 个扩展文件系统属性。

(3)语法:

chattr [-RV][-v<版本编号>][+/-/=<属性>][文件或目录]

(4)所属包:

e2fsprogs

(5)使用技巧:

chattr 命令所修改的文件属性和 chmod 命令修改的文件属性是两个不同层次的,前者是基于底层文件 系统来设定的,而 chmod 命令则是从用户的角度来设定的。

- (6)相关命令:
- lsattr、mattrib
- (7)参数:

chattr 的主要参数如表 3-7 所示。

#### 表 3-7 chattr 参数表

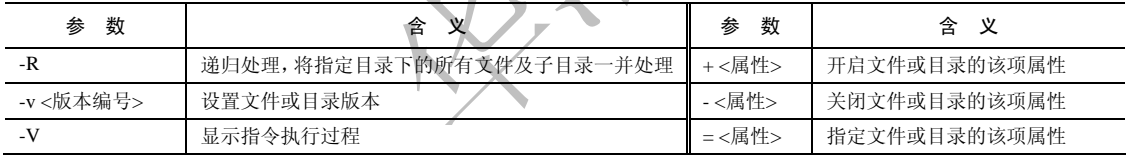

(8)补充说明:

这项指令可改变存放在 ext2 文件系统上的文件或目录属性,这些属性共有以下 8 种模式, 如表 3-8 所 示。

表 3-8 文件属性模式表

| 模<br>式        | 功能特点                                                                                                 |
|---------------|----------------------------------------------------------------------------------------------------|
| a             | Append only,让文件或目录仅供附加用途。此项属性必须具有管理员权限才能设置或清除,使文件或目录只能<br>从附加模式中修改,而不能直接编辑写入                         |
| $\mathbf{A}$  | Access time, 不更新文件或目录的最后存取时间。设置该属性, 可以减少硬盘访问次数, 对于笔记本电脑, 还能<br>节省电能消耗                                |
| $\mathcal{C}$ | Compress, 将文件或目录压缩后存放。遇到设有该属性的文件或目录时, 系统内核会自动在写入数据时, 先把<br>数据压缩,然后存放到硬盘,读取数据时再自动解压缩文件                |
| $\mathbf{d}$  | No dump, 将文件或目录排除在转存操作之外。转存操作是一种针对文件系统的全面性备份, 若文件或目录具备<br>这个属性,进行转存操作时,则不会备份该文件或目录                   |
|               | Immutable,不得任意更改文件或目录。此属性必须具有管理员权限才能操作,文件或目录设置了该属性,将无<br>法删除或改名、编辑, 甚至无法链接这类文件或目录                    |
| $\mathbf{s}$  | Secure Delete,保密性删除文件或目录。在删除设置了此类属性的文件或目录之前,系统会用"00"(十六进制<br>字码)字符填满原本存放文件或目录的块,彻底清除数据,不能恢复          |
| S             | Sync, 即时更新文件或目录。当硬盘写入数据时, 许多操作系统都会先把数据存入缓存, 避免频繁读写硬盘,<br>以提升整体性能。如果对文件或目录设置此属性, 则系统将不通过缓存, 直接写入目录或文件 |
| $\mathbf{u}$  | Undelete,预防意外删除。设置该属性,其内容将会备份保存,以备用户需要时恢复                                                            |

集团官网: www.hqyj.com 嵌入式学院: www.embedu.org 企业学院: www.farsight.com.cn

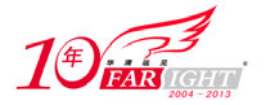

(9)典型实例: 例:修改指定文件或目录的属性。 例如,修改文件 testfile 的属性,为其添加 a 属性,可使用如下命令: chattr +a testfile #为 testfile 文件添加 a 属性 为了对比, 在使用 chattr 命令之前, 可以使用 lsattr 命令查看原有的属性, 结果如下: cmd@cmd-desktop:~\$lsattr testfile #查看 testfile 属性 ------------------- testfile 输出结果中,属性都是减号,表示还没有对此文件设置任何的 ext2 文件系统属性。然后使用 chattr 命 令为 testfile 文件添加 a 属性, 再次查看文件属性, 结果如下:

cmd@cmd-desktop:~\$chattr +a testfile #为 testfile 文件添加 a 属性, 此时无输出 cmd@cmd-desktop:~\$lsattr testfile #再次查看 testfile 属性 -a------------- testfile #testfile 文件属性已经修改

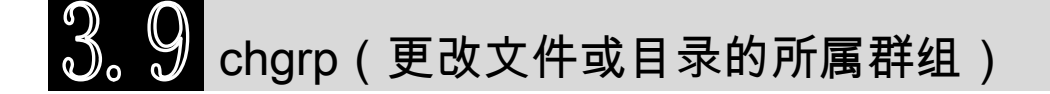

(1)频度等级:☆☆

(2)功能说明:

chgrp 命令用于变更文件或目录的所属群组,设置方式采用群组名称或群组识别码。

(3)语法:

```
chgrp [-cfhRv][--help][--version][所属群组][文件或目录...]
```
chgrp [-cfhRv][--help][--reference=<参考文件或目录>][--version][文件或目录...]

(4)所属包:

chown (5)使用技巧:

如果大量文件需要改变所有权,而这些文件又在同一目录下,则可使用参数"-R"一次性完成修改; 如果修改的文件名有一定的规律,则可以借助通配符来简化操作。

组名可以使用组 ID 代替。

指定的组用户必须是系统中存在的。

递归处理一个目录解引用(--dereferece-R)的时候,具体指明如何(-H 或-L)对遇见的链接文件处理。 目标文件或目录必须存在。引用的文件或目录也必须存在。

(6)相关命令:

chown

(7)参数:

chgrp 的主要参数如表 3-9 所示。

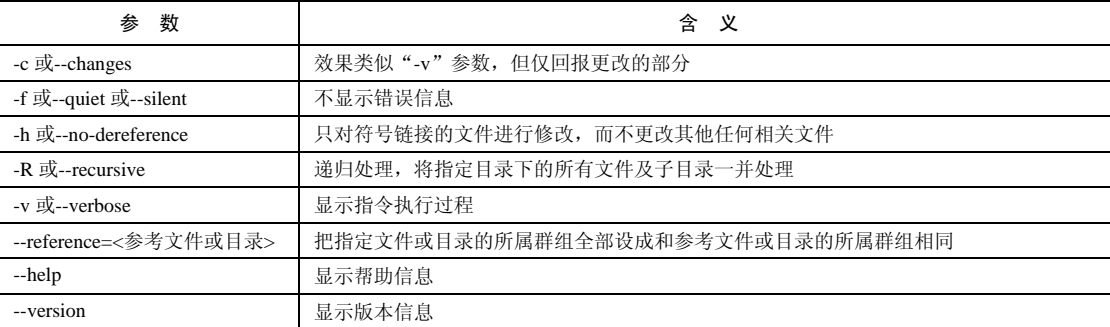

表 3-9 chgrp 参数表

(8)补充说明:

在 UNIX 系统家族里,文件或目录权限的掌控由拥有者及所属群组来管理。用户可以使用 chgrp 指令 去变更文件与目录的所属群组。

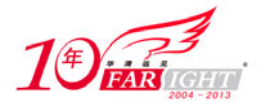

(9)典型实例: 例:使用 chgrp 命令改变文件所属组属性。 例如修改文件 testfile 的文件属性, 使其所属组变为"root"组, 可以使用命令为: chgrp-v 0 testfile #其中-v 是显示详细的执行过程, 0 是所属组 ID 为 0, 即 root 组 使用该命令前,先使用 ls 命令查看文件原有的属性: cmd@cmd-desktop:~\$ls-1 testfile #查看原有属性 -rw-r--r-- 1 cmd cmd 598 2009-09-01 13:57 testfile #从左至右依次表示文件类型及权限、链接数、所有者、所属组、大小、最后访问时间、文件名 使用 chgrp 命令之后, 再次查看属性, 结果如下: cmd@cmd-desktop:~\$chgrp -v 0 testfile #改变 testfile 文件属性 changed group of 'testfile' to 0 #改变的详细过程 cmd@cmd-desktop:~\$ls-1 testfile #查看改变后的属性 -rw-r--r-- 1 cmd root 598 2009-09-01 14:00 testfile #属性结果, 所属组改为 root 从上面可以看出,文件"testfile"所属的组已经被改成"root"组,通常不使用"-v"参数,这里是

为了让读者能详细地了解修改的过程,实际应用中读者可以根据情况决定是否使用。

### chmod(更改文件或目录的访问权限)

(1)频度等级:☆☆☆

(2)功能说明:

chmod 命令用于变更文件或目录的访问权限, Linux 系统提供了字符方式和八进制方式改变文件的访 问权限。

(3)语法:

```
chmod [-cfRv][--help][--version][<权限范围>+/-/=<权限设置...>][文件或目录...]
chmod [-cfRv][--help][--version][数字代号][文件或目录...]
```
chmod [-cfRv][--help][--reference=<参考文件或目录>][--version][文件或目录...]

(4)所属包:

coreutils

(5)使用技巧:

chmod 命令不能改变符号链接的权限,当使用该命令改变符号链接的权限时,实际改变的是符号链接 所指向的文件的权限。

如果使用该命令的参数"-R"进行递归操作, chmod 命令将忽略所遇到的符号链接。

root 用户可以对具有执行权限(x)的文件设置 suid 权限, 此时运行此文件的用户将临时具有超级用 户的权限。这种方式使权限的设置更加灵活,在许多情况下,这也被认为是一个安全隐患。另外,普通用 户是不能给 root 用户的文件设置 suid 权限的。

suid 和 sgid 权限仅对可执行文件有作用,对于不可执行文件是没有意义的,在使用"ls-l"命令显示不 可执行文件的 suid 和 sgid 权限时, 对应的权限位显示为大写的"S"。

当权限模式采用 3 个数字表示时, suid 和 sgid 权限将被忽略, 当使用 4 个数字表示权限模式时, 第一 个数字表示的是特殊权限位。

目录的读权限表示可以用 ls 命令列出目录内容, 目录的执行权限表示可以利用 cd 命令进入目录, 目 录的写权限表示可以在目录下创建文件或新的子目录。

(6)相关命令:

Chown、chgrp

(7)参数:

chmod 的主要参数如表 3-10 所示。

表 3-10 chmod 参数表

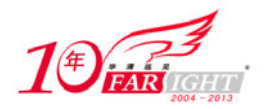

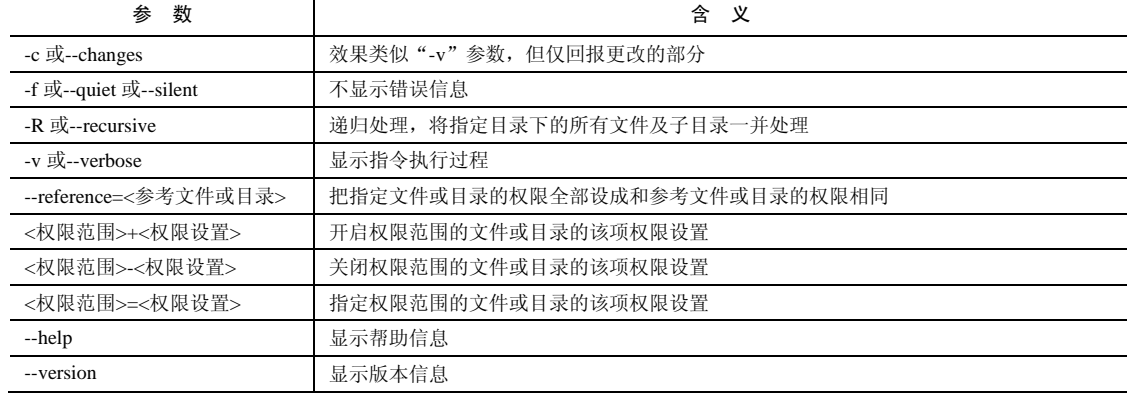

(8)补充说明:

在 UNIX 系统家族里, 文件或目录权限的控制分别以读取、写入、执行 3 种一般权限来区分, 还有 3 种特殊权限可供运用,拥有者与所属群组也具有管理权限。用户可使用 chmod 指令去变更文件与目录的权 限,设置方式采用文字或数字代号。符号链接权限无法变更,如果用户对符号链接修改权限,其改变会作 用在被链接的原始文件。

权限范围的表示法如表 3-11 所示。

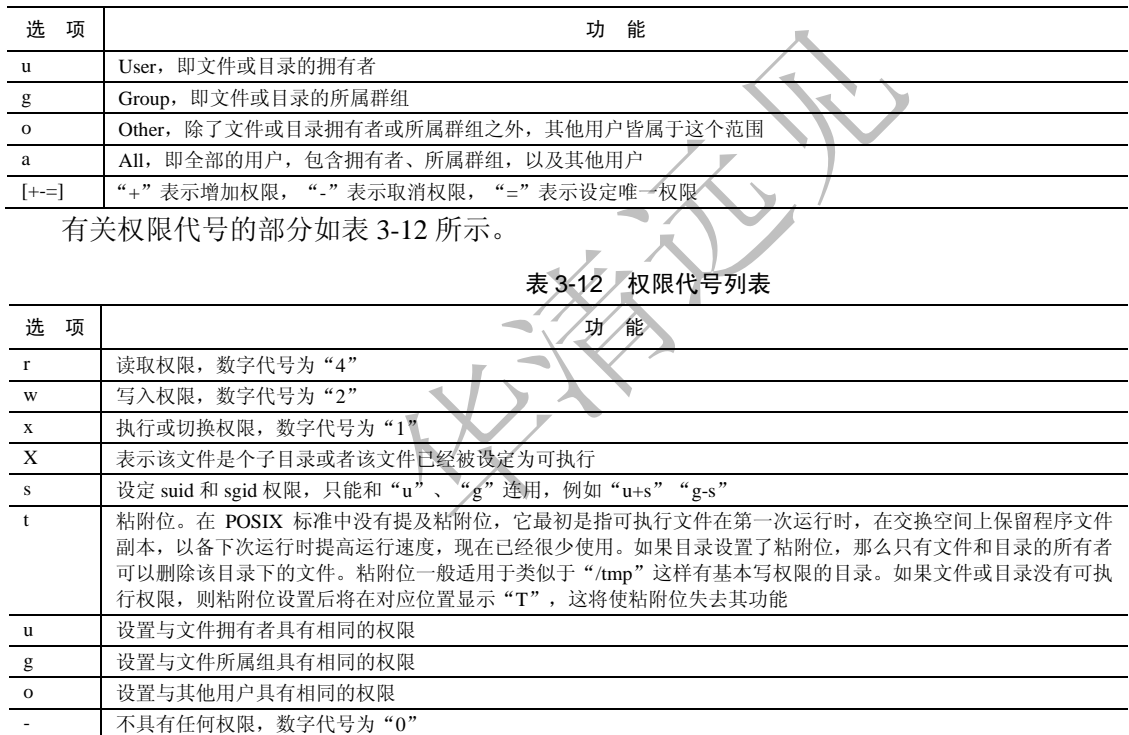

表 3-11 权限范围表示法列表

数字标记法表示的权限模式为 4 个八进制数, 每个数由位权位 4、2、1 的 3 个八进制数相加得到, 如 果对应的数字被省略,则将在此位置的数字默认设置为 0。数字所代表的权限的含义:0 表示没有权限; 在第一个八进制数中 1 表示粘附位,2 表示 sgid 权限,4 表示 suid 权限,这 3 个数字相加所得到的数字即 最终权限。第 2-4 个八进制中 1 表示可执行权限,2 表示可写权限,4 表示可读权限,这 3 个数字相加得到 的数字即最终权限。第 2 位数字代表文件所有者(u)的权限。第 3 位数字表示文件所属组的用户(g)的 权限。第 4 位数字代表其他所有用户(o)的权限。

(9)典型实例:

例 1:使用"+"、"-"修改文件的属性。

例如想修改文件 testfile 的属性,增加所有者执行权限,组内增加写权限,其他用户减去读权限,可以 使用如下命令:

chmod u+x,g+w,o-r testfile #增加所有者执行权限,组内增加写权限,其他用户减去读权限 为了使读者更加清楚,先是要通过 ls 命令查看原始属性, testfile 的原始属性如下:

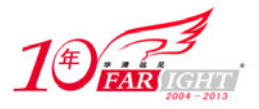

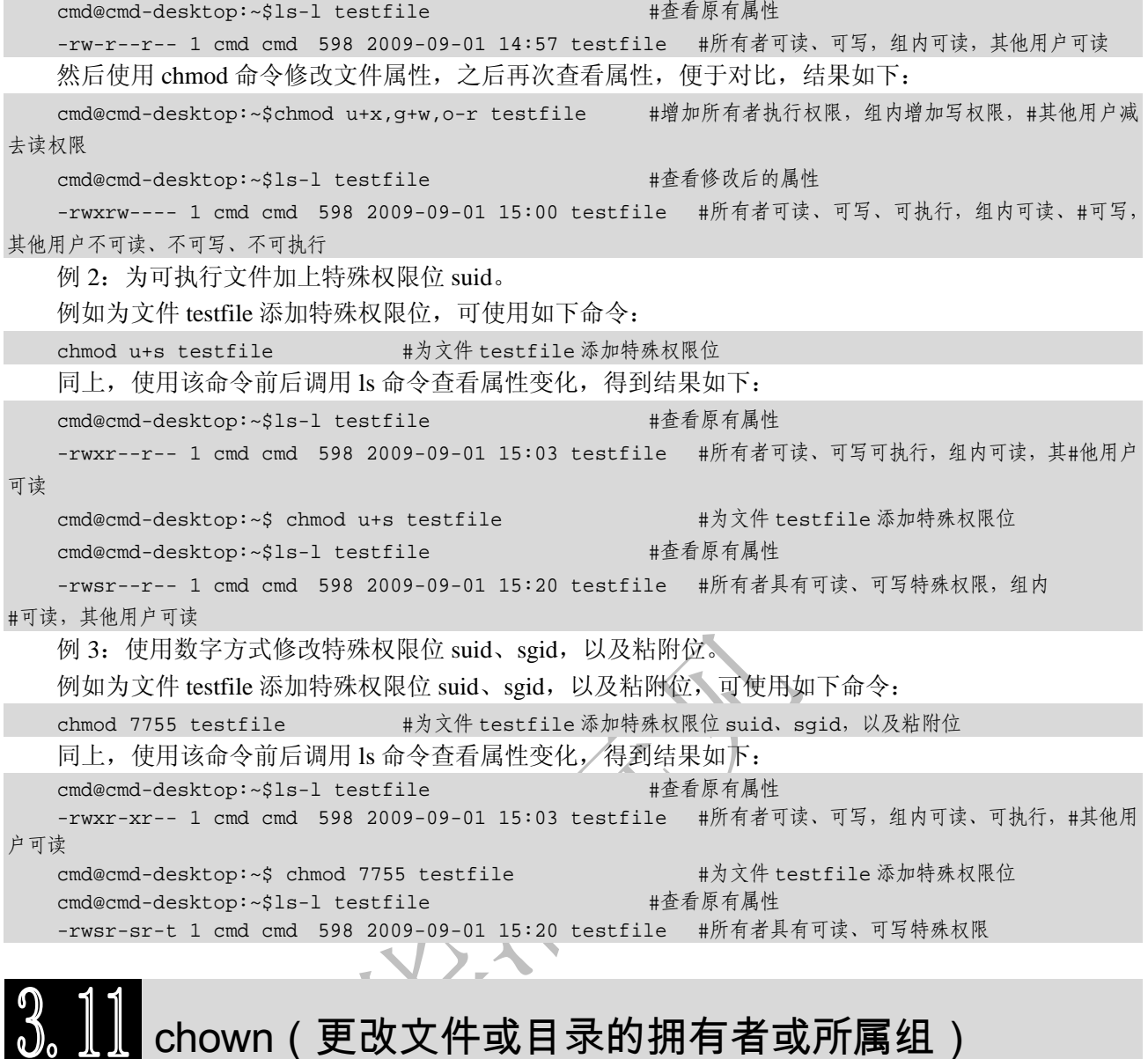

#### (1)频度等级:☆☆

```
(2)功能说明:
```
UNIX/Linux 是多人多作业系统,所有的文件皆有拥有者。利用 chown 可以将文件的拥有者加以改变。 (3)语法:

```
chown [-cfhRv][--dereference][--help][--version][拥有者.<所属群组>][文件或目录..] 或
chown [-chfRv][--dereference][--help][--version][.所属群组][文件或目录...] 或
chown [-cfhRv][--dereference][--help][--reference=<参考文件或目录>][--version][文件或目录...] 
(4)所属包:
```
chgrp

(5)使用技巧:

批量修改同目录下的文件的所有者和组信息,可使用参数"-R"。如果被修改文件命名有一定的规则, 则可使用通配符。

命令指定的用户名和组信息可以使用用户 ID 和组 ID 来代替。

(6)相关命令:

chgrp

(7)参数:

chown 主要参数如表 3-13 所示。

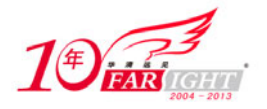

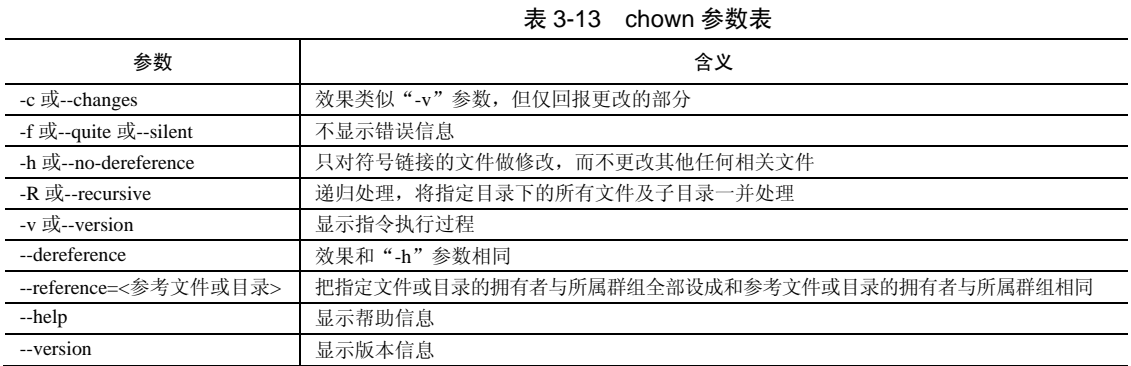

(8)补充说明:

在 UNIX 系统家族里,文件或目录权限的掌控由拥有者及所属群组来管理。用户可以使用 chown 指令 去变更文件与目录的拥有者或所属群组,设置方式采用用户名称或用户识别码,设置群组则用群组名称或 群组识别码。

(9)典型实例:

例 1: 改变文件所有者。

例如修改文件 testfile 的文件所有者为 root,可使用如下命令:

chown-v root testfile #修改文件所有者为 root, -v 参数为显示详细过程 为了使读者更加清楚,先通过 ls 命令查看原始属性, testfile 的原始属性如下: cmd@cmd-desktop:~\$ls-1 testfile #查看原有属性 -rw-r--r-- 1 cmd cmd 598 2009-09-01 15:05 testfile #所有者为 cmd, 所属组为 cmd 使用 chown 命令修改所属组, 再次查看属性, 结果如下: cmd@cmd-desktop:~\$chown-v root testfile changed ownership of 'testfile' to 'root' cmd@cmd-desktop:~\$1s-1 testfile #查看修改后的属性 -rw-r-r-- 1 root cmd 598 2009-09-01 15:07 testfile #文件所有者改为 root 例 2: 同时修改文件所有者和所属组。如果想同时修改文件所有者和所属组,可使用如下命令: chown-v root:root testfile #修改文件所有者为 root, 所属组为 root, -v 参数为显示详细过程 使用 chown 命令修改所属组和所有者, 查看属性, 结果如下: cmd@cmd-desktop:~\$chown-v root testfile changed ownership of 'testfile' to root:root cmd@cmd-desktop:~\$ls-1 testfile #查看修改后的属性 -rw-r-r-- 1 root root 598 2009-09-01 15:10 testfile #文件所有者改为 root, 所属组改为 root

## cksum(检查文件的 CRC)

(1)频度等级:☆☆

(2)功能说明:

cksum 命令用于确保文件从一个系统传输到另一个系统的过程中不被损坏。这个测试要求校验和在源 系统中被计算出来,在目的系统中又被计算一次,两个数字比较,如果校验和相等,则该文件被认为是被 正确传输了。当需要检查文件或目录是否被改动过时就要用到 cksum 命令。通过将一个目录或文件的校验 和与它以前的校验和相比较,就能判断该文件是否被改动过。

(3)语法:

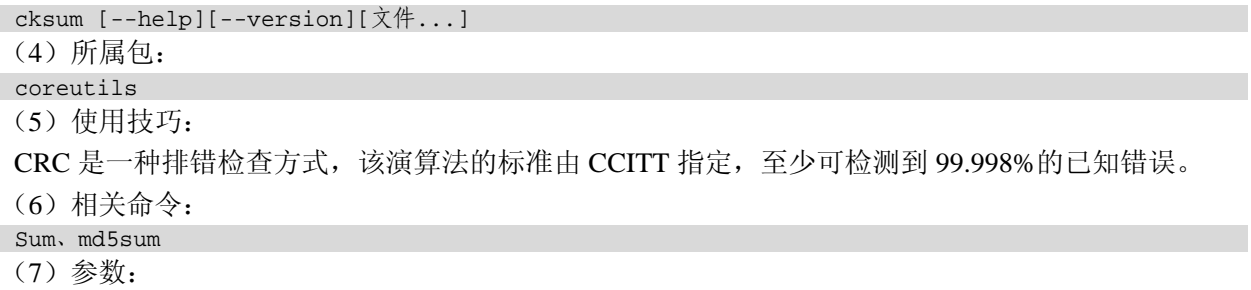

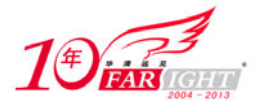

cksum 主要参数如表 3-14 所示。

表 3-14 cksum 参数表

| 数<br>参    | $\mathbf{v}$<br>▵<br>é<br>∼ |
|-----------|-----------------------------|
| --help    | 显示帮助信息                      |
| --version | 显示版本信息                      |

(8)补充说明:

指定文件交由 cksum 演算,它会回报计算结果,供用户核对文件是否正确无误。若不指定任何文件名 称或是所给予的文件名为"-", 则 cksum 指令会从标准输入设备读取数据。

(9)典型实例:

例:计算文件的 CRC 校验码,并检查文件的完整性。

例如,使用 cksum 命令计算文件 testfile 的完整性。命令如下:

cksum testfile #计算 testfile 的 CRC 校验码

输出结果如下:

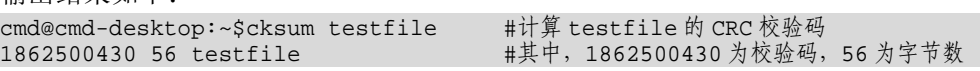

提 示

文件中任何字符的改变都将改变计算后 CRC 校验码的值。

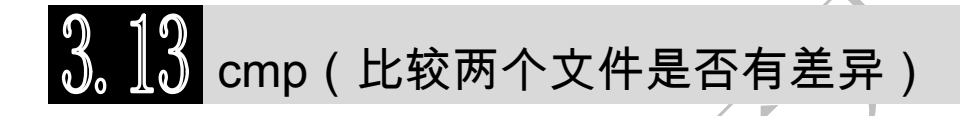

- (1)频度等级:☆☆
- (2)功能说明:

比较两个文件是否有差异。当相互比较的两个文件完全一样时,则该指令不会显示任何信息。若发现 有差异,预设会显示出第一个不同之处的字符和列数编号。若不指定任何文件名称或是所给予的文件名为 "-", 则 cmp 指令会从标准输入设备读取数据。

(3)语法:

```
cmp [-clsv][-i <字符数目>][--help][第一个文件][第二个文件]
```
٦

(4)所属包:

diff (5)使用技巧:

要获取 cmp 命令的返回值, 可以在执行完 cmp 命令之后, 使用 "echo \$?"命令。

(6)相关命令:

diff

(7)参数:

cmp 主要参数如表 3-15 所示。

| 数<br>参                       | 含<br>义                                             |
|------------------------------|----------------------------------------------------|
| -c 或--print-chars            | 除了标明差异处的十进制字码之外, 同时还显示该字符所对应字符                     |
| -i<字符数目>或--ignore-initial=<字 | 指定一个数目                                             |
| 符数目>                         |                                                    |
| -1 或--verbose                | 标识出所有不一样的地方                                        |
| -s 或--quiet 或--silent        | 对于内容不同的文件, 不显示任何信息, 只返回 cmp 命令的退出状态, 退出状态的含<br>义如下 |
|                              | 0: 两个文件相同                                          |
|                              | 1: 两个文件不同                                          |
|                              | >1: 发生了一个错误                                        |
| --help                       | 显示帮助信息                                             |

表 3-15 cmp 参数表

集团官网: www.hqyj.com 嵌入式学院: www.embedu.org 企业学院: www.farsight.com.cn

【北京 | 上海 | 深圳 | 成都 | 南京 | 武汉 | 西安 | 广州

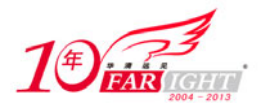

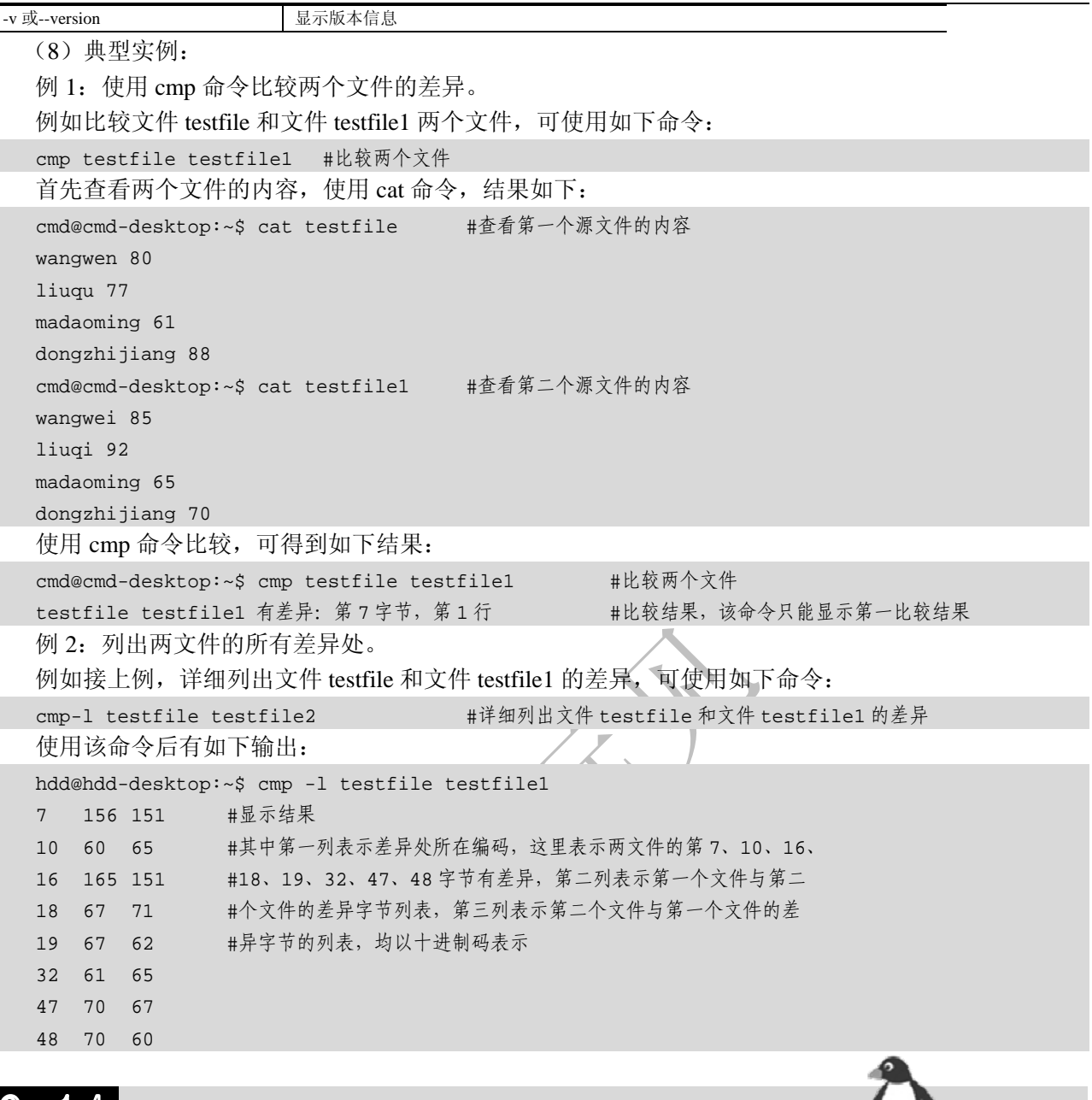

 $3.14$  cp(复制文件或目录)

(1)频度等级:☆☆☆

(2)功能说明:

复制文件或目录。cp 命令可以将单个文件复制到一个具体的文件名或一个已经存在的目录下,也可以 复制多个文件到一个指定的目录中(此时要求目标文件参数必须是一个已经存在的目录名)。

(3)语法:

cp [-abdfilpPrRsuvx][-S <备份字尾字符串>][-V <备份方式>][--help][--spares=<使用时机>] [--version][源文件或目录][目标文件或目录] [目的目录]

(4)所属包:

coreutilis (5)使用技巧:

使用 cp 命令且使用"-i"参数复制文件时, 在覆盖已经存在的目标文件时会给出提示信息, 以保证重 要文件不会被覆盖。

如果要复制的文件是多个文件的列表,则目标文件应该是一个目录名,且已经存在。

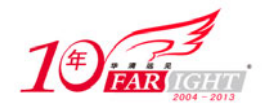

如果磁盘空间紧张,可以使用 cp 命令的"-l"、"-s"参数,为源文件创建硬链接或符号链接,以节省磁盘 空间。

使用"-l"参数为源文件创建硬链接时要求源文件和目标文件必须在同一文件系统之下。

(6)相关命令:

dd

(7)参数:

cp 主要参数如表 3-16 所示。

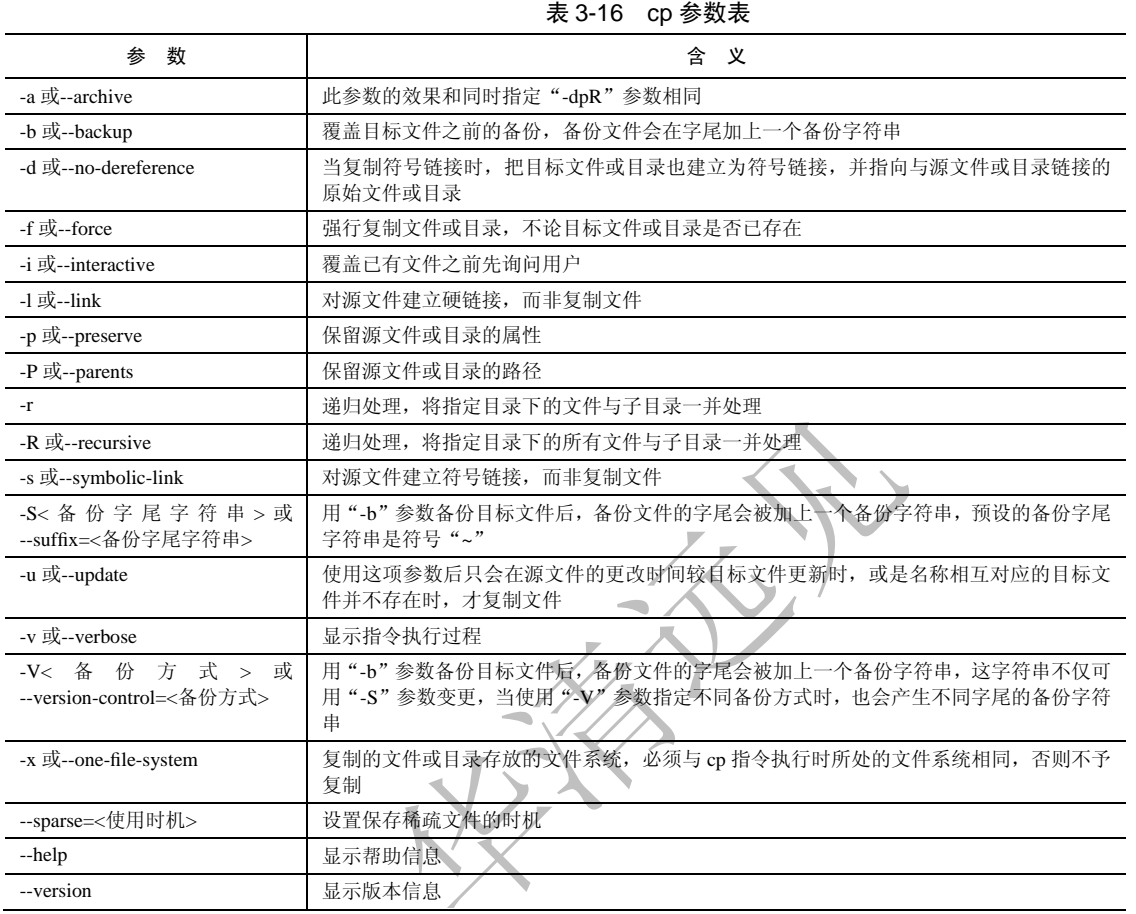

(8)补充说明:

cp 指令用于复制文件或目录,如同时指定两个以上的文件或目录,且最后的目的地是一个已经存在的 目录,则它会把前面指定的所有文件或目录复制到该目录中。若同时指定多个文件或目录,而最后的目的 地并非是一个已存在的目录,则会出现错误信息。

(9)典型实例:

例 1:复制文件和目录。

在默认情况下,不带参数复制目录将输出错误信息,例如在终端中输入如下命令:

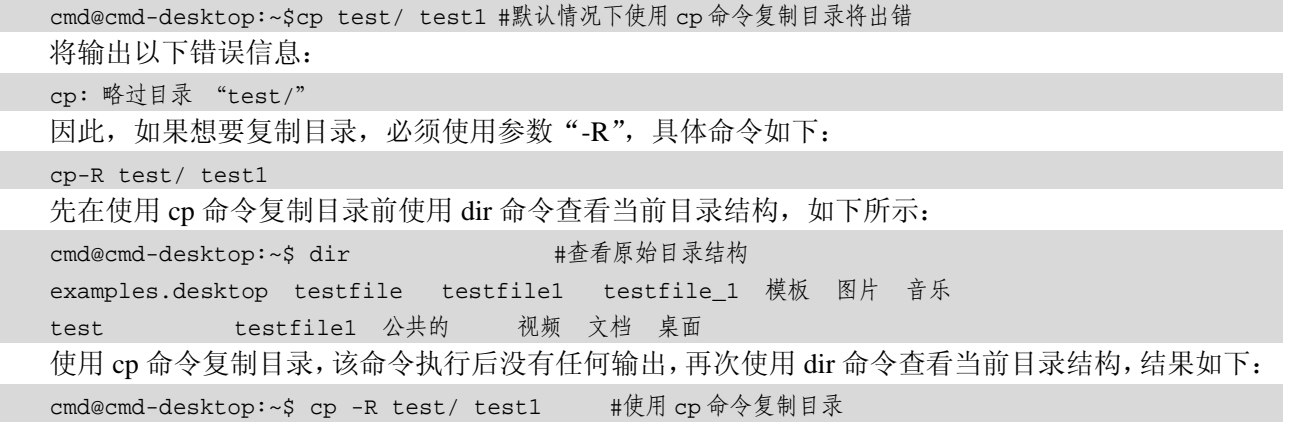

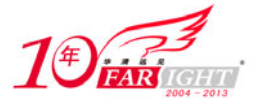

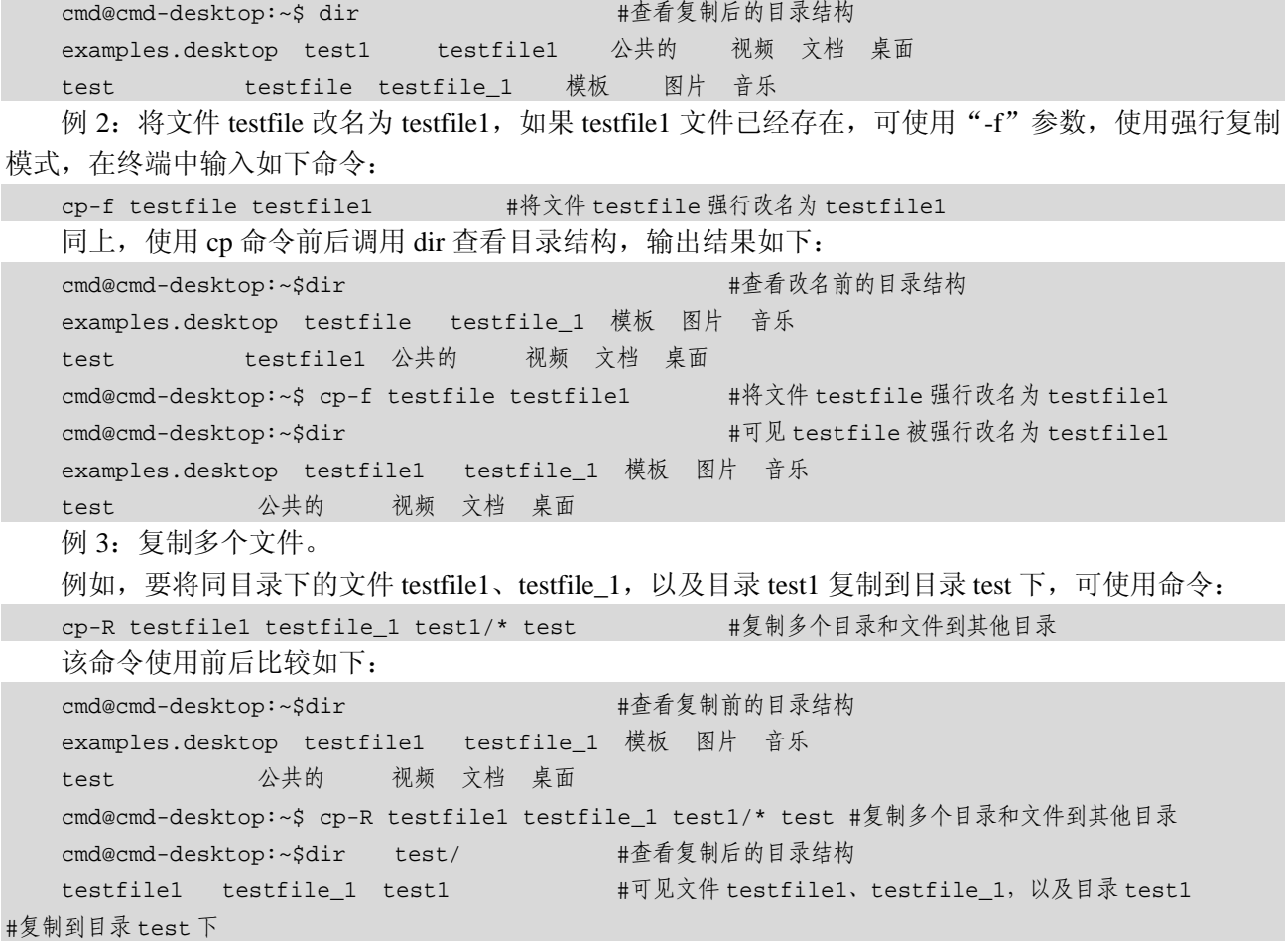

## 3. 15 cpio(将文件备份、归档或归档文件解压缩)

 $\sqrt{2}$ 

(1)频度等级:☆☆

(2)功能说明:

cpio 是用来建立,还原归档文件的工具程序,它可以加入,解开 cpio 或 tar 归档文件内的文件。 (3)语法:

cpio [-0aABckLovV][-C <输入/输出大小>][-F <归档文件>][-H <备份格式>][-O <归档文件>][--block-size=< 区块大小>][--force-local][--help][--quiet][--version]

cpio [-bBcdfikmnrsStuvV][-C <输入/输出大小>][-E <范本文件>][-F <归档文件>][-H <备份格式>][-I <归 档文件 >][-M < 回传信息 >][-R < 拥有者 ><:/.>< 所属群组 >][--block-size=< 区块大 小 >][--force-local][--help][--no-absolute-filenames][--no-preserve-owner][--only-verify-crc][- -quiet][--sparse] [--version][范本样式...]

cpio [-0adkiLmpuvV][-R < 拥 有 者 ><:/.>< 所 属 群 组 >][--help][--no-preserve-owner][--quiet] [--sparse][--version][目的目录]

(4)所属包:

cpio

(5)使用技巧:

使用 cpio 命令进行备份时, 只有损坏部分不能被访问, 其他部分能够正常访问。

使用 cpio 命令的 copy-out 模式备份时, 归档包中包含了文件的所有者、时间属性、访问许可等信息。 (6)相关命令:

tar

(7)参数:

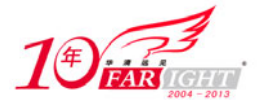

#### cpio 主要参数如表 3-17 所示。

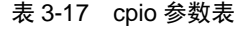

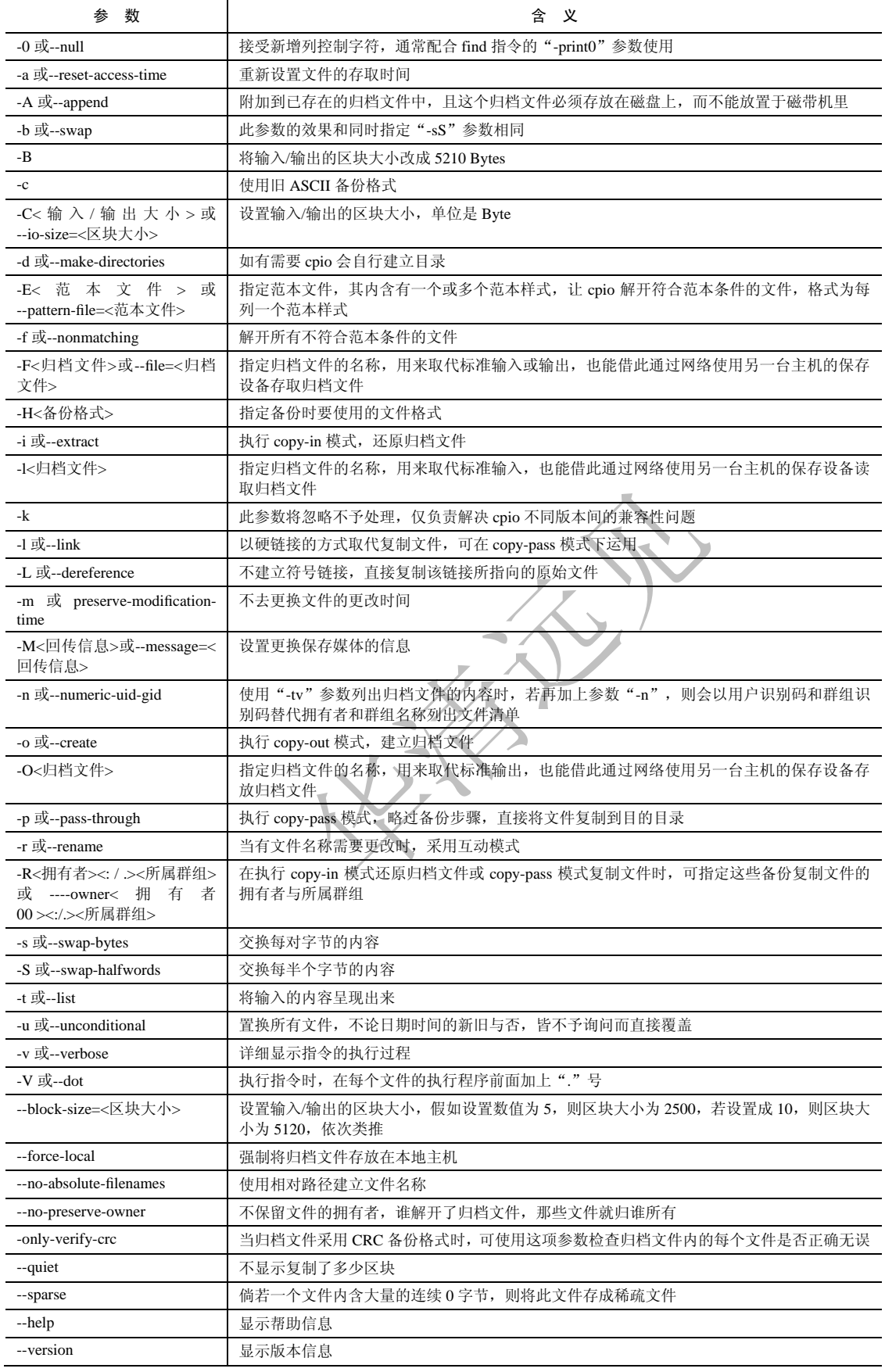

(8)典型实例:

例 1:使用 cpio 命令生成打包文件。

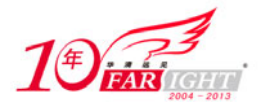

#### 专业始于专注 卓识源于远见

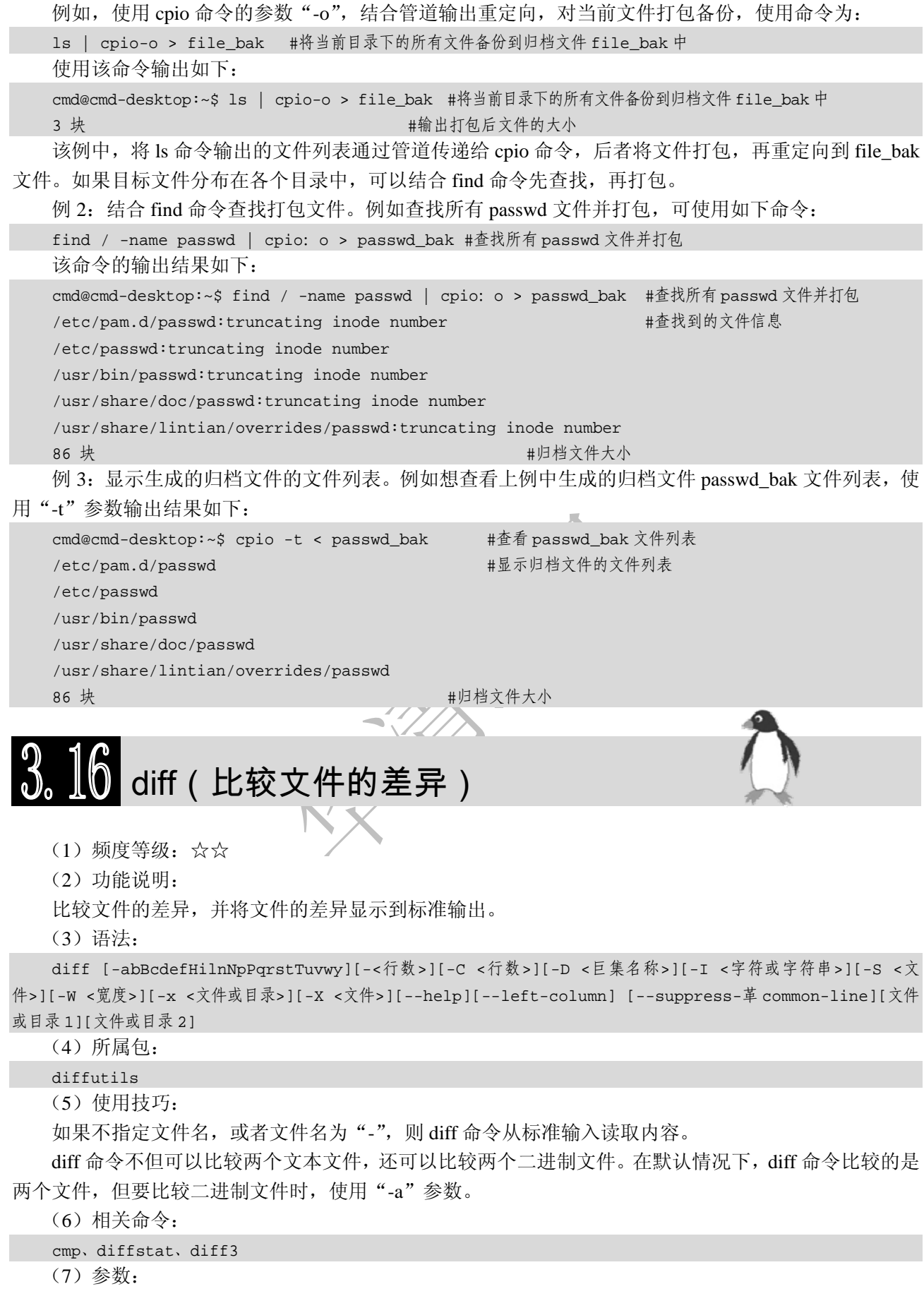

diff 主要参数如表 3-18 所示。

表 3-18 diff 参数表

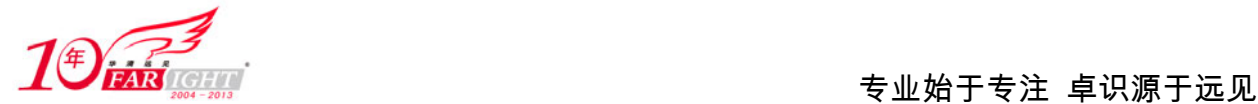

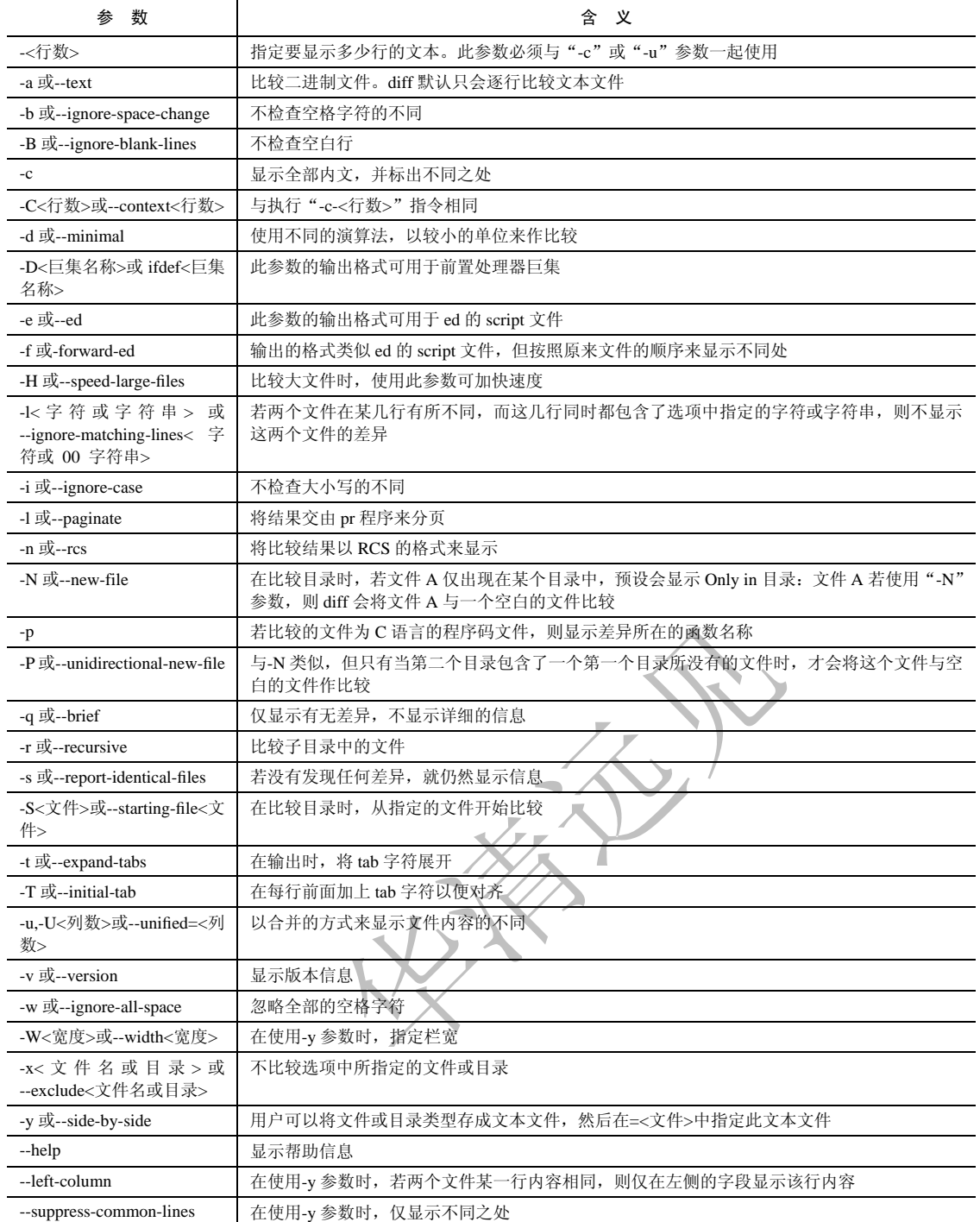

(8)补充说明:

diff 以逐行的方式比较文本文件的异同处。如果指定比较目录,diff 会比较目录中相同文件名的文件, 但不会比较其子目录。

(9)典型实例:

例 1:比较两个文件是否相同。

例如比较文件 testfile 和 testfile1 是否相同,使用"-q"参数,不显示差异的详细内容,具体命令如下: diff-q testfile testfile1#比较两个文件是否存在差异

该命令的输出如下:

cmd@cmd-desktop:~\$ diff-q testfile testfile1 #比较两个文件是否存在差异

文件 testfile 和 testfile1 不同 #显示比较结果

例 2: 接上例, 比较两个文件并显示其差异, 不使用参数"-q", 此时除了输出比较结果外, 还将输出 详细的比较内容。

 $-21 -$ 

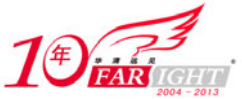

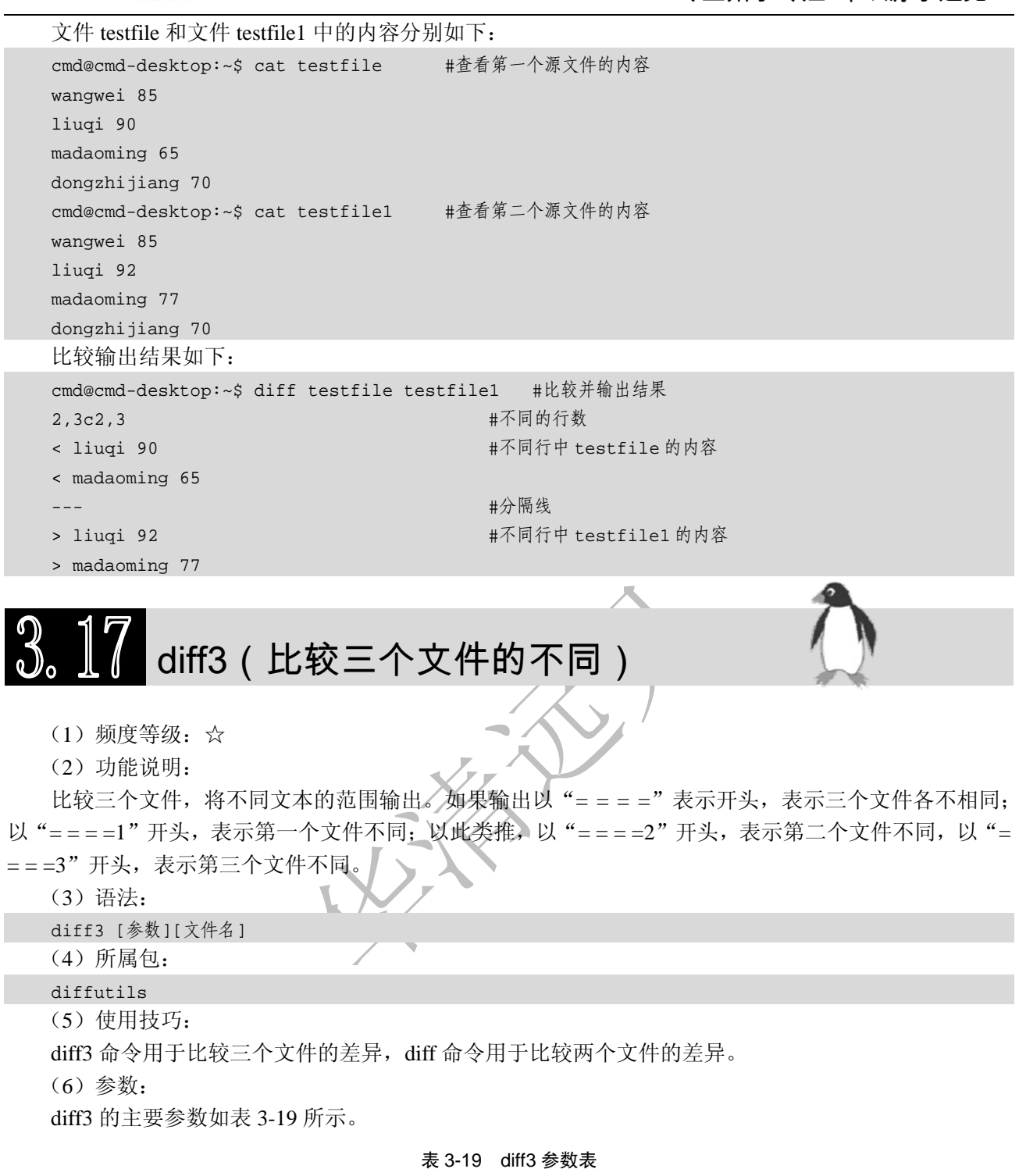

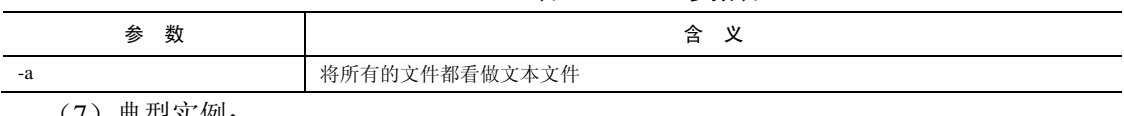

(7)典型实例:

例:比较三个文本文件的不同。

例如要比较当前目录下三个文本文件 testfile1、testfile2、testfile3 的不同,可使用命令如下:

diff3 testfile1 testfile2 testfile3 #比较三个文本文件的不同

使用该命令前,可先使用 cat 命令查看这三个文件的内容,以便于对比,得到三个文件分别为: cmd@cmd-desktop:~\$cat testfile1 #查看 testfile1 文件的内容 this is the first file! cmd@cmd-desktop:~\$cat testfile2 #查看 testfile2 文件的内容 this is the second file!

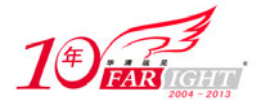

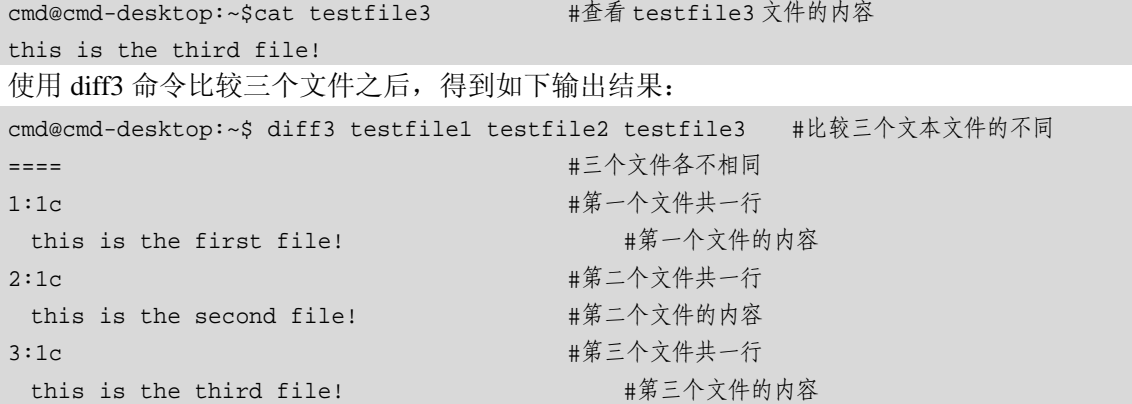

# $3.1$   $\,$  diffstat(根据 diff 的比较结果,显示统计信息)

- (1)频度等级:☆
- (2)功能说明:

根据 diff 的比较结果,显示所有的相关属性,如包括文件的删除、插入、修改等操作的统计信息。

(3)语法:

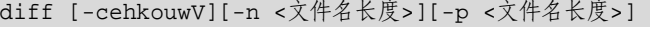

- (4)所属包:
- diffutils
- (5)使用技巧:
- 可以使用管道"|"将输出的结果直接送到 diffstat 命令显示统计信息。
- (6)相关命令:
- diff
	- (7)参数:

diffstat 主要参数如表 3-20 所示。

表 3-20 diffstat 参数表

ZZ

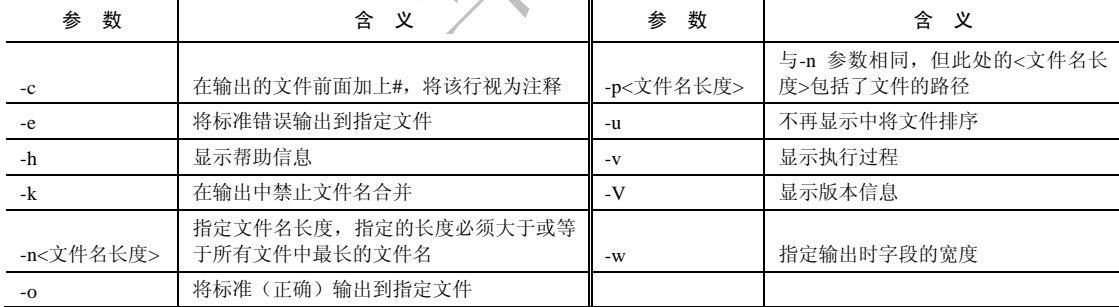

(8)补充说明:

diffstat 读取 diff 的输出结果, 然后统计各文件的插入、删除、修改等差异计量。

(9)典型实例:

例:比较两个目录的差别,并输出统计信息。

例如要比较 test 和 file 两个目录的不同,并输出统计信息,可使用如下命令:

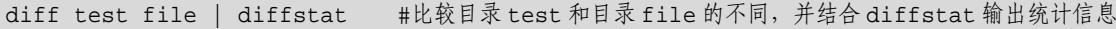

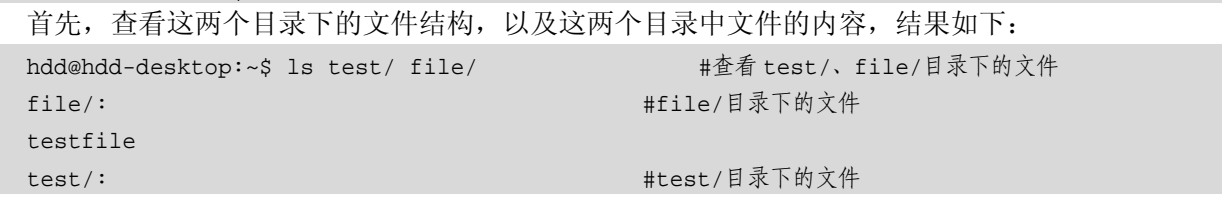

集团官网: www.hqyj.com 嵌入式学院: www.embedu.org 企业学院: www.farsight.com.cn

‐ 23 ‐

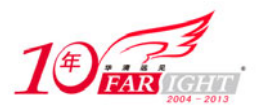

testfile

#### hdd@hdd-desktop:~\$ cat test/testfile #查看 test/testfile 的内容 Linux is a free Unix-type operating system originally created by Linus Torvalds with the assistance of developers around the world. Developed under the GNU General Public License , the source code for Linux is freely available to everyone. Click on the link below to find out more about the operating system that is causing a revolution

in the world of computers.

hdd@hdd-desktop:~\$ cat file/testfile #查看 file/testfile 的内容

Linux is a free Unix-type operating system originally created by Linus Torvalds with the assistance of developers around the world. Developed under the GNU General Public License , the source code for Linux is freely available to everyone.

该命令执行后输出结果如下:

hdd@hdd-desktop:~\$ diff test/ file/ | diffstat #比较这两个目录,并输出统计信息 testfile | 2 +- #统计信息 1 file changed, 1 insertion(+), 1 deletion(-)

<mark>3. 19</mark> dump(文件系统备份)

(1)频度等级:☆

(2)功能说明:

dump 为备份工具程序,可将目录或整个文件系统备份至指定的设备, 或备份成一个大文件。

(3)语法:

dump[-cnu][-0123456789][-b <区块大小>][-B <区块数目>][-d <密度>][-f <设备名称>][-h <层级>][-s < 磁带长度>][-T <日期>][目录或文件系统]

dump [-wW]

(4)所属包:

dump (5)使用技巧:

指定生成的备份文件名或目标设备文件,可使用参数"-f"。

第一次备份文件时,备份层级为 0,以后使用增量备份,以缩短备份时间并节省空间。

(6)相关命令:

dump 主要参数如表 3-21 所示。

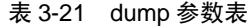

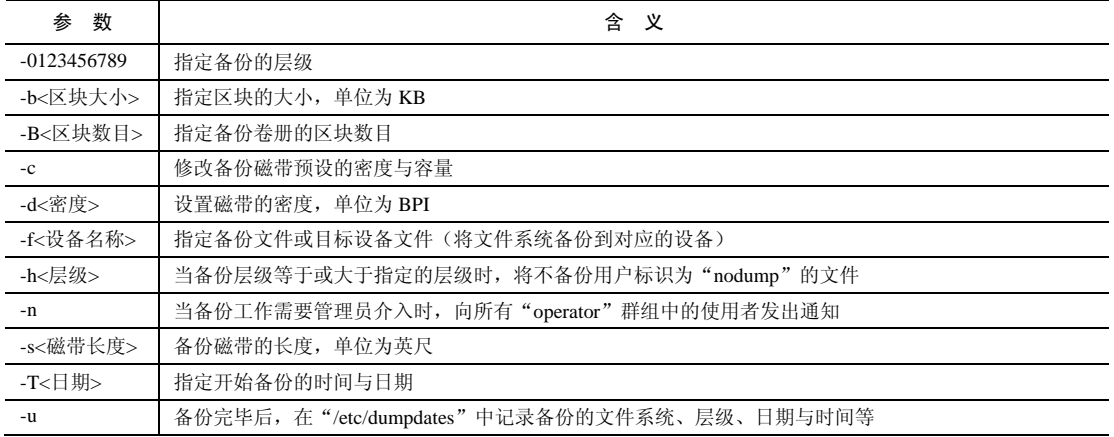

restore

<sup>(</sup>7)参数:

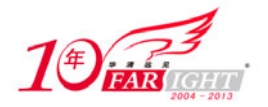

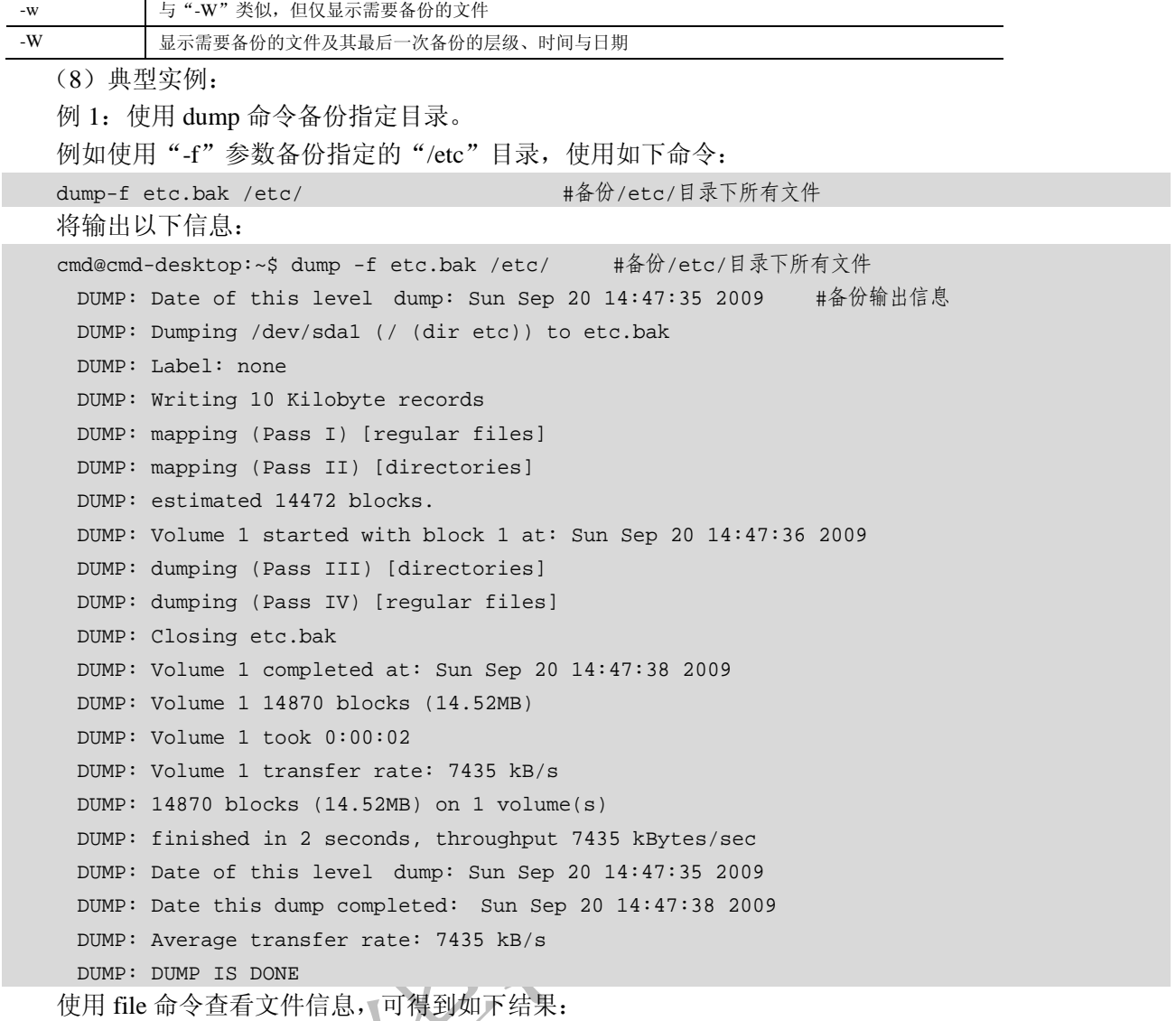

```
cmd@cmd-desktop:~$ file etc.bak #查看备份文件信息
```
etc.bak: new-fs dump file (little endian), This dump Sun Sep 20 14:47:35 2009, Previous dump Thu Jan 1 08:00:00 1970, Volume 1, Level zero, type: tape header, Label none, Filesystem / (dir etc), Device /dev/sda1, Host hdd-desktop, Flags 3 #备份文件的详细信息

例 2:使用 dump 命令备份整个根文件系统。使用该命令可以将整个根文件系统备份到指定的外设, 使用的命令如下:

dump -0f /dev/nst0 / #将整个根文件系统备份到 SCSI 设备/dev/nst0 该命令将整个根文件系统备份到外设"/dev/nst0"上。

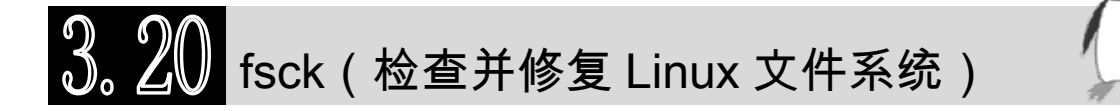

(1)频度等级:☆☆

(2)功能说明:

检查文件系统的一致性并且以交互方式修复文件系统。在出现系统故障之后,总是运行 fsck 命令。矫 正的动作也许会导致某些数据丢失。对于每个一致性的矫正,默认的操作是等待操作员输入"yes"或者"no"。 如果对于已经受到影响的文件系统操作员没有写的许可,那么无论实际响应是什么,fsck 命令默认的动作 都是"no"。

(3)语法:

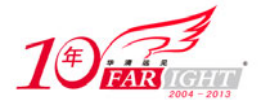

fsck [-aANPrRsTV][-t <文件系统类型>][文件系统...]

#### (4)所属包:

e2fsprogs

(5)使用技巧:

fsck 仅仅是一个前端工具, 它必须通过"-t"参数来调用相应的文件系统检查器完成文件系统的检查 和修复工作。

fsck 命令的返回状态值可以反映命令的运行状况,返回值及其含义如表 3-22 所示。

#### 表 3-22 fsck 返回值及其含义列表

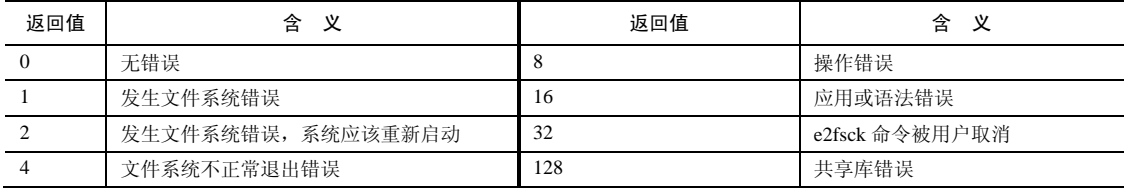

(6)相关命令:

e2fsck (7)参数:

fsck 主要参数如表 3-23 所示。

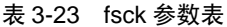

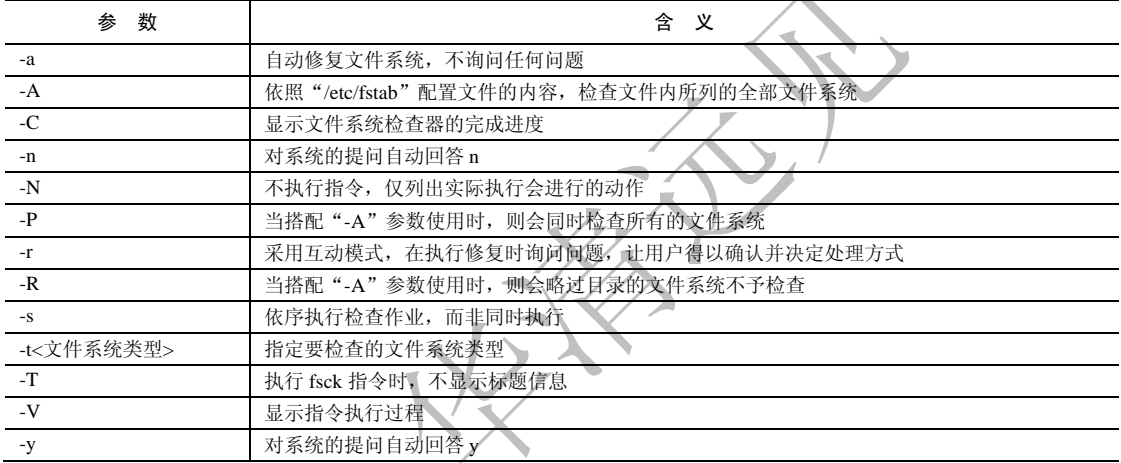

(8)补充说明:

当文件系统发生错误时,可用 fsck 指令尝试加以修复。

对于一个已经安装好了的文件系统,fsck 命令不会做出矫正。

fsck 命令可以在一个已经安装好了的文件系统中运行,但不进行修复。当文件系统安装完毕之后,也 许会返回不准确的错误消息。

(9)典型实例:

例:检查文件系统。

例如使用 fsck 命令的"-t"参数指明要检查的文件系统的类型, 具体命令为:

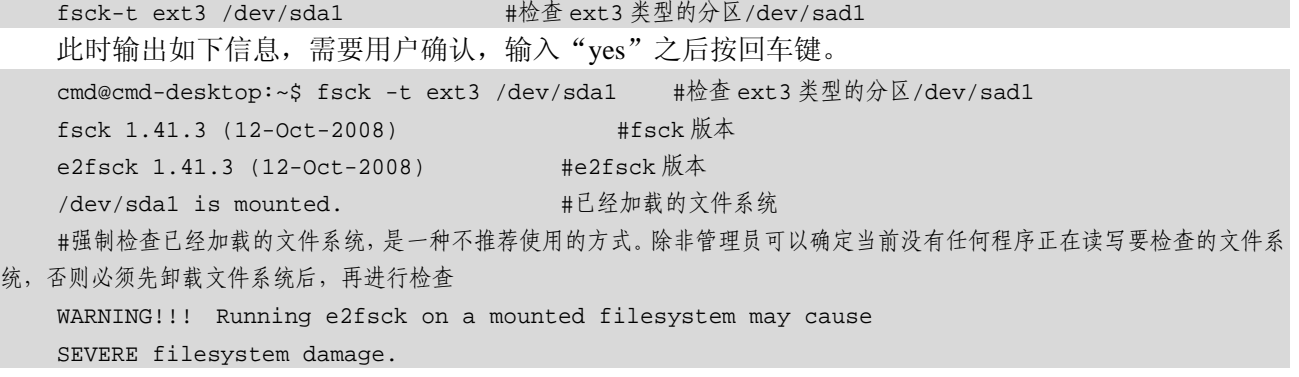

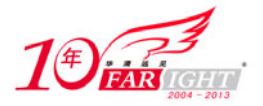

Do you really want to continue  $(y/n)$ ? #等待用户确认,输入 yes 或 no

继续输出如下信息:

/dev/sda1: recovering journal #检查结果

/dev/sda1: clean, 177826/1001712 files, 1141903/4006201 blocks

## 3. 21 fsck.ext2(检查 ext2 文件系统并尝试修复文件的错误)

(1)频度等级:☆

(2)功能说明:

fsck.ext2 命令用于检查 ext2 文件系统并尝试修复错误,该命令只能对 ext2 文件系统使用。

(3)语法:

fsck.ext2[-acdfFnprsStvVy][-b <分区第一个磁区地址>][-B <区块大小>][-C <反叙述器>] [-I <inode 缓冲 区块数>][-l/L <损坏区块文件>][-P <处理 inode 大小>][外围设备代号]

(4)所属包:

e2fsprogs

(5)使用技巧:

当 ext2 文件系统发生错误时,可尝试用 fsck.ext2 指令加以修复。

(6)相关命令:

fsck、fsck.ext2、fsck.ext3、fsck.minix

(7)参数:

fsck.ext2 主要参数如表 3-24 所示。

#### 表 3-24 fsck.ext2 参数

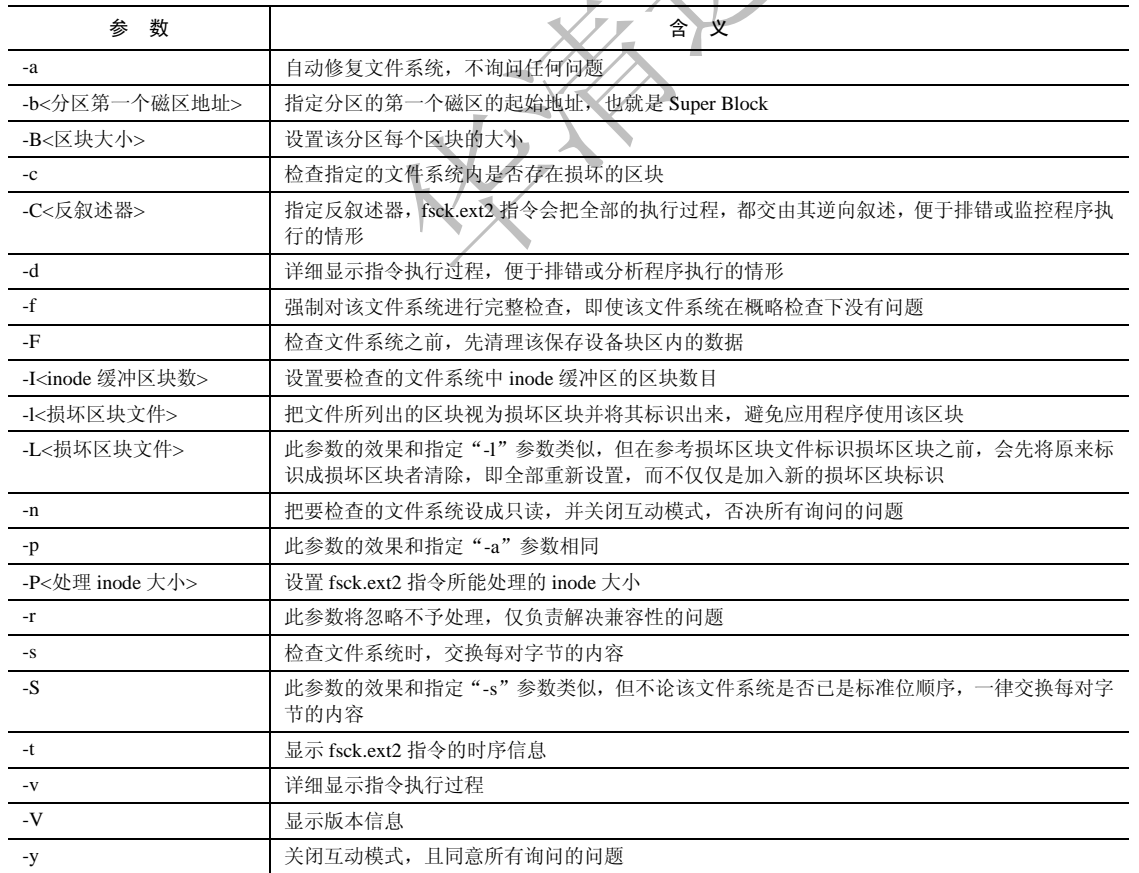

(8)典型实例:

例:检查"/dev/sda1"设备。

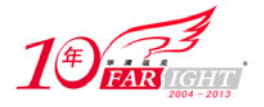

#### 专业始于专注 卓识源于远见

使用该命令可以检查"/dev/sda1"设备,具体的命令如下: fsck.ext2-y /dev/sda1 #检查"/dev/sda1"设备 输出结果如下: hdd@hdd-desktop:~\$ sudo fsck.ext2 -y /dev/sda1 #检查"/dev/sda1"设备,同意所有询问信息 e2fsck 1.41.3 (12-Oct-2008) #e2fsck 版本信息 /dev/sda1 is mounted. WARNING!!! Running e2fsck on a mounted filesystem may cause #警告信息 SEVERE filesystem damage. Do you really want to continue  $(y/n)$ ? yes  $\#$ 确认操作 /dev/sda1: clean, 106871/1001712 files, 590781/4006201 blocks #设备检查结果

 $\left\{ \begin{array}{ll} \Omega & \Omega \ \Omega \end{array} \right\}$  fsck.ext3(检查 ext3 文件系统并尝试修复文件的错误)

(1)频度等级:☆

(2)功能说明:

fsck.ext3 命令用于检查 ext3 文件系统, 并尝试修复文件的错误

(3)语法:

fsck.ext3 [-acdfFnprsStvVy][-b<第一个扇区位置>][-B<块的大小>][-C<反叙述器>][-I<inode 缓冲块 数>][-l<损坏区块文件>][-L<损坏区块文件>][-P<处理 inode 大小>]

- (4)所属包:
- e2fsprogs
- (5)使用技巧:
- 该命令仅对 ext3 文件系统有效
- (6)相关命令:

fsck、fsck.ext2、fsck.minix

(7)参数:

fsck.ext3 的主要参数如表 3-25 所示。

#### 表 3-25 fsck.ext3 参数表

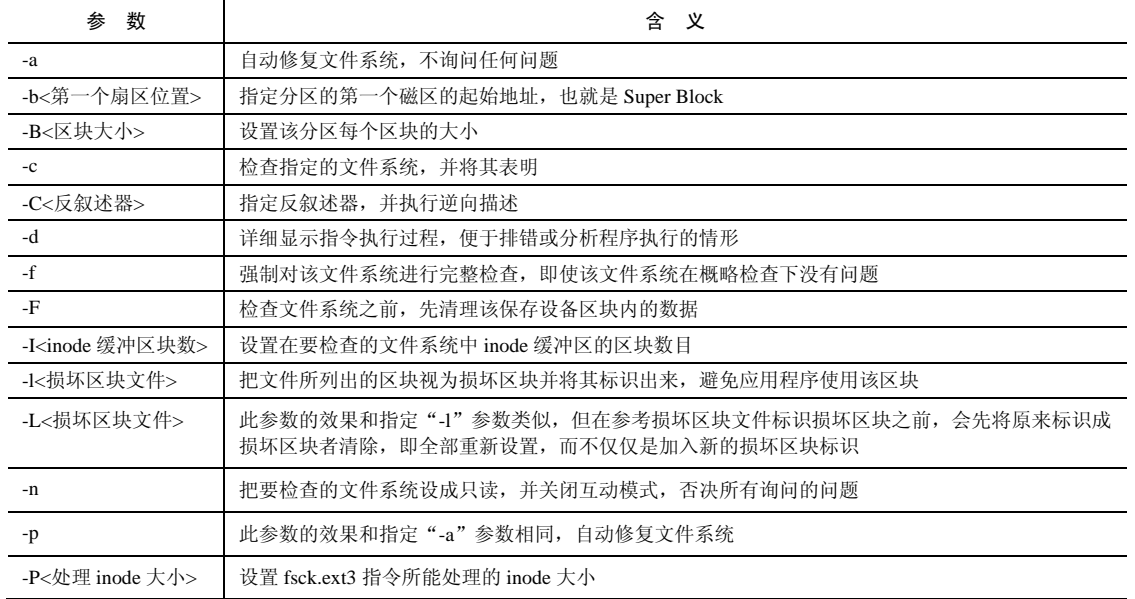

【北京 | 上海 | 深圳 | 成都 | 南京 | 武汉 | 西安 | 广州

移动互联网学院: www.3g-edu.org 物联网学院: www.topsight.cn 咨询电话: 400-706-1880, 15010390966

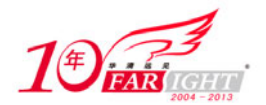

#### 专业始于专注 卓识源于远见

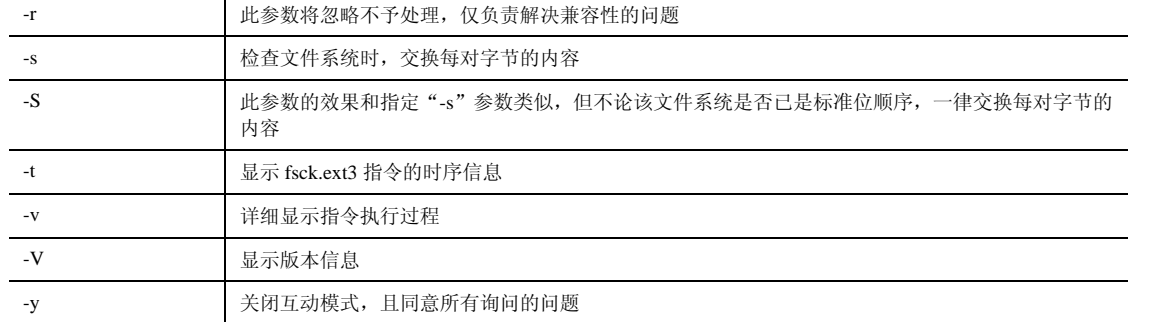

(8)补充说明:

该命令与 fsck.ext2 命令的用法类似,可对损坏的文件系统加以修复。

(9)典型实例:

参见命令 fsck.ext2。

### $3.2^\circ$ fsck.minix(检查 minix 文件系统并尝试修复文件的错 误)

(1)频度等级:☆

(2)功能说明:

fsck.minix 命令用于检查文件系统并尝试修复文件的错误,该命令只对 minix 文件系统有效。

(3)语法:

```
fsck.minix [-aflmrsv][外围设备代号]
```
(4)所属包:

e2fsprogs

(5)使用技巧:

该命令仅对 minix 文件系统有效,且一般 Fedora 系统没有该命令。

(6)相关命令:

fsck、fsck.ext2、fsck.ext3

(7)参数:

fsck.minix 主要参数如表 3-26 所示。

#### 表 3-26 fsck.minix 参数表

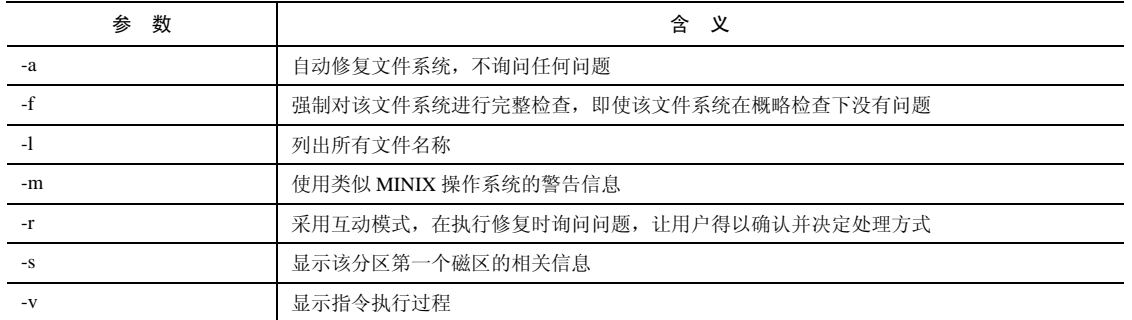

(8)补充说明:

当 minix 文件系统发生错误时,可尝试用 fsck.minix 命令修复。

(9)典型实例:

例:以互动的方式检查指定的 minix 文件系统的正确性。使用的命令如下:

fsck.minix-r /dev/sdc1 #以互动的方式检查指定的 minix 文件系统的正确性 该命令尝试修复文件错误,一般没有输出结果。

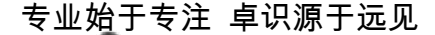

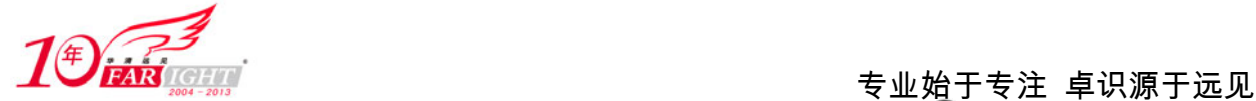

### file(识别文件类型)

(1)频度等级:☆☆☆

(2)功能说明:

file 命令用于识别文件类型。该命令对文件的检查分为 3 个过程,分别为文件系统检查、魔幻数检查 和语言检查。

(3)语法:

file [-beLvz][-f <名称文件>][-m <魔法数字文件>...][文件或目录...]

(4)所属包:

file

(5)使用技巧:

由环境变量MAGIC设置file命令默认的魔幻数文件,file命令默认的魔幻数文件是"/usr/share/magic"。 file 命令的文件系统检查是建立在对 stat 系统调用结果的分析上的,程序分析文件是否为空,或者是 否是某种特殊文件,对于所有可在现有 Linux 系统上使用的文件类型,比如 socket 文件、动态链接文件、 命名管道文件等,只要它在系统头文件"sys/stat.h"中已经定义过,就可以被检查到。

(6)相关命令:

#### od

(7)参数:

file 主要参数如表 3-27 所示。

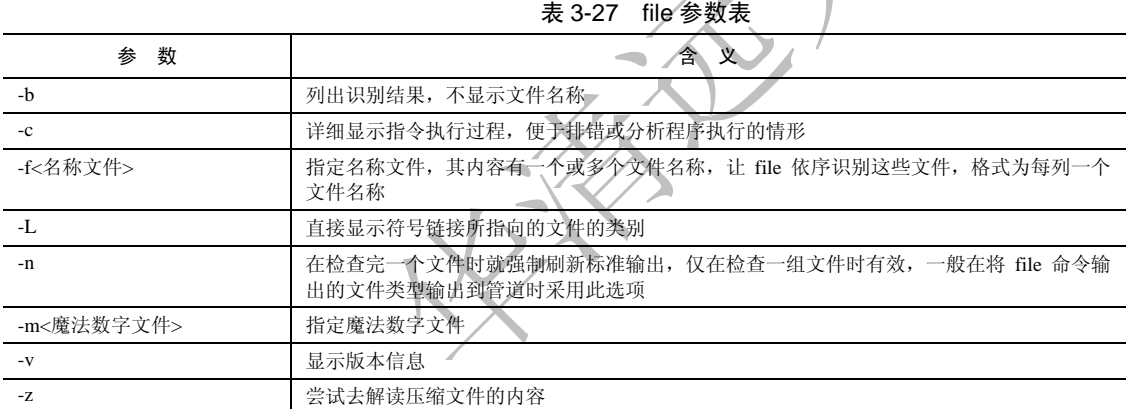

(8)补充说明:

通过 file 命令我们得以识别该文件的类型。file 命令会尝试识别所指定的文件类型,如果是文本文件, 会告诉用户是哪一类文本文件,如 ASCII、English、International 等;如果是可执行文件,会告诉用户是哪 一类可执行文件,如 ELF、Bourne-Again Shell Script、Bourne Shell Script 等;若为符号链接,则会显示该 链接所指向的文件。其他诸如目录、特殊文件(Block、Character Socket、Pipe 等)、图形文件(JPEG、GIF、 BMP、PCX 等)、备份文件或压缩文件(TAR、GZIP、ZIP 等) 等, 只要该文件按类型在魔法数字文件内 有记录数据,file 命令就会返回其类型的相关信息。

(9)典型实例:

例 1:确定单个文件的类型。

例如查看文件"/sbin/ifconfig"的文件类型,只需将文件传递给 file 命令目录,即可显示文件的详细类 型,具体命令如下:

file /sbin/ifconfig #查看 ifconfig 的文件类型

该命令将有如下输出结果:

cmd@cmd-desktop:~\$ file /sbin/ifconfig

/sbin/ifconfig: ELF 32-bit LSB executable, Intel 80386, version 1 (SYSV), for GNU/Linux 2.6.8, dynamically linked (uses shared libs), stripped

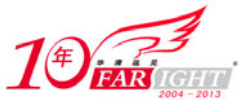

可见,该文件是一个 32 位的二进制可执行文件程序。 例 2:查看多个文件的类型。 查看多个文件的类型可使用"-f"参数,也可以在命令行中指定多个文件。例如使用如下命令查看多 个文件的类型: file /bin/c\* #查看/bin 下所有以 c 开头的文件 将有如下输出结果: cmd@cmd-desktop:~\$ file /bin/c\* #查看/bin 下所有以 c 开头的文件 #从左至右为文件名称、文件类型为 32 位 elf 二进制文件、使用动态库、去除调试信息 /bin/cat: ELF 32-bit LSB executable, Intel 80386, version 1 (SYSV), for GNU/Linux 2.6.8, dynamically linked (uses shared libs), stripped /bin/chgrp: ELF 32-bit LSB executable, Intel 80386, version 1 (SYSV), for GNU/Linux 2.6.8, dynamically linked (uses shared libs), stripped /bin/chmod: ELF 32-bit LSB executable, Intel 80386, version 1 (SYSV), for GNU/Linux 2.6.8, dynamically linked (uses shared libs), stripped /bin/chown: ELF 32-bit LSB executable, Intel 80386, version 1 (SYSV), for GNU/Linux 2.6.8, dynamically linked (uses shared libs), stripped /bin/chvt:ELF 32-bit LSB executable, Intel 80386, version 1 (SYSV), for GNU/Linux 2.6.8, dynamically linked (uses shared libs), stripped /bin/cp: ELF 32-bit LSB executable, Intel 80386, version 1 (SYSV), for GNU/Linux 2.6.8, dynamically linked (uses shared libs), stripped /bin/cpio:ELF 32-bit LSB executable, Intel 80386, version 1 (SYSV), for GNU/Linux 2.6.8, dynamically linked (uses shared libs), stripped ftp(传输文件)

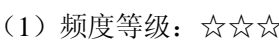

(2)功能说明:

ftp 命令用于设置文件系统相关功能

(3)语法:

ftp [-dignv][主机名称或 IP 地址]

(4)所属包:

ftp

(5)使用技巧:

互联网上有很多向所有用户开放的 FTP 服务器,称为匿名 FTP 服务器,这种服务器登录的时候,使 用"anonymous"账户,用任意的电子邮件作为密码。通常匿名 FTP 服务器不允许上传文件。

Linux 发行版的厂商都设置了匿名 FTP 服务器,允许用户免费下载 Linux 操作系统。

(6)相关命令:

ftpcount、ftpshut、ftpwho

(7)参数:

ftp 主要参数如表 3-28 所示。

#### 表 3-28 ftp 参数表

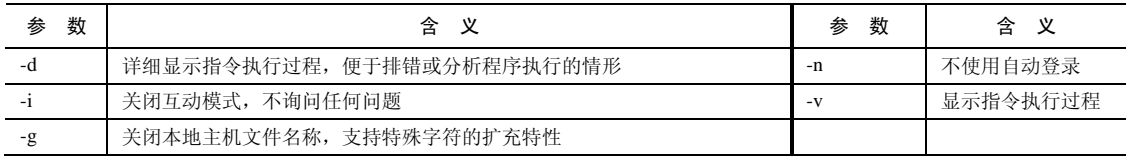

(8)补充说明:

ftp 是 ARPANet 的标准文件传输协议,该网络就是现在 Internet 的前身。

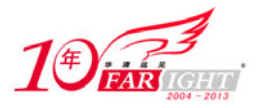

内置命令

bye (或 by)

delete

ftp 命令使用内置的命令实现客户端和服务器间的操作,内置命令具体如表 3-29 所示。

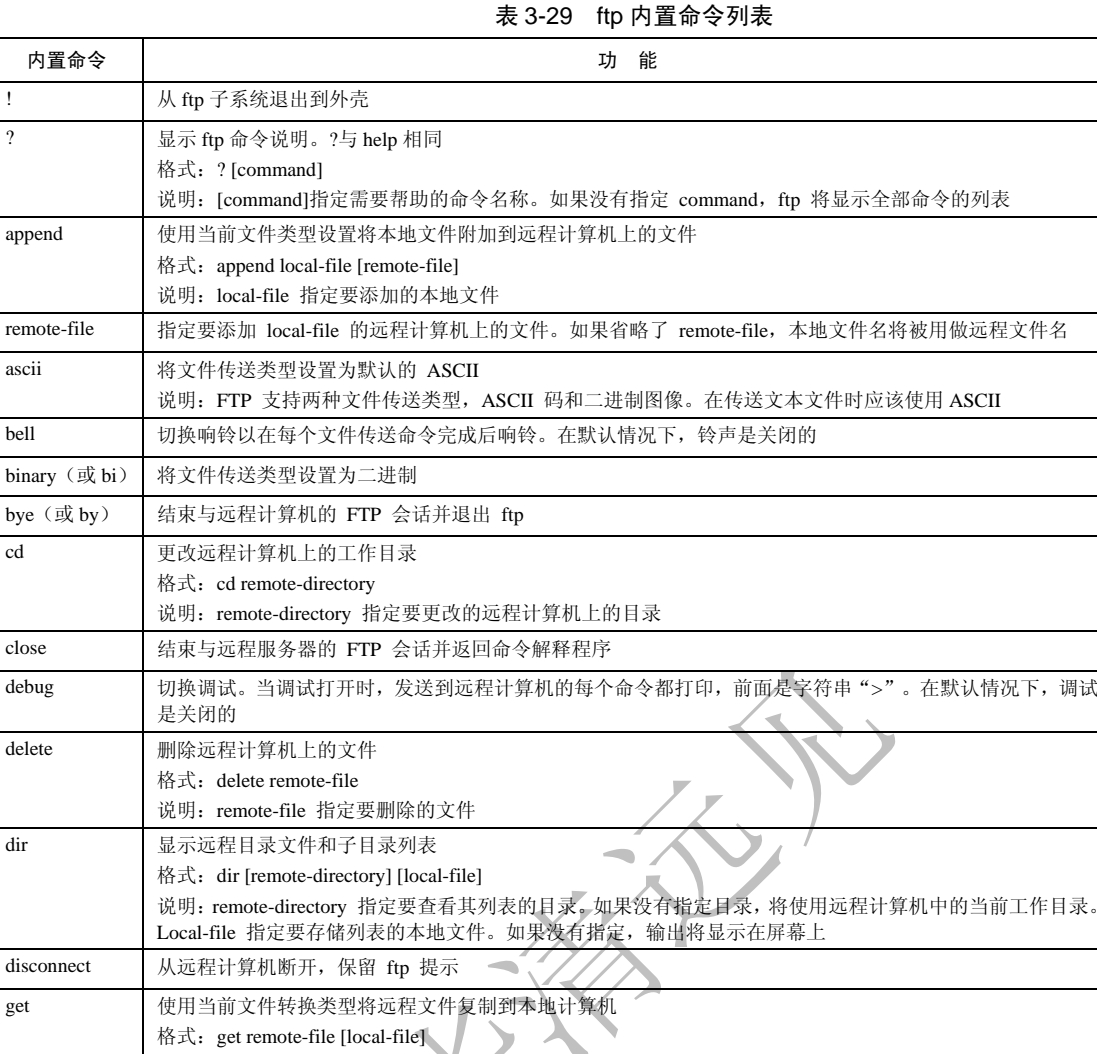

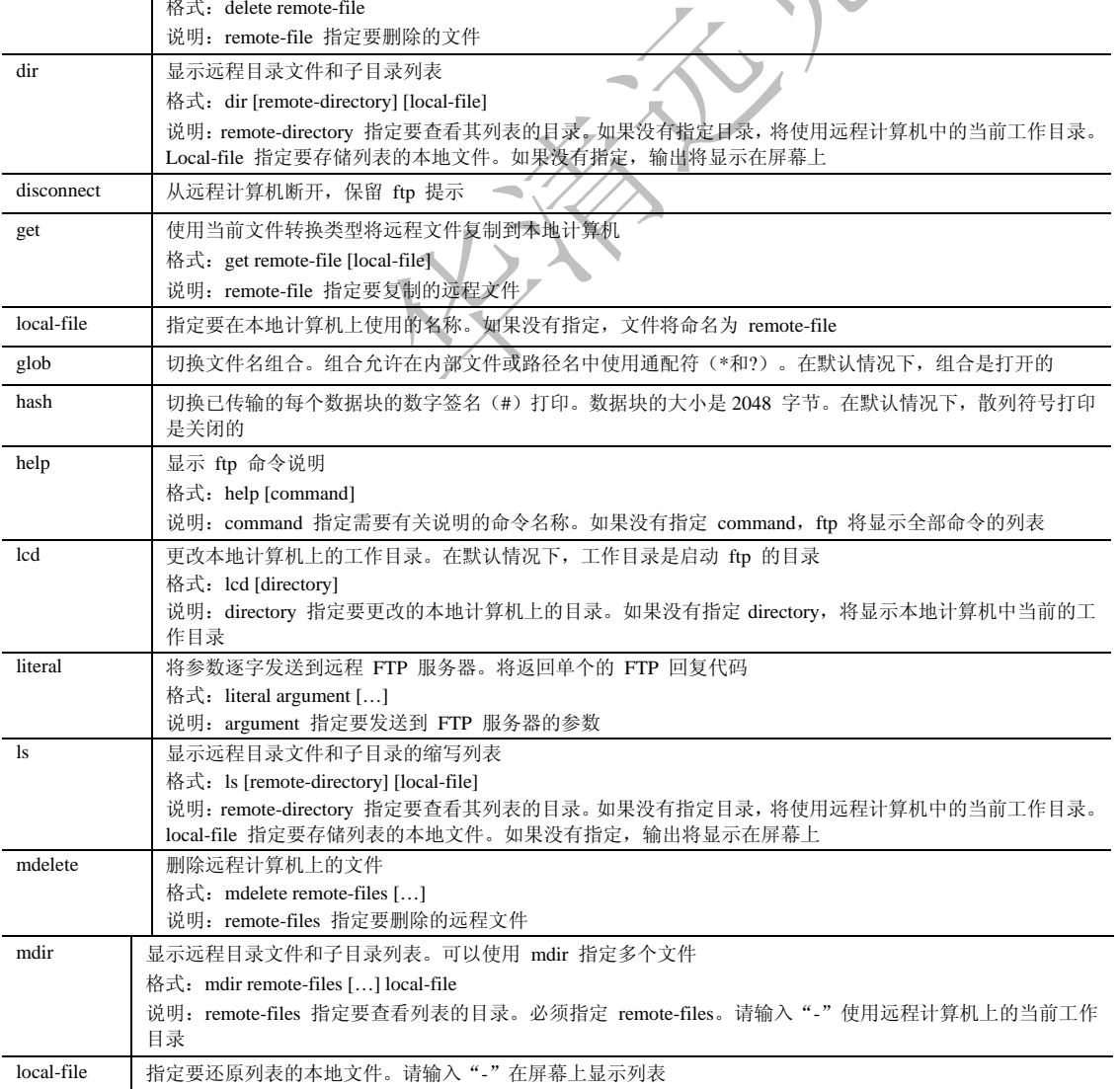

北京 | 上海 | 深圳 | 成都 | 南京 | 武汉 | 西安 | 广州

移动互联网学院: www.3g-edu.org 物联网学院: www.topsight.cn 咨询电话: 400-706-1880, 15010390966

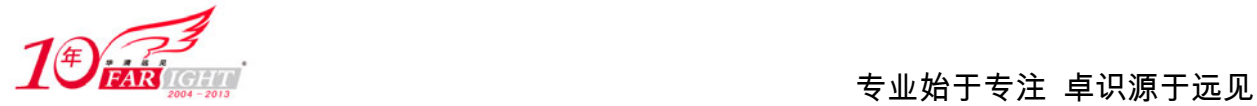

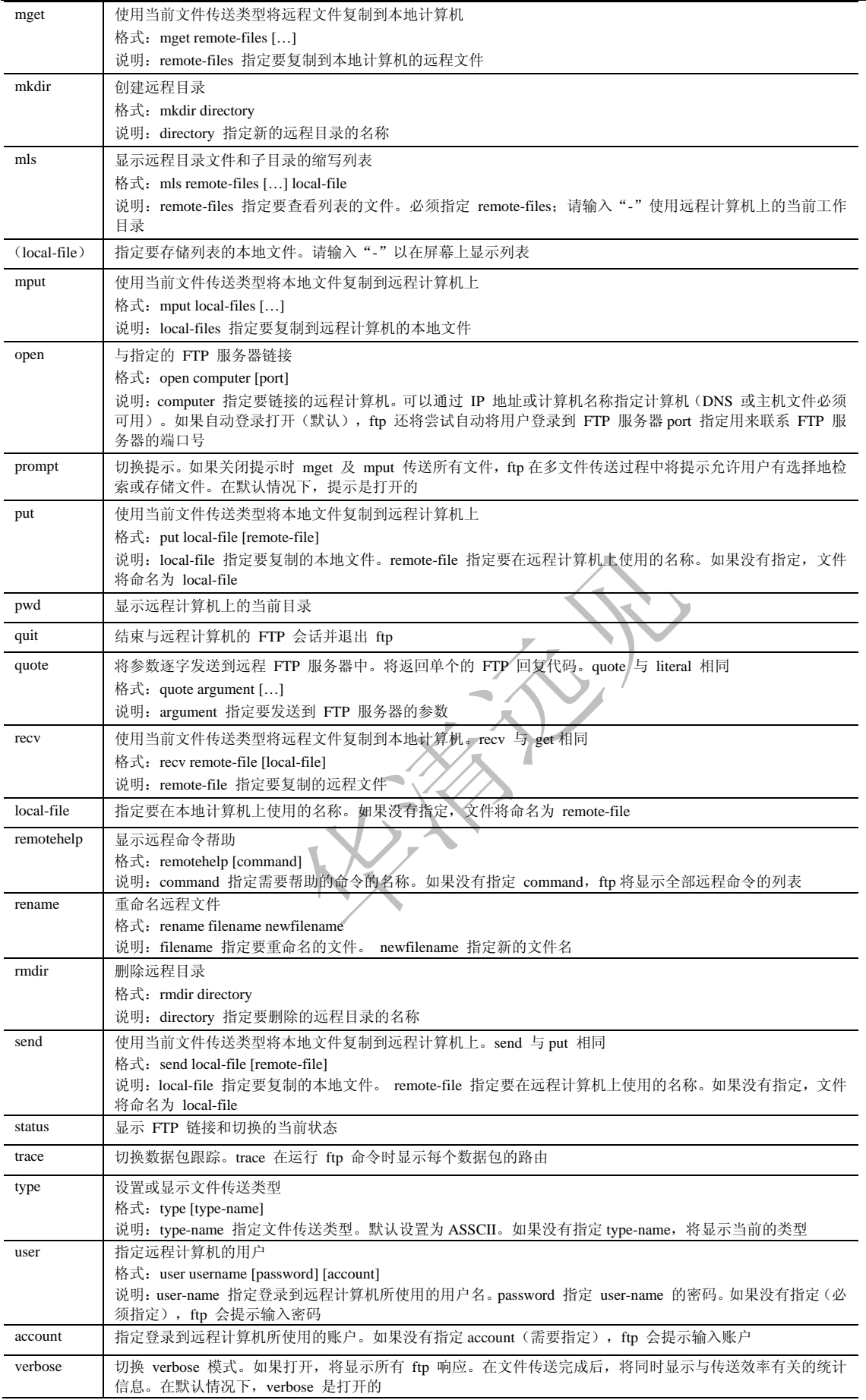

(9)典型实例:

例 1:使用 ftp 命令登录匿名 FTP 服务器。

‐ 33 ‐

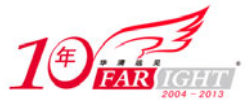

例如使用 ftp 命令匿名登录 ftp.kernel.org 服务器, 该服务是 Linux 内核的官方服务器, 可以使用如下 命令: ftp ftp.kernel.org #发起链接请求 链接上服务器之后返回信息如下, 此时要求输入用户名和密码, 匿名用户输入"anonymous"。 cmd@cmd-desktop:~\$ ftp ftp.kernel.org #发起链接请求 Connected to pub.all.kernel.org. 220 Welcome to ftp.kernel.org. Name (ftp.kernel.org:hdd): anonymous #输入用户名, 匿名用户输入 anonymous 331 Please specify the password. #输入密码,任意邮箱名,且不显示 Password: 230- Welcome to the #服务器欢迎信息 230- 230- LINUX KERNEL ARCHIVES 230- ftp.kernel.org 230- 230- "Much more than just kernels"  $230-$ 230- IF YOU'RE ACCESSING THIS SITE VIA A WEB BROWSER 230- PLEASE USE THE HTTP URL BELOW INSTEAD!  $230 -$ 230-----> If you are looking for mirror sites, please go <---- 230-----> to mirrors.kernel.org instead <----  $230-$ 230-This site is provided as a public service by the Linux Kernel 230-Organization, a California nonprofit corporation. Bandwidth is 230-provided by The Internet Software Consortium, Inc. Our servers are 230-located in San Francisco and Palo Alto, California; Corvallis, Oregon; 230-Amsterdam, Netherlands and Umeå, Sweden; use in violation of any 230-applicable laws strictly prohibited.  $230-$ 230-Due to U.S. Exports Regulations, all cryptographic software on this 230-site is subject to the following legal notice: 230- 230- This site includes publicly available encryption source code 230- which, together with object code resulting from the compiling of 230- publicly available source code, may be exported from the United 230- States under License Exception "TSU" pursuant to 15 C.F.R. Section 230- 740.13(e). 230- 230-This legal notice applies to cryptographic software only. Please see 230-the Bureau of Industry and Security (http://www.bis.doc.gov/) for more 230-information about current U.S. regulations. 230- 230-Neither the Linux Kernel Organization, nor its sponsors make any 230-guarantees, explicit or implicit, about the contents of this site. 230-Use at your own risk.  $230-$ 230-This site is accessible via the following mechanisms: 230- 230- FTP ftp://ftp.kernel.org/pub/ 230-HTTP http://www.kernel.org/pub/

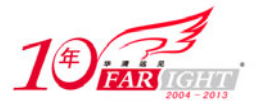

```
230- RSYNC rsync://rsync.kernel.org/pub/ 
230- 
230-NFS and SMB/CIFS are no longer available. 
230-230-For comments on this site, please contact <ftpadmin@kernel.org>. 
230-Please do not use this address for questions that are not related to 
230-the operation of this site. Please see our homepage at 
230-http://www.kernel.org/ for links to Linux documentation resources. 
230- 
230 Login successful. 
Remote system type is UNIX. 
Using binary mode to transfer files. 
ftp> #进入 ftp 命令提示符
```
此时,用户已经与服务器建立了匿名链接,"ftp>"是 ftp 命令提示符,使用命令列表中的 ftp 命令可以 进行相应的操作。同时,用户也可以使用 help 命令查看帮助信息,输入 help 之后,终端将输出如下信息:

```
ftp> help #使用 help 命令查看帮助信息
Commands may be abbreviated. Commands are: #命令列表
! debug mdir qc send
$ dir mget sendportsite
account disconnect mkdir put size 
append exit mls pwd status
ascii form mode quit struct
bell get modtime quote system
binary glob mput recv sunique
bye hash newer reget tenex
case help nmap rstatus tick
cd idle nlist rhelp trace
cdup image ntrans rename type 
chmod lcd open reset user
close ls prompt restart umask 
cr macdef passive rmdir verbose 
delete mdelete proxy runique ? 
ftp> #回到 ftp 命令提示符
例 2 使用 FTP 命令。
```
例如可以使用"cd"命令切换在 FTP 服务器中的当前目录,使用"ls"命令列出当前目录内容,结果 如下:

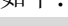

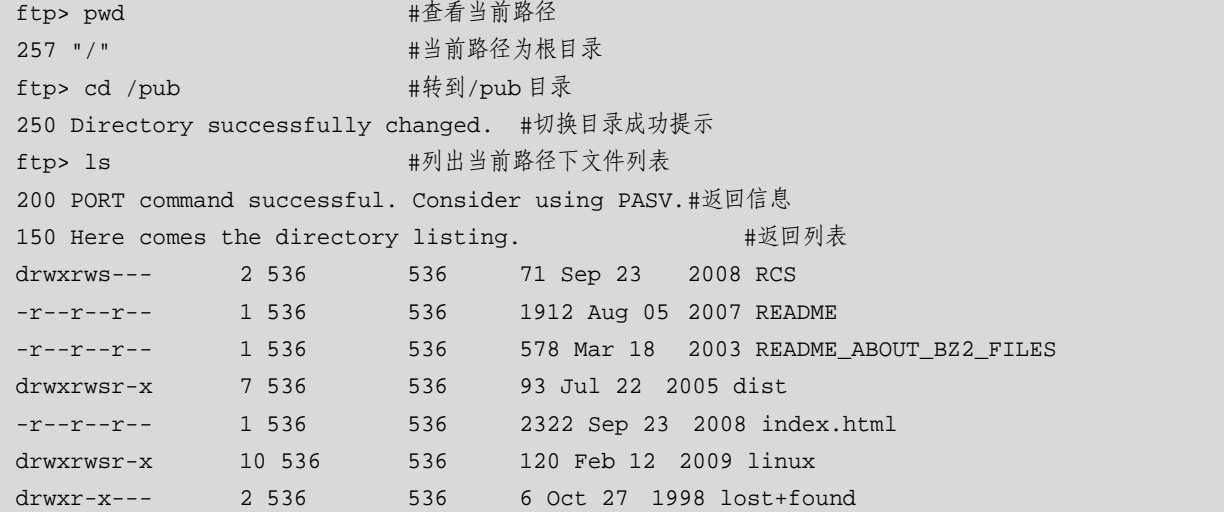

‐ 35 ‐

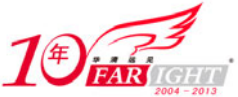

### $\left(\frac{\text{tr}\left(\text{tr}\left(\text{tr}\$

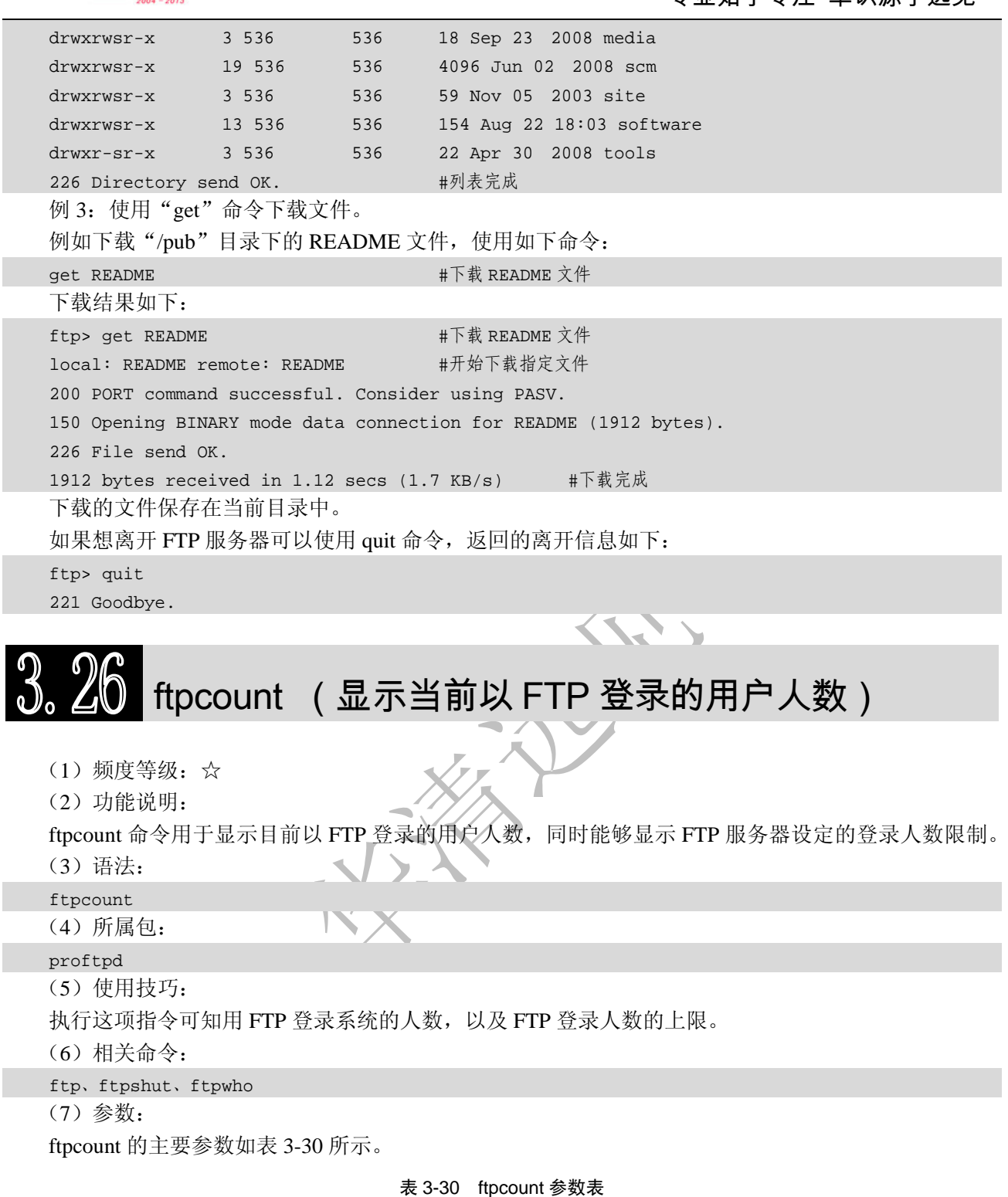

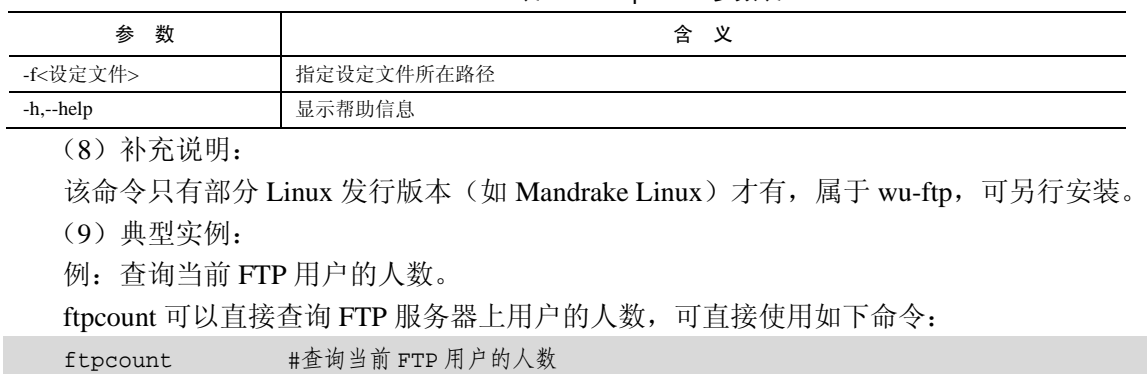

该命令有如下输出结果:

集团官网: www.hqyj.com 嵌入式学院: www.embedu.org 企业学院: www.farsight.com.cn

北京|上海|深圳|成都|南京|武汉|西安|广州
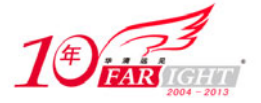

cmd@cmd-desktop:~\$ ftpcount #查询当前 FTP 用户的人数

Master proftpd process 2085:

Service class - 6 user#当前共 6 个用户登录到服务器

### $3.2^\prime$ ftpshut(在指定的时间关闭 FTP 服务器)

(1)频度等级:☆

(2)功能说明:

ftpshut 命令用于在指定的时间关闭 FTP 服务器。

(3)语法:

ftpshut [-d<分钟>][-l<分钟>][关闭时间]["警告信息"]

(4)所属包:

proftpd

(5)使用技巧:

利用该命令可以在指定的时间关闭 FTP 服务器,属于 wu-ftp,可另行安装。

(6)相关命令:

ftp、ftpshut、ftpwho

(7)参数:

ftpshut 主要参数如表 3-31 所示。

表 3-31 ftpshut 参数表

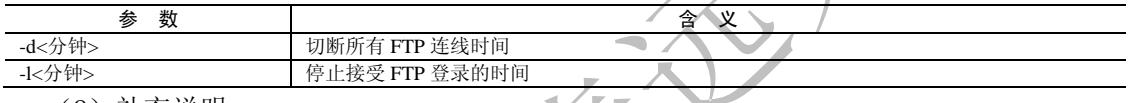

(8)补充说明:

本指令提供系统管理者在设置的时间关闭 FTP 服务器,且能在关闭之前发出警告信息通知用户。关闭 时间若设置后为"none",则会马上关闭服务器。如果采用"+30"的方式来设置表示服务器在 30 分钟之 后关闭。以此类推,假设使用"1130"的格式则代表服务器会在每日的 11 时 30 分关闭(时间格式为 24 小时制)。FTP 服务器关闭后, 在 "/etc"目录下会产生一个名称为 "shutmsg"的文件, 把它删除后即可再 度启动 FTP 服务器的功能。

(9)典型实例:

例: 在晚上 11:00 关闭 FTP 服务器, 并在关闭前 5 分钟拒绝新的 FTP 登录, 前 3 分钟关闭所有 ftp 的 链接,且给出警告信息,可使用如下命令:

ftpshut-d 3 -1 5 1100 "Server will be shutdown at 23:00:00" #23:00 关闭 FTP 服务器,关闭前 5 分 钟拒绝新的 FTP 登录,前 3 分钟关闭所有 FTP 的链接,且给出警告信息

该命令没有输出,而关闭服务器。

### ftpwho(显示当前所有以 FTP 登录的用户信息)

(1)频度等级:☆

(2)功能说明:

ftpwho 命令用于显示目前所有以 FTP 登录的用户信息。

(3)语法:

ftpwho

(4)所属包:

proftpd

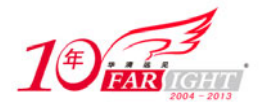

(5)使用技巧:

执行这项指令可得知目前用 FTP 登录系统的用户有哪些人,以及他们正在进行哪些操作。

(6)相关命令:

ftp、ftpshut、ftpcount

(7)参数:

ftpwho 的主要参数如表 3-32 所示。

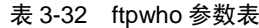

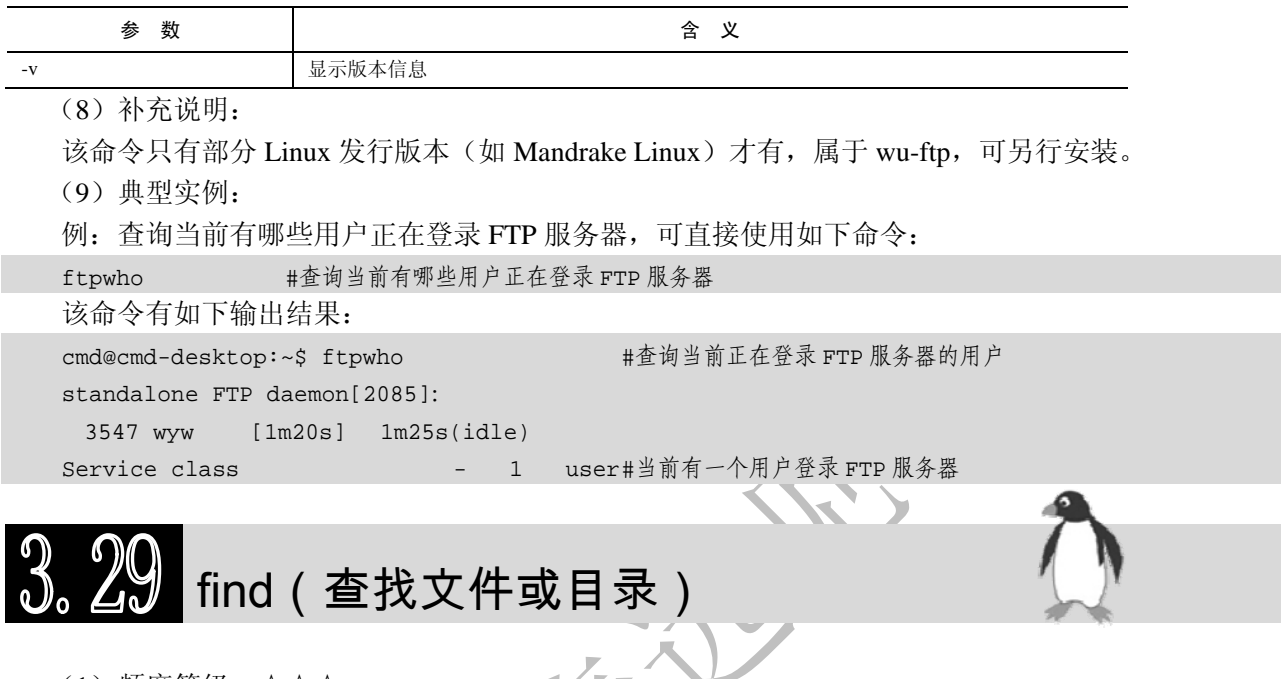

(1)频度等级:☆☆☆

(2)功能说明:

查找文件或目录,并可对查找到的文件执行指定的操作。find 命令查找是从指定目录向下递归搜索各 个子目录,找到满足查找条件的文件后将其显示在标准输出中,并对其进行指定的操作。

(3)语法:

find [目录...][-amin <分钟>][-anewer <参考文件或目录>][-atime <24 小时数>][-cmin <分钟>][-cnewer <参考文件或目录>][-ctime <24 小时数>][-daystart][-depth][-empty][-exec <执行指令>][-false][-fls <列 表文件>][-follow][-fprint <列表文件>][-fprint0 <列表文件>][-fprintf <列表文件><输出格式>][-fstype <文 件系统类型>][-gid <群组识别码>][-group <群组名称>][-help] [-ilname <范本样式>][-iname <范本样式>][-inum <inode 编 号 >][-ipath < 范本样式 >][-iregex < 范本样式 >][-links < 链接数目 >][-lname < 范本样 式>][-ls][-maxdepth <目录层级>][-mindepth <目录层级>][-mmin <分钟>][-mount][-mtime <24 小时数>][-name <范本样式>][-newer <参考文件或目录>][-nogroup] [noleaf][-nouser][-ok <执行指令>][-path <范本样 式>][-perm <权限数值>] [-print][-print0] [-printf <输出格式>][-prune][-regex <范本样式>][-size <文 件大小 > ][-true][-type < 文件类型 > ][-uid < 用户识别码 > ][-used < 日数 > ][-user < 拥有者名 称>][-version][-xdev][-xtype <文件类型>]

(4)所属包:

findutils

(5)使用技巧:

不带参数使用该命令可以打印当前目录下的所有内容。

find 命令提供的查找条件可以是逻辑运算符与(and)、或(or)、非(not)等组成的复合条件。其中 参数"-a"表示逻辑与(是默认参数),表示只有当所有给定的条件都满足时,才符合查找条件;参数"-o" 表示逻辑或,表示只要有一个条件满足,就符合查找条件;参数"!"表示逻辑非,它表示与所给定的条 件相反的文件。

find 命令还可以对查找到的文件进行相关的操作。

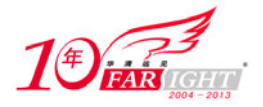

### ,<br>"<mark>indi</mark> roll" in the control of the control of the control of the control of the control of the control of the c

参数"-exec"的含义是将所有匹配的文件全部传输给"exec"去执行。但是,有些系统对该参数传递 的命令长度有限制。因此, 使用该命令时, 如果查找文件过多, 可能出现"参数太长"或"参数溢出"等 错误。此时,可使用 xarg 命令分批处理文件。

(6)相关命令:

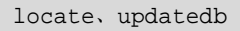

(7)参数:

Ĺ,

 $\overline{a}$  $\overline{\phantom{0}}$ 

j.

 $\overline{a}$ 

 $\overline{\phantom{a}}$  $\overline{\phantom{a}}$ 

> Ļ.  $\mathbf{r}$

> $\overline{\phantom{0}}$

 $\overline{\phantom{0}}$ 

 $\overline{a}$ 

find 主要参数如表 3-33 所示。

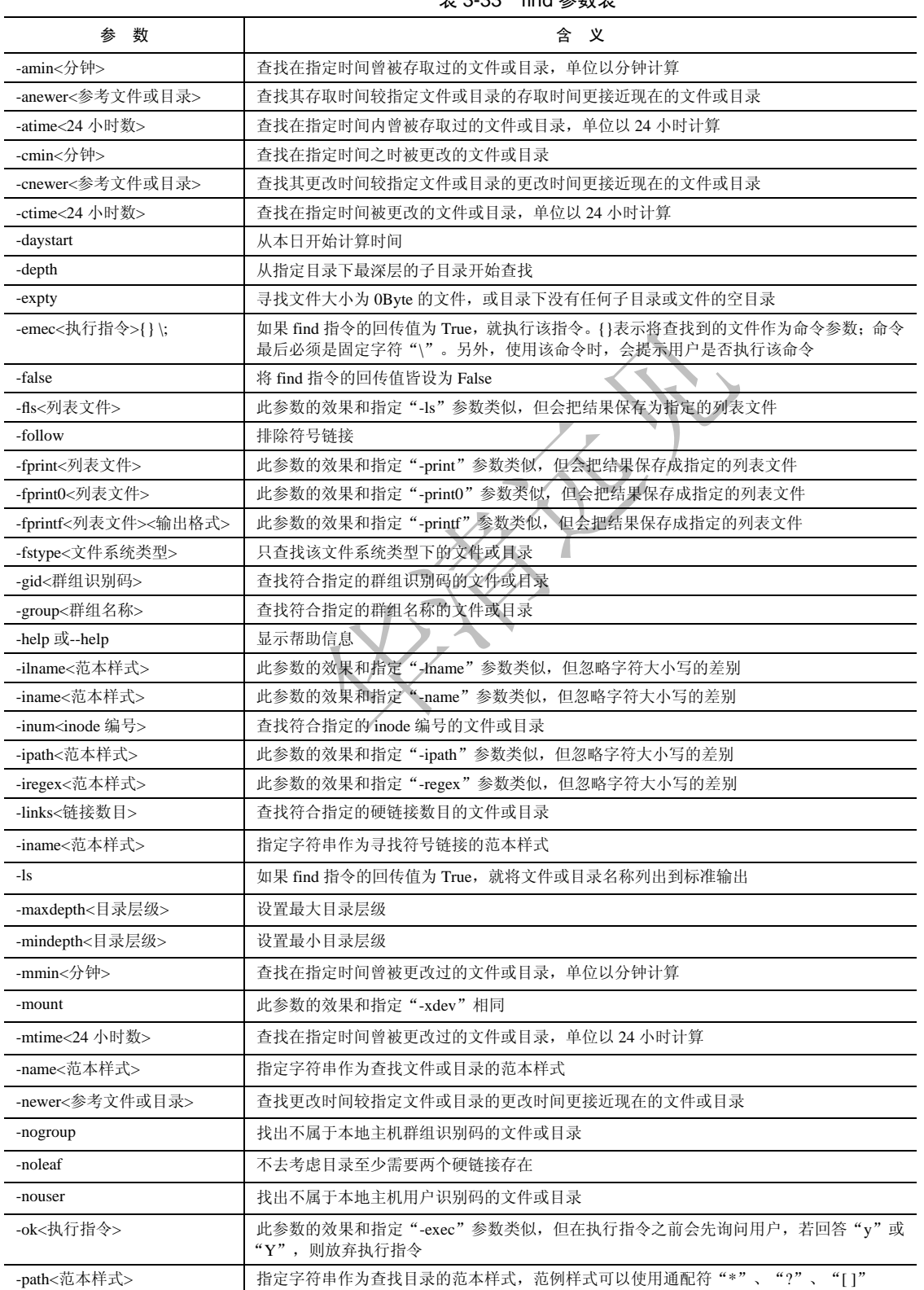

 $\pm$  3.33 find 参数主

移动互联网学院: www.3g-edu.org 物联网学院: www.topsight.cn 咨询电话: 400-706-1880, 15010390966

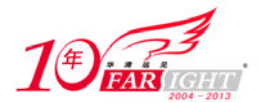

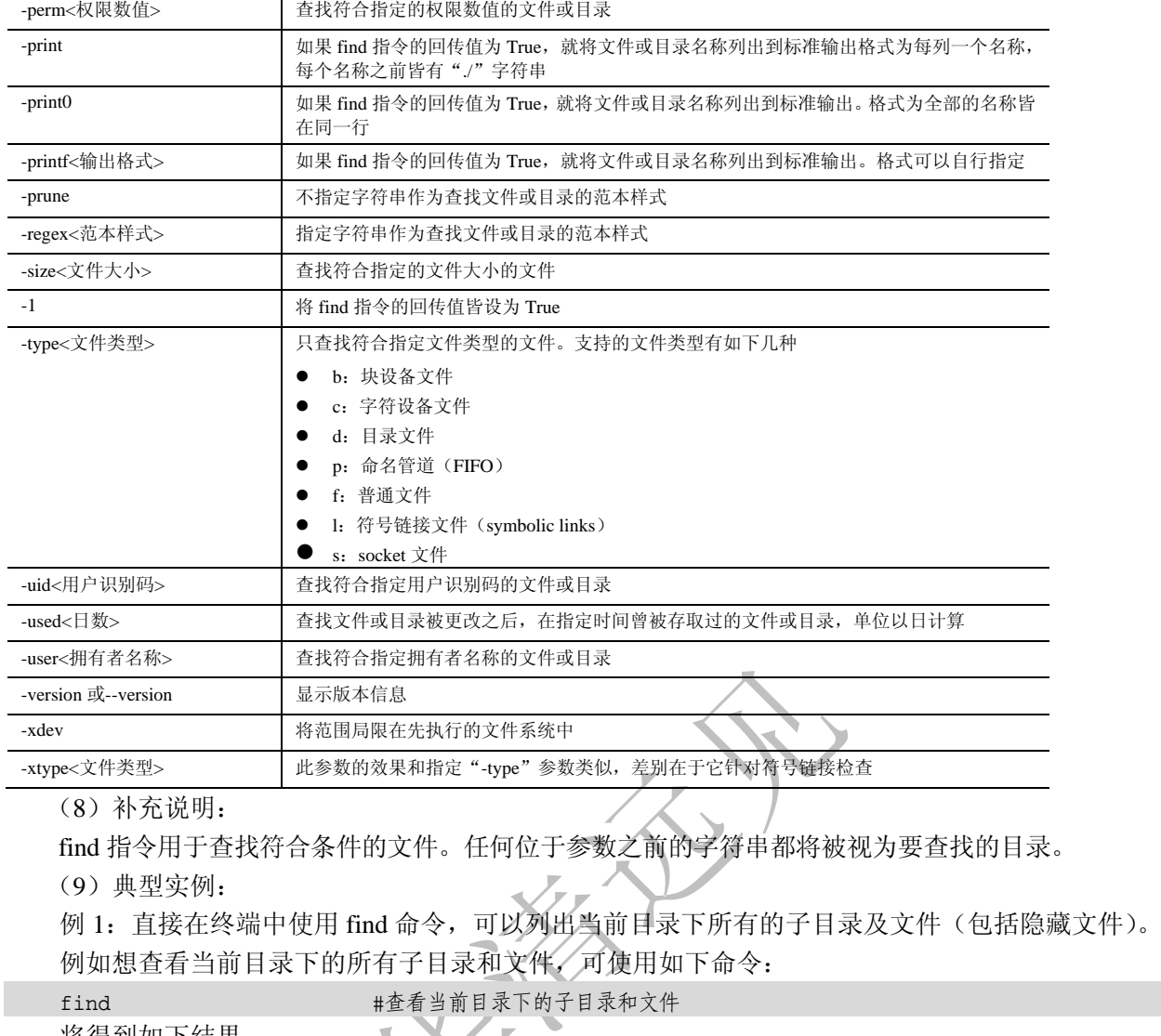

```
将得到如卜结果:
                      X
                    \mathcal{L}Z,
  cmd@cmd-desktop:~/test$ find #查看当前目录下的子目录和文件
                     . #当前目录下所有文件及子目录列表
  ./testfile1 
  ./file 
   ./testfile2 
  ./testfile 
  例 2:查找指定时间内修改过的文件。
  例如查找当前目录下所有在两个小时之内修改过的文件,可使用如下命令:
 find-atime -2 #当前目录下所有在两个小时之内修改过的文件
  查找结果如下:
  cmd@cmd-desktop:~/test$ find-atime -2 #查看当前目录下所有在两个小时之内修改过的文件
  ./testfile1 #查找到的文件列表
  ./testfile2 
  ./testfile 
  例 3:查找指定字符串类型的文件。
  例如查找"/etc/cups"目录下以".conf"为扩展名的文件,可以使用如下命令:
  find /etc/cups -name *.conf #查找 "/etc/cups" 目录下以 ".conf" 为扩展名的文件
  查找结果如下:
  cmd@cmd-desktop:~$ find /etc/cups -name *.conf #查找 "/etc/cups" 目录下以 ".conf" 为扩#展名的
文件
```
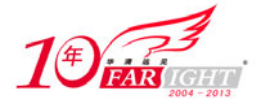

/etc/cups/pdftops.conf #查找到的文件列表 /etc/cups/acroread.conf /etc/cups/cupsd.conf /etc/cups/snmp.conf 例 4: 操作当前查找到的文件, 可使用参数"-exec"。例如将查找到的文件权限修改, 可使用如下命 令: find-exec chown-R root:root {} \; #将查找到的文件权限修改 使用该命令前,查看文件属性如下: cmd@cmd-desktop:~/test\$ ls-1 #查看文件原来的所有者和所属组 总用量 12 -rw-r--r-- 1 cmd cmd 0 2009-09-21 09:46 file #文件所有者和所属组分别为 cmd、cmd -rw-r--r-- 1 cmd cmd 14 2009-09-21 09:44 testfile -rw-r--r-- 1 cmd cmd 13 2009-09-21 09:45 testfile1 -rw-r--r-- 1 cmd cmd 26 2009-09-21 09:45 testfile2 修改属性后的结果如下: cmd@cmd-desktop:~/test\$ sudo find -exec chown -R root:root {} \; #查找并修改文件所有 #者和所属组 cmd@cmd-desktop:~/test\$ ls-1 #再次查看文件属性 总用量 12 -rw-r--r-- 1 root root 0 2009-09-21 09:46 file #文件所有者和所属组分别为 root、root -rw-r--r-- 1 root root 14 2009-09-21 09:44 testfile -rw-r--r-- 1 root root 13 2009-09-21 09:45 testfile1 -rw-r--r-- 1 root root 26 2009-09-21 09:45 testfile2 9),9∭ gpg(文件的签字、检查、加密和解密)<br>**∂**》 (1)频度等级:☆ (2)功能说明: gpg (GNU Privacy Guard) 是用来加密数据与制作证书的一套工具, 其作用与 PGP 类似, 是为文件签

- 字、检查文件及对文件加密或解密。
	- (3)语法:
	- gpg [选项] [文件名]
	- (4)所属包:

gnupg

(5)使用技巧:

gpg 支持的算法如下:

- 支持的公钥有 RSA、RSA-E、RSA-S、ELG-E、DSA。
- 支持的对称加密算法有 3DES、CAST5、BLOWFISH、AES、AES192、AES256、TWOFISH。
- 支持的散列有 MD5、SHA1、RIPEMD160、SHA256、SHA384、SHA512。
- 对压缩文件的支持包括不压缩、ZIP、ZLIB、BZIP2。
- (6)相关命令:

```
openssl
```
(7)参数:

gpg 的主要参数如表 3-34 所示。

#### 表 3-34 gpg 参数表

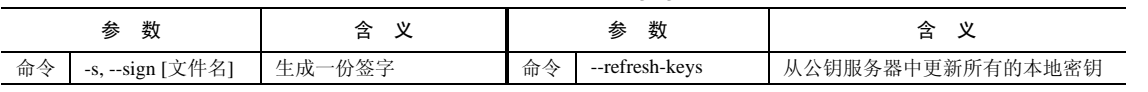

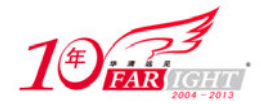

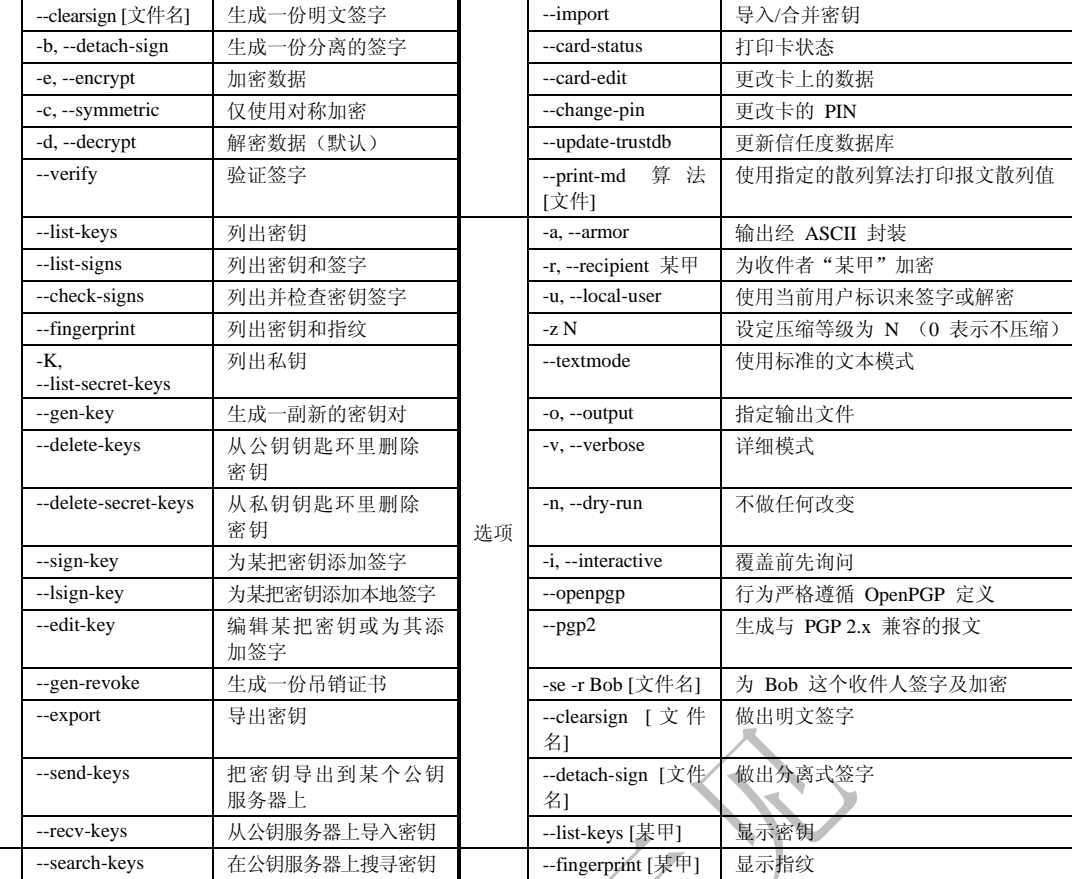

(8)补充说明:

gpg 命令为二进制程序, XFOCUS 未对其进行检查

(9)典型实例:

例:生成密钥。

例如想生成一个用来发送加密数据和进行解密数据的密钥。执行 gpg 命令,在主目录下创建一个.gnupg 子目录,具体命令如下:

gpg --gen-key #生成密钥

在该子目录里面有一个 gpg.conf 的配置文件,它里面是 gpg 工具的各种配置选项及其默认设置值。得 到如下结果:

```
cmd@cmd-desktop:~$ gpg --gen-key # * * #生成密钥
gpg (GnuPG) 1.2.4; Copyright (C) 2003 Free Software Foundation, Inc. 
This program comes with ABSOLUTELY NO WARRANTY. 
This is free software, and you are welcome to redistribute it 
under certain conditions. See the file COPYING for details. 
Please select what kind of key you want: #选择密钥类型
   (1) DSA and ElGamal (default) 
   (2) DSA (sign only) 
   (4) RSA (sign only) 
Your selection? 1 
DSA keypair will have 1024 bits. 
About to generate a new ELG-E keypair. #选择密钥长度
             minimum keysize is 768 bits 
              default keysize is 1024 bits 
    highest suggested keysize is 2048 bits 
What keysize do you want? (1024) 768 
Requested keysize is 768 bits 
Please specify how long the key should be valid #选择密钥有效期,0 代表没有期限
```
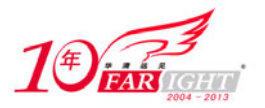

```
 0 = key does not expire 
          <n> = key expires in n days 
          <n>w = key expires in n weeks 
          <n>m = key expires in n months 
          <n>y = key expires in n years 
   Key is valid for? (0) 0 
   Key does not expire at all 
   Is this correct (y/n)? y #最后确认是否正确
   You need a User-ID to identify your key; the software constructs the user id 
   from Real Name, Comment and Email Address in this form: 
       "Heinrich Heine (Der Dichter) <heinrichh@duesseldorf.de>"
   Real name: linux #輸入基本信息, 真实名字
   Email address: whizer@163.com #输入邮件地址
   Comment: linux #其他相关注释信息
   You selected this USER-ID: 
        "linux (linux) <whiz@163.com>" 
   Change (N)ame, (C)omment, (E)mail or (0)kay/(Q)uit? 0#确认 OK
   You need a Passphrase to protect your secret key. 
   Enter passphrase: #输入密钥口令
   Repeat passphrase: 
   We need to generate a lot of random bytes. It is a good idea to perform 
   some other action (type on the keyboard, move the mouse, utilize the 
   disks) during the prime generation; this gives the random number 
   generator a better chance to gain enough entropy. 
   +++++.+++++++++++++++++++++++++++++++++++++++++++++.+++++..++++++++++++++++++++++++++++++
+++++++++++++++.+++++..++++++++++.+++++++++++++++>.++++++++++................................
 ...........................+++++ 
                       #生成密钥过程会出现连续的这种符号
   Not enough random bytes available. Please do some other work to give 
   the OS a chance to collect more entropy! (Need 215 more bytes) 
   We need to generate a lot of random bytes. It is a good idea to perform 
   some other action (type on the keyboard, move the mouse, utilize the 
   disks) during the prime generation; this gives the random number 
   generator a better chance to gain enough entropy. 
   #提示在系统上创建一些随机的活动,如果没有足够的活动,会停下来提示继续
   ++++++++++.+++++++++++++++.++++++++++++++++++++.++++++++++.+++++++++++++++++++++++++.++++
+.+++++.+++++++++++++++.+++++.++++++++++++++++++++....>+++++..+++++^^^^^ 
   gpg: /root/.gnupg/trustdb.gpg: trustdb created 
   public and secret key created and signed. 
   key marked as ultimately trusted. 
   pub 1024D/BA56DDDA 2007-01-16 test201 (this is 201 key) <whiz@163.com> 
                       #这行里面的 BA56DDDA 是生成的公共密钥的标识
        Key fingerprint = 98E8 0A56 9E16 F61B 379D 2F53 D5DF 4117 BA56 DDDA 
   sub 768g/8F754496 2007-01-16 #密钥成功生成
```
9) 9]<br>∂)。》】gunzip(解压缩 gzip 压缩文件)

(1)频度等级:☆

(2)功能说明:

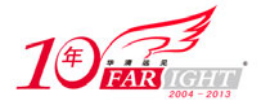

gunzip 命令用于解压由 gzip 命令压缩的打包文件。gunzip 是个使用广泛的解压缩程序, 它用于解开被 gzip 压缩过的文件,这些压缩文件预设最后的扩展名为".gz"。

(3)语法:

gunzip [-acfhlLnNqrtvV][-S<压缩字尾字符串>][文件...] 或 gunzip [-acfhlLnNqrtvV][-S<压缩字尾字符 串>][目录]

(4)所属包:

gzip

(5)使用技巧:

gunzip 命令可以解压缩由 gzip、zip、compress、compress-H 及 pack 命令生成的压缩文件。对于由 gzip 生成的压缩文件,如果压缩文件中只有一个文件,并且是以"deflation"方式压缩的,可以由 gunzip 解压 缩。

gunzip 命令可以自动识别压缩文件的压缩格式,但仅限于".tgz"、".tar.gz"、".tar.Z"三种格式。对于 这三种以外的压缩格式,需要使用"-S"参数指明压缩文件的扩展名。

 $\mathbb{R}$ 

在大部分 Linux 的发行版本中, gunzip 命令是 gzip 命令的符号链接或硬链接。

(6)相关命令:

gzip (7)参数:

gunzip 主要参数如表 3-35 所示。

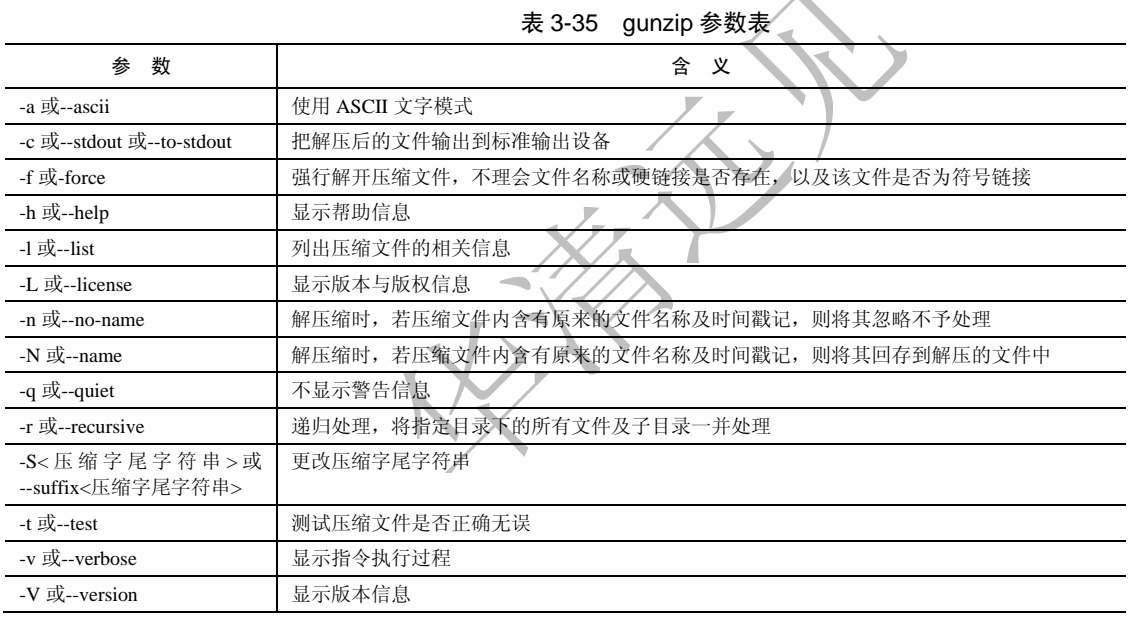

(8)补充说明:

事实上 gunzip 就是 gzip 的硬链接,因此不论是压缩或解压缩,都可通过 gzip 指令单独完成。

(9)典型实例:

例:解压缩由 gzip 命令压缩的文件。

例如解压缩由 gzip 压缩而来的压缩文件 testfile.gz,可使用如下命令:

gunzip-v testfile.gz #解压缩 gz 文件

该命令将输出如下信息:

cmd@cmd-desktop:~/test\$gunzip -v testfile.gz #解压缩打包文件

testfile.gz: -14.3% -- replaced with testfile #从左至右为原文件名、压缩比、生成解压#缩名

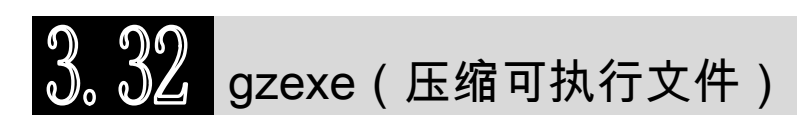

(1)频度等级:☆

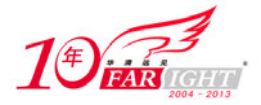

(2)功能说明:

压缩可执行文件。该命令可以压缩可执行程序,并且在执行此程序时能自动完成解压缩。

(3)语法:

gzexe [-d][执行文件...]

(4)所属包:

gzip

(5)使用技巧:

如果可执行文件设置了 suid 权限, 则不能使用 gzexe 来压缩。

该命令适合在磁盘空间较低的情况下使用。

程序在使用该命令后生成新的应用程序,该应用程序是一个 bash 脚本程序。它的前半部分是用于启动 gzexe 命令的 shell 脚本, 后半部分是压缩后的二进制文件的内容。

(6)相关命令:

zforce、gzip (7)参数:

gzexe 只有"-d"一个参数, 如表 3-36 所示。

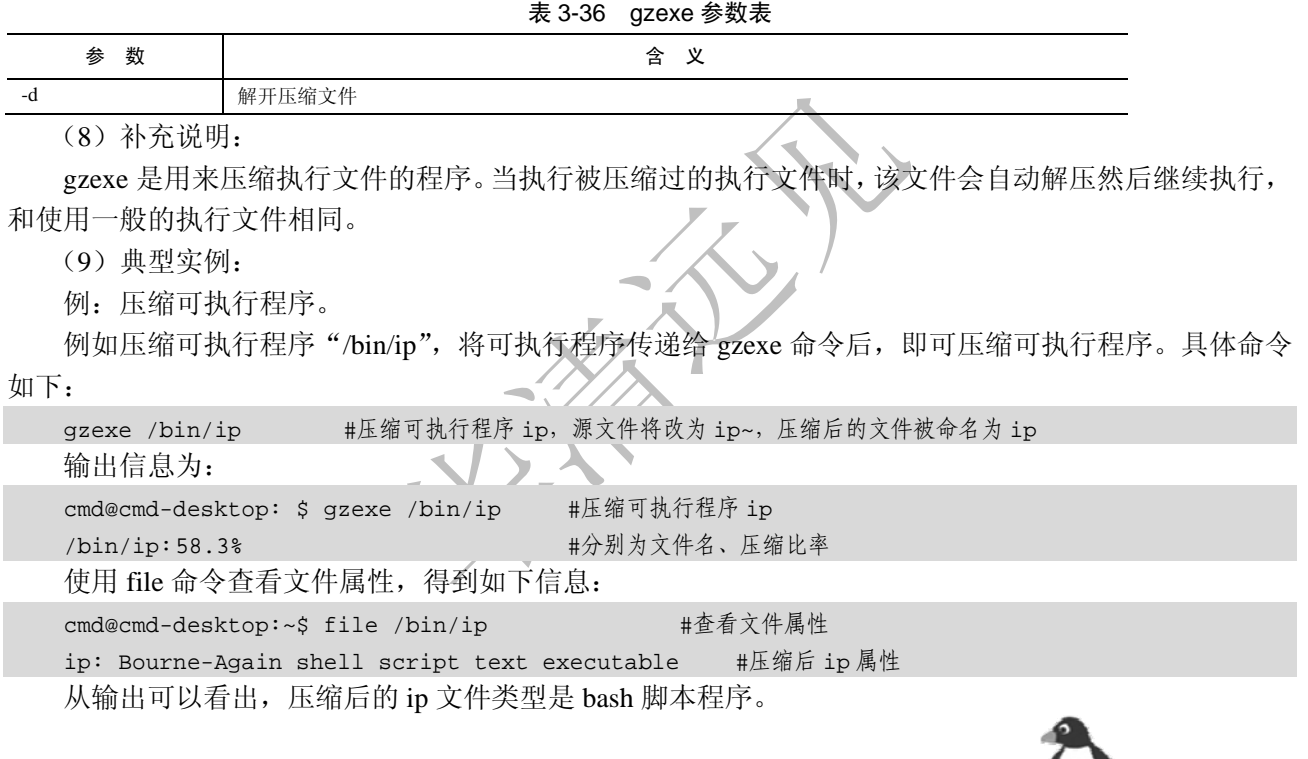

# $\overline{3,33}$  gzip(压缩/解压缩文件)

(1)频度等级:☆☆☆

(2)功能说明:

gzip 命令主要用于压缩文件。GZIP 最早由 Jean-loup Gailly 和 Mark Adler 创建, 用于 UNIX 系统的文 件压缩。我们在 Linux 中经常会用到后缀为.gz 的文件,它们就是 GZIP 格式的。现在它已经成为 Internet 上 使用非常普遍的一种数据压缩格式,或者说是一种文件格式。HTTP 协议上的 GZIP 编码是一种用来改进 Web 应用程序性能的技术。大流量的 Web 站点常常使用 GZIP 压缩技术来让用户感受更快的速度。

(3)语法:

```
gzip [ -acdfhlLnNqr tvV][ -S <压缩字尾字符串>][ -<压缩效率>][ - -best / fast ] [文件...]
gzip [-acdfhlLnNqrtvV][-S <压缩字尾字符串>][-<压缩效率>][--best/fast][目录] 
(4)所属包:
```
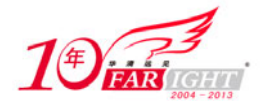

```
gzip 
(5)使用技巧:
```
使用"-d"参数可以是对压缩文件进行解压缩。

(6)相关命令:

gunzip、zcat

(7)参数:

gzip 主要参数如表 3-37 所示。

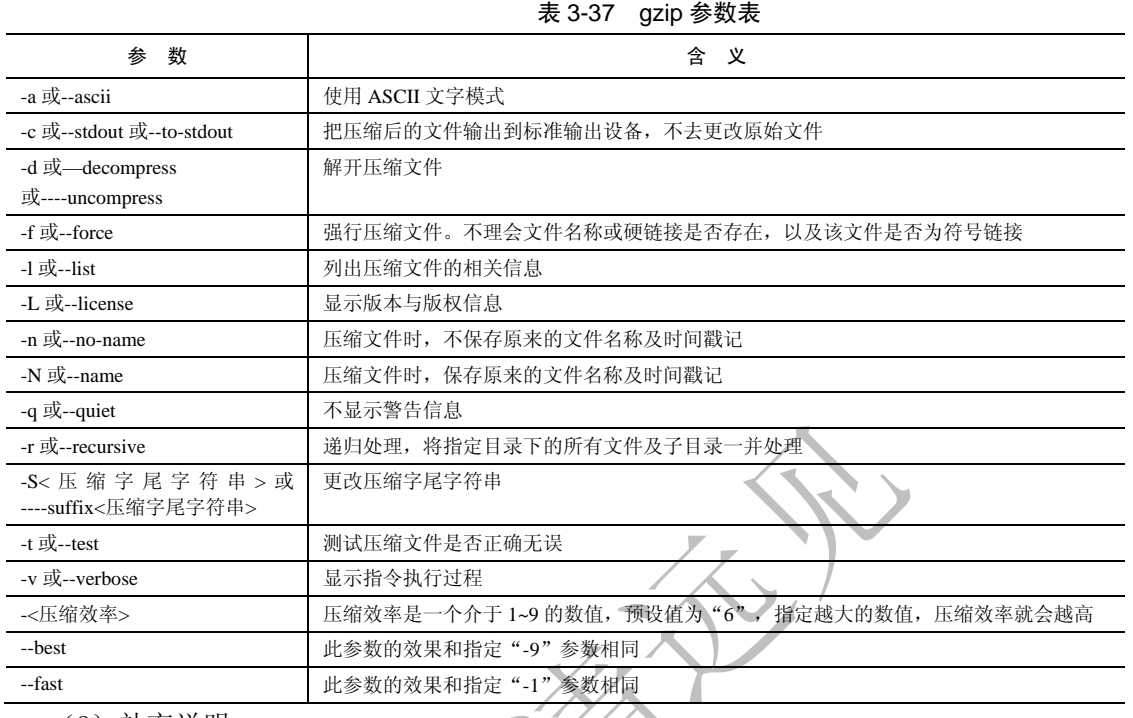

(8)补充说明:

gzip 是一个使用广泛的压缩程序, 文件经它压缩过后, 其名称后面会多出".gz"的扩展名。 (9)典型实例:

例 1:使用 gzip 命令压缩文件。

例如使用 gzip 命令压缩当前目录下的 testfile 文件,可使用如下命令:

gzip-v testfile #使用 gzip 命令压缩当前目录下 testfile 文件,参数–v 表示显示详细信息 压缩结果如下:

cmd@cmd-desktop:~/test\$ gzip -v testfile #使用 gzip 命令压缩当前目录下 testfile 文件

testfile: -14.3% -- replaced with testfile.gz #从左至右为原文件名、压缩比、生成压缩名 例 2:查看压缩文件的详细信息。

例如查看上例中生成的压缩文件的详细信息,可使用如下命令:

gzip -l testfile.gz #查看压缩文件的详细信息

查看的结果如下:

cmd@cmd-desktop:~/test\$ gzip -l testfile.gz #查看压缩文件详细信息

compressed uncompressed ratio uncompressed\_name

43 14 -14.3% testfile

#压缩文件的详细信息,包括压缩文件大小、压缩比率、解压后文件名称等信息

例 3: 解压缩文件。

例如将上例中生成的压缩文件解压缩,可使用参数"-d",具体命令如下:

gzip -v -d testfile.gz #解压缩打包文件

使用上述命令将有如下输出:

cmd@cmd-desktop:~/test\$gzip -v -d testfile.gz #解压缩打包文件,-v 表示显示详细过程 testfile.gz: -14.3% -- replaced with testfile

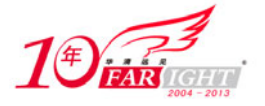

#从左至右为原文件名、压缩比、生成压缩名

### 3.34 indent(调整 C 源代码文件的格式)

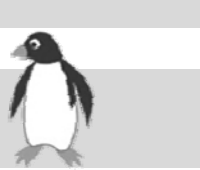

(1)频度等级:☆

(2)功能说明:

indent 可辨识 C 的原始代码文件并格式化,以方便程序设计师阅读。

(3)语法:

indent [参数][源文件] indent [参数][源文件][-o 目标文件]

(4)所属包:

indent

(5)使用技巧:

该命令常用于 shell 脚本中。

(6)参数:

indent 主要参数如表 3-38 所示。

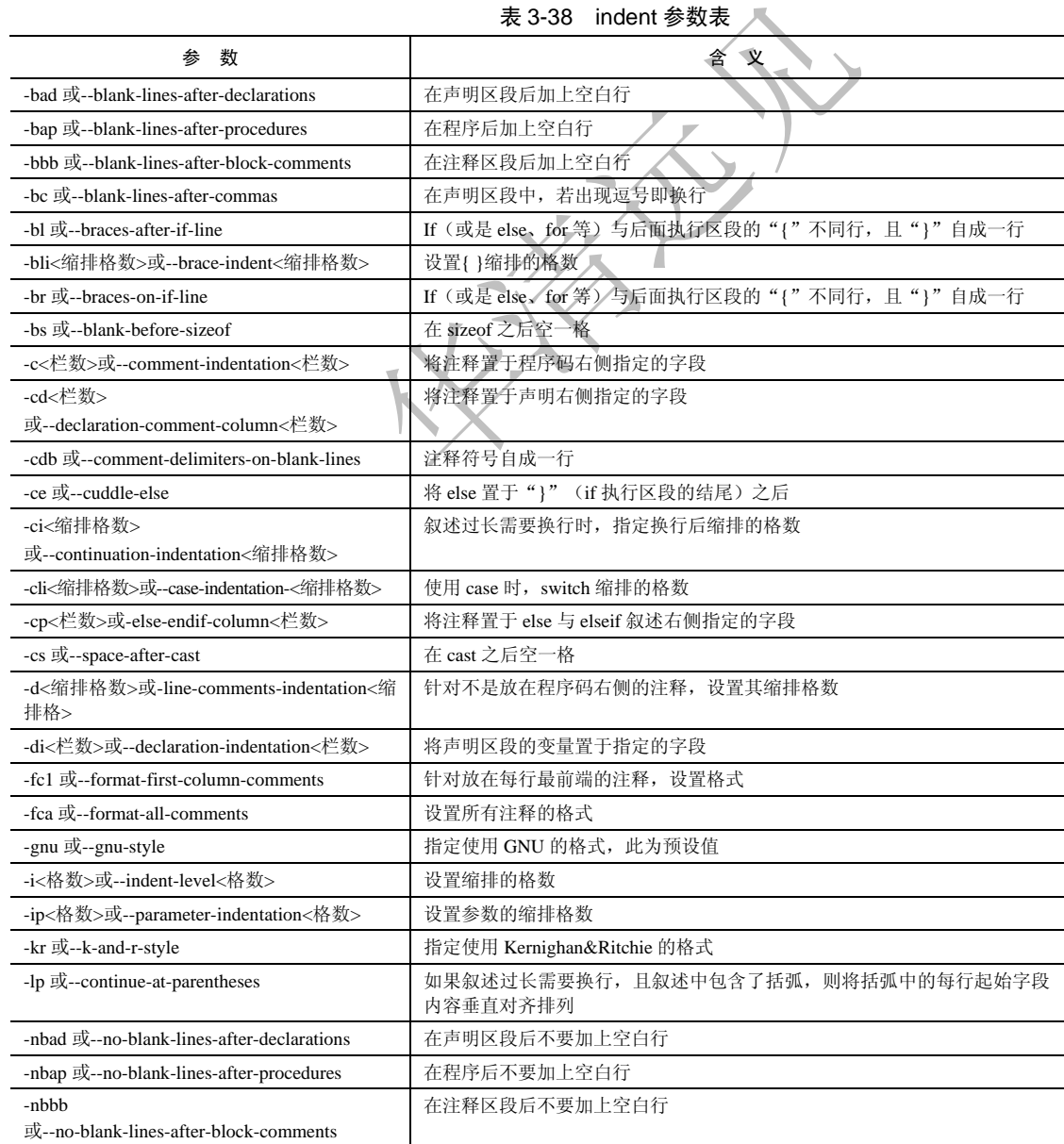

集团官网: www.hqyj.com 嵌入式学院: www.embedu.org 企业学院: www.farsight.com.cn

【北京 | 上海 | 深圳 | 成都 | 南京 | 武汉 | 西安 | 广州

移动互联网学院: www.3g-edu.org 物联网学院: www.topsight.cn 咨询电话: 400-706-1880, 15010390966

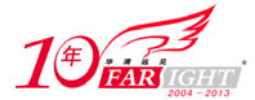

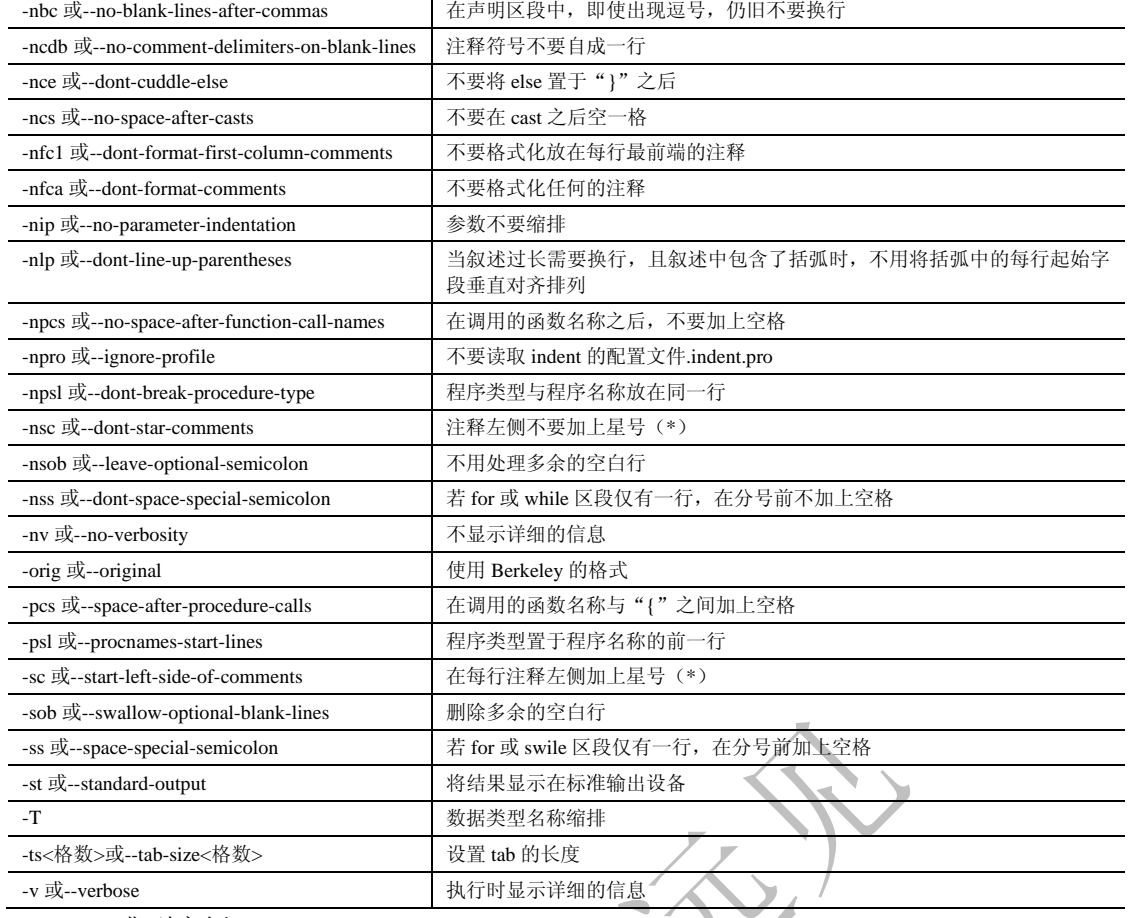

(7)典型实例:

例:调整 C 源码文件格式。例如,想调整 C 源文件 file.c,可直接使用如下命令:

indent file.c #调整 C 源码文件格式

使用该命令前,先用 cat 命令查看 file.c 的内容, 调整之后再次查看, 结果如下:

```
hdd@hdd-desktop:~$ cat file.c #查看 file.c 的原格式
#include <stdio.h> 
void main () 
{printf ("hello, this is a linux file!"); //print message
} 
hdd@hdd-desktop:~$ indent file.c #调整格式
hdd@hdd-desktop:~$ cat file.c #再次查看
#include <stdio.h> #C 源文件使用缩进格式显示
void 
main () 
{ 
 printf ("hello, this is a linux file!"); //print message
}
```
### 3.35 In(链接文件或目录)

(1)频度等级:☆☆☆ (2)功能说明: ln 命令为某一个文件在另外一个位置建立一个同步的链接。 (3)语法:

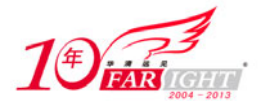

ln [-bdfinsv][-S <字尾备份字符串>][-V <备份方式>][--help][--version][源文件或目录][目标文件或目录] ln [-bdfinsv][-S <字尾备份字符串>][-V <备份方式>][--help][--version][源文件或目录...] [目的目录] (4)所属包:

coreutils

(5)使用技巧:

ln 指令用于链接文件或目录,如果同时指定两个以上的文件或目录,且最后的目的地是一个已经存在 的目录,则会把前面指定的所有文件或目录复制到该目录中。

(6)相关命令:

Cp、lndir、symlinks

(7)参数:

ln 主要参数如表 3-39 所示。

表 3-39 ln 参数表

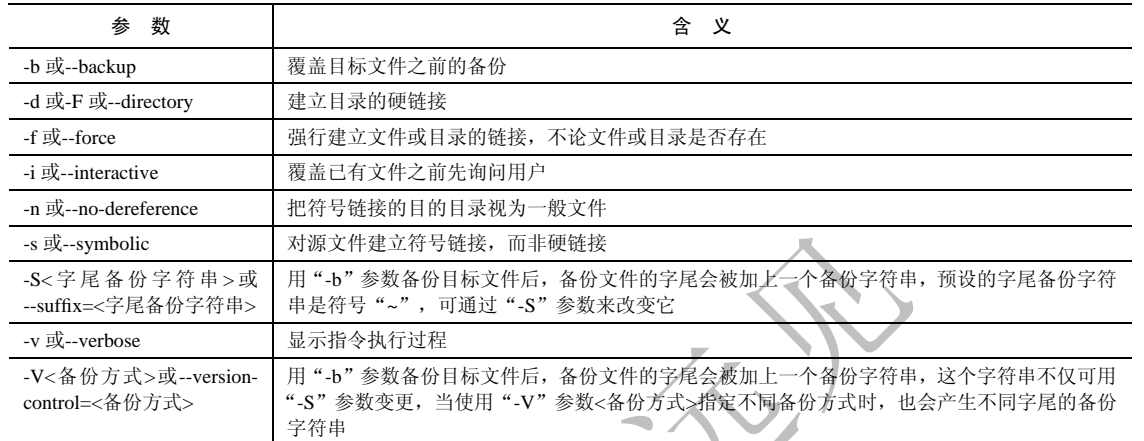

(8)补充说明:

若同时指定多个文件或目录,且最后的目的地并非是一个已存在的目录,则会出现错误信息。

(9)典型实例:

例 1:创建硬链接。

ln 命令不使用参数时创建的是硬链接。例如,为当前目录下 testfile 文件创建名为 test 的硬链接可使用 如下命令:

ln testfile test #为源文件 testfile 创建硬链接文件 test

该命令没有任何输出信息。

例 2:为目录创建硬链接。

由于该命令不能直接为目录创建硬链接,因此要为目录创建硬链接时,可使用参数"-s"、例如,要为 当前目录下的子目录 test 创建硬链接,可以使用如下命令:

ln-s test testln #为当前目录下的子目录 test 创建硬链接

### $\overline{3}$ ,  $\overline{3}$  locate(查找文件)

- (1)频度等级:☆
- (2)功能说明:

查找文件。它的工作机制是先建立一个包含系统内所有文件名称及路径的 locate 数据库,然后在查找 文件时可以直接从这个数据库中查找,而不需要再遍历整个文件系统的目录,这极大提高了查询速度。

(3)语法:

```
locate [-d<数据库文件>][--help][--version][范本样式...] 
(4)所属包:
```
slocate

集团官网:www.hqyj.com 嵌入式学院:www.embedu.org 企业学院:www.farsight.com.cn

移动互联网学院: www.3g-edu.org 物联网学院: www.topsight.cn 咨询电话: 400-706-1880, 15010390966

【北京 | 上海 | 深圳 | 成都 | 南京 | 武汉 | 西安 | 广州

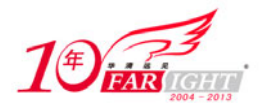

(5)使用技巧:

首次运行 locate 命令之前,应先使用 updatedb 命令创建数据库,否则 locate 命令无法运行。 (6)相关命令:

whereis、updatedb

(7)参数:

locate 主要参数如表 3-40 所示。

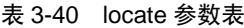

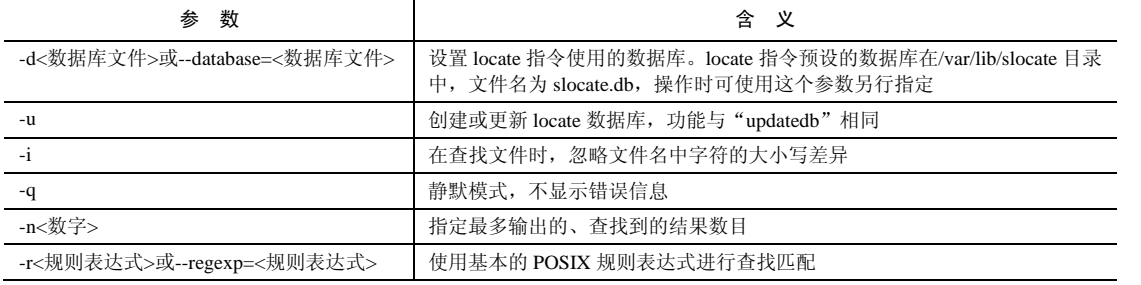

(8)补充说明:

locate 指令用于查找符合条件的文件,它会在保存文件与目录名称的数据库中查找符合范本样式条件 的文件或目录。

(9)典型实例:

例:快速定位文件路径。

使用 locate 不指定路径命令,就可以显示详细位置信息,例如在命令行中输入如下命令:

locate fdisk #显示文件名中含有 fdisk 关键字的文件的路径信息

输出信息如下:

cmd@cmd-desktop:~\$ locate fdisk #显示文件名中含有 fdisk 关键字的文件的路径信息 /sbin/cfdisk #搜索到的文件路径列表 /sbin/fdisk /sbin/sfdisk /usr/include/grub/ieee1275/ofdisk.h /usr/share/doc/util-linux/README.cfdisk /usr/share/doc/util-linux/README.fdisk.gz /usr/share/doc/util-linux/examples/sfdisk.examples.gz /usr/share/man/man8/cfdisk.8.gz /usr/share/man/man8/fdisk.8.gz /usr/share/man/man8/sfdisk.8.gz

提 示

如果数据库长时间没有更新,可能会输出类似的系统警告信息,"arning:locate: warning:database/var/lib/slcate/slocate.db is more than 8 days old",表示 locate 数据库已经有 8 天没有更新, 可能使查询到的结果不准确。此时需要通过"updatedb"命令来更新 locate 数据库。

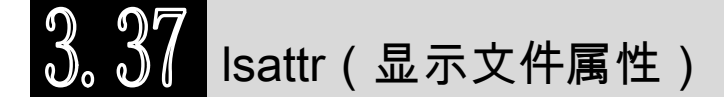

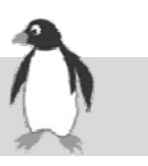

(1)频度等级:☆☆ (2)功能说明: lsattr 命令显示关于给定设备或设备类型的属性信息。 (3)语法: lsattr [-adlRvV][文件或目录...] (4)所属包: coreutils

【北京 | 上海 | 深圳 | 成都 | 南京 | 武汉 | 西安 | 广州 集团官网:www.hqyj.com 嵌入式学院:www.embedu.org 企业学院:www.farsight.com.cn 移动互联网学院: www.3g-edu.org 物联网学院: www.topsight.cn 咨询电话: 400-706-1880, 15010390966

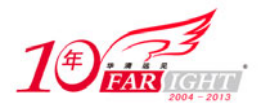

### (5)使用技巧:

lsattr 命令显示文件系统属性与 ls 显示的 UNIX 文件系统属性是两个不同的概念。lsattr 实现的属性是 文件系统的物理属性,而 ls 显示的文件属性是操作系统进行管理文件系统的逻辑属性。

(6)相关命令:

chattr (7)参数:

lsattr 主要参数如表 3-41 所示。

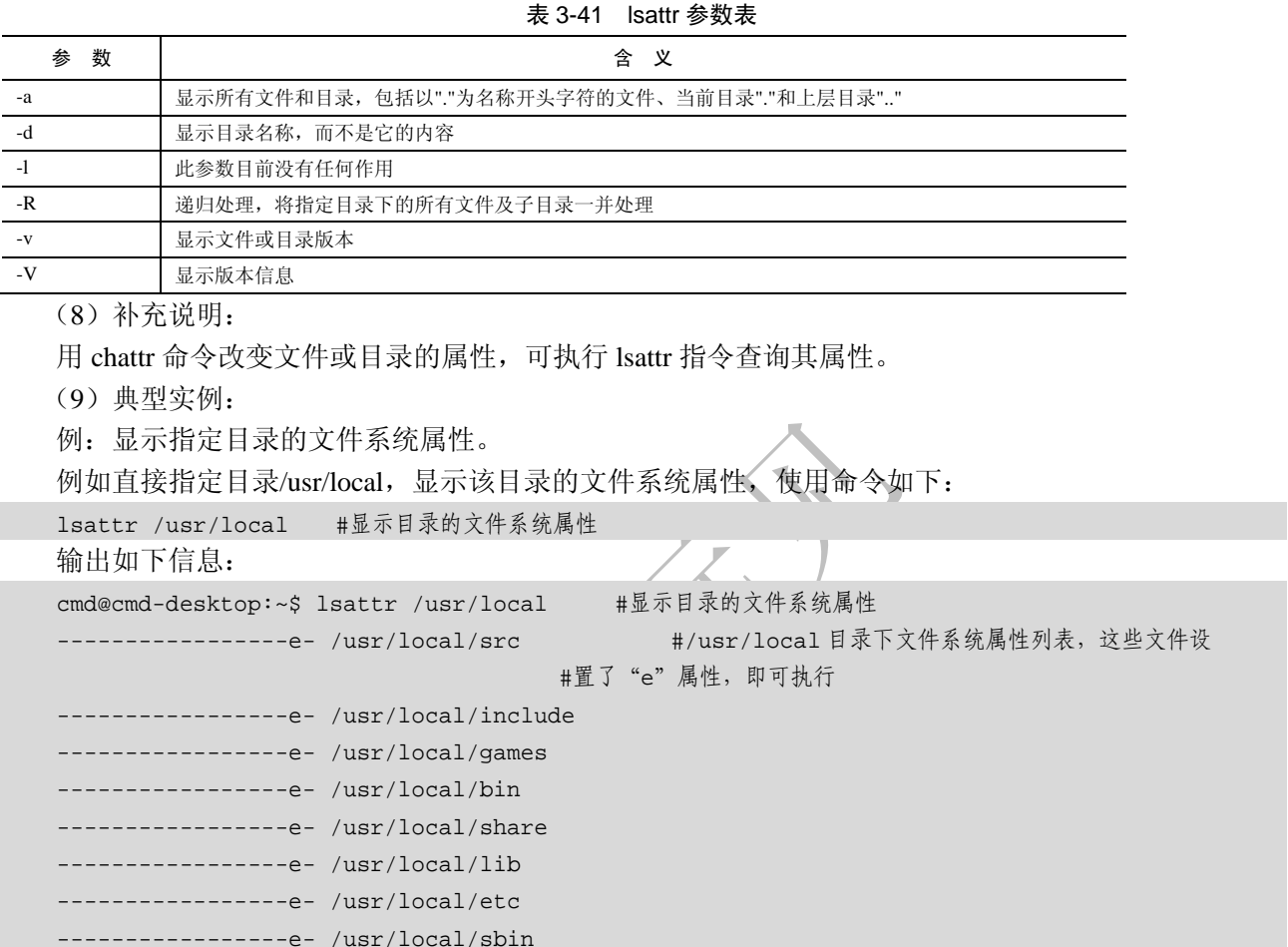

# 3.38 mattrib(MS-DOS 文件的属性操作)

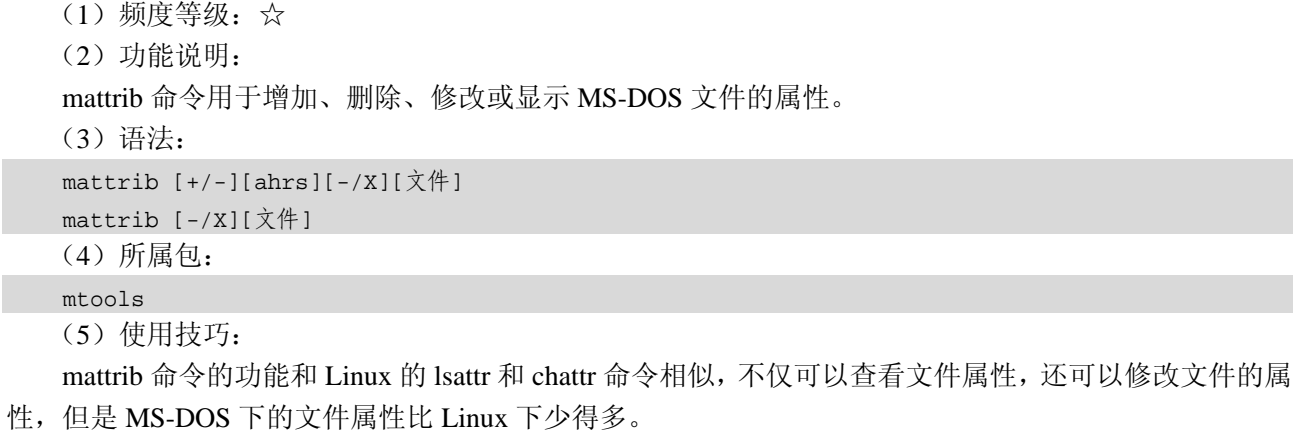

(6)相关命令:

移动互联网学院:www.3g-edu.org 物联网学院:www.topsight.cn 咨询电话:400-706-1880 ,15010390966

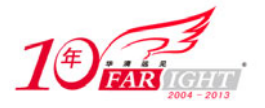

mdel、mdir、mmount、mtools、mzip

(7)参数:

mattrib 主要参数如表 3-42 所示。

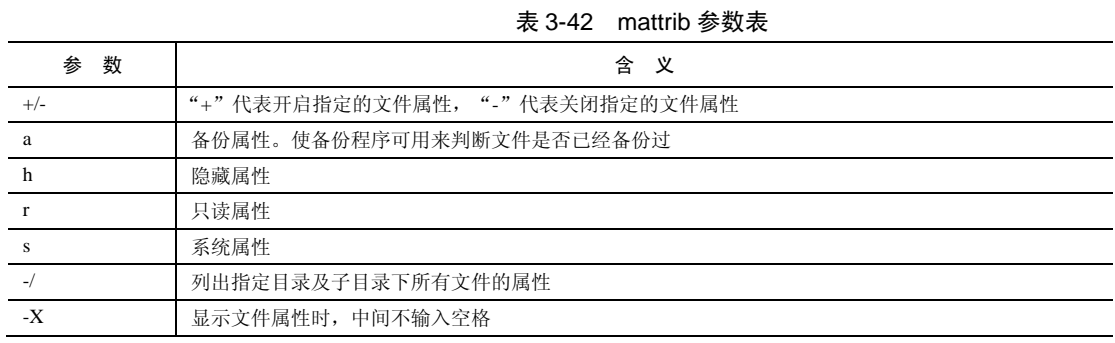

(8)补充说明:

mattrib 为 mtools 工具指令,模拟 MS-DOS 的 attrib 指令,可变更 MS-DOS 文件的属性。

(9)典型实例:

例:显示 A 盘中所有文件的属性。

例如 A 盘中包含目录和文件,可使用参数"-/"递归显示指定目录及子目录下所有文件的属性,具体 命令如下:

mattrib-/  $a:$ /\* #显示 A 盘中所有文件的属性

mattrib  $-/-$  A: $\$ \*

在 MS-DOS 文件系统中,文件的分隔符为"\",由于在 Linux 系统下 DOS 文件系统执行相应的操作, 所以所有使用 Linux 系统下文件的分隔符"/"同样能执行成功。

该命令执行后的结果如下:

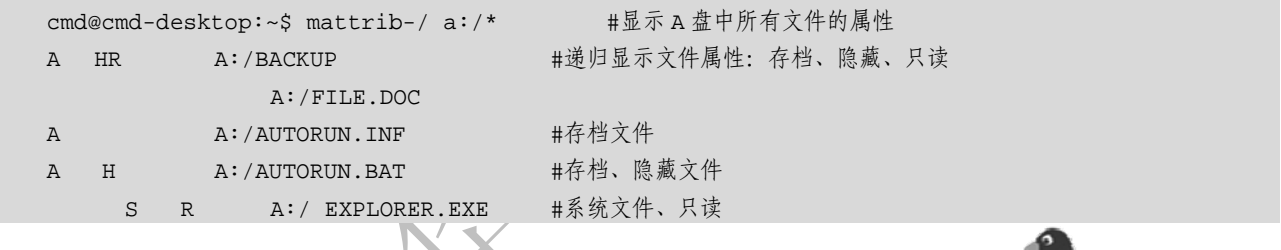

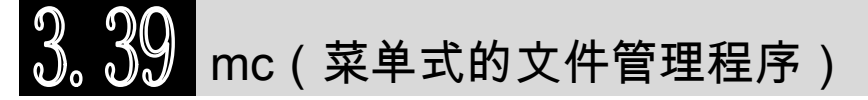

- (1)频度等级:☆
- (2)功能说明:
- mc 命令提供一个菜单式的文件管理程序来管理文件。

(3)语法:

- mc [-abcdfhkPstuUVx][-C <参数>][-l <文件>][-v <文件>][目录]
- (4)所属包:

mc

(5)使用技巧:

执行 mc 之后, 将会看到菜单式的文件管理程序, 共分成 4 个部分。

(6)相关命令:

mcedit

(7)参数:

mc 主要参数如表 3-43 所示。

表 3-43 mc 参数表

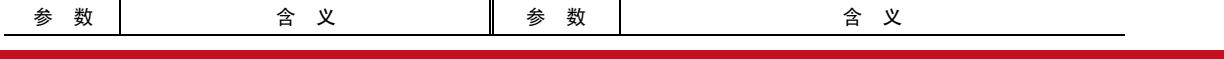

移动互联网学院: www.3g-edu.org 物联网学院: www.topsight.cn 咨询电话: 400-706-1880, 15010390966

 $-52 -$ 

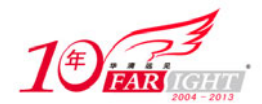

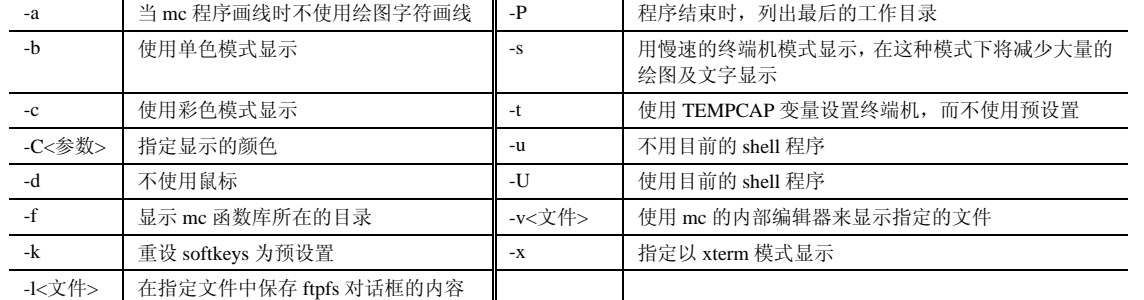

(8)补充说明:

该命令只在部分发行版本中存在,可选择安装。

(9)典型实例:

例: 直接在命令提示符下输入 mc 命令, 即可打开菜单式文件管理器, 如图 3-2 所示。

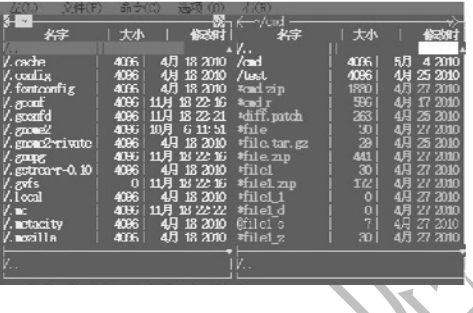

图 3-2

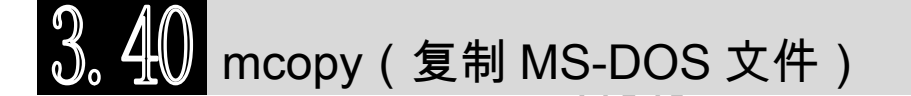

```
(1)频度等级:☆
```

```
(2)功能说明:
```
mcopy 命令用于复制 MS-DOS 文件系统下的文件。

(3)语法:

```
mcopy [-bnmpQt/][源文件][目标文件或目录]
```
(4)所属包:

mtools (5)使用技巧:

复制文件时,目标目录中可能存在同名文件,为了防止同名文件被覆盖,不建议使用"-o"和"-n" 参数。

(6)相关命令:

mtools、mdel

(7)参数:

mcopy 主要参数如表 3-44 所示。

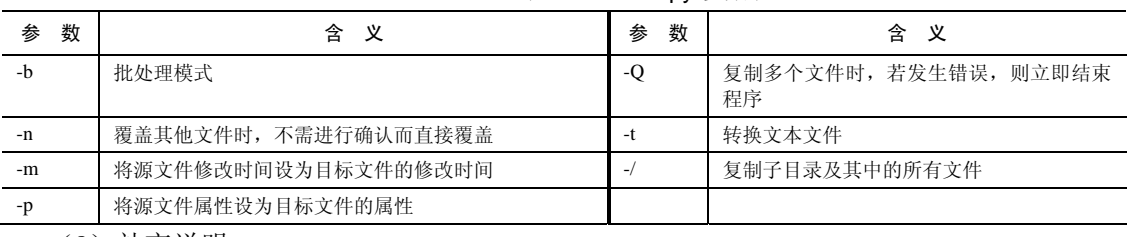

### 表 3-44 mcopy 参数表

(8)补充说明:

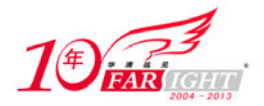

mcopy 为 mtools 工具指令,可在 MS-DOS 文件系统中复制文件或是在 MS-DOS 与 Linux 的文件系统 之间复制文件。mcopy 会依据 MS-DOS 磁盘驱动器代号出现的位置来判断如何复制文件。

(9)典型实例:

例:将 A 盘上的所有文件复制到当前工作目录。

当复制的内容包括子目录和文件时,必须使用参数"-/"递归操作,因此该命令为:

mcopy -/ A:\\* #将 A 盘上的所有文件复制到当前工作目录

执行该命令前先使用 mdir 命令查看原来的目录结构,执行 mcopy 之后可使用 ls 命令查看复制之后 Linux 系统中的文件结构,结果如下:

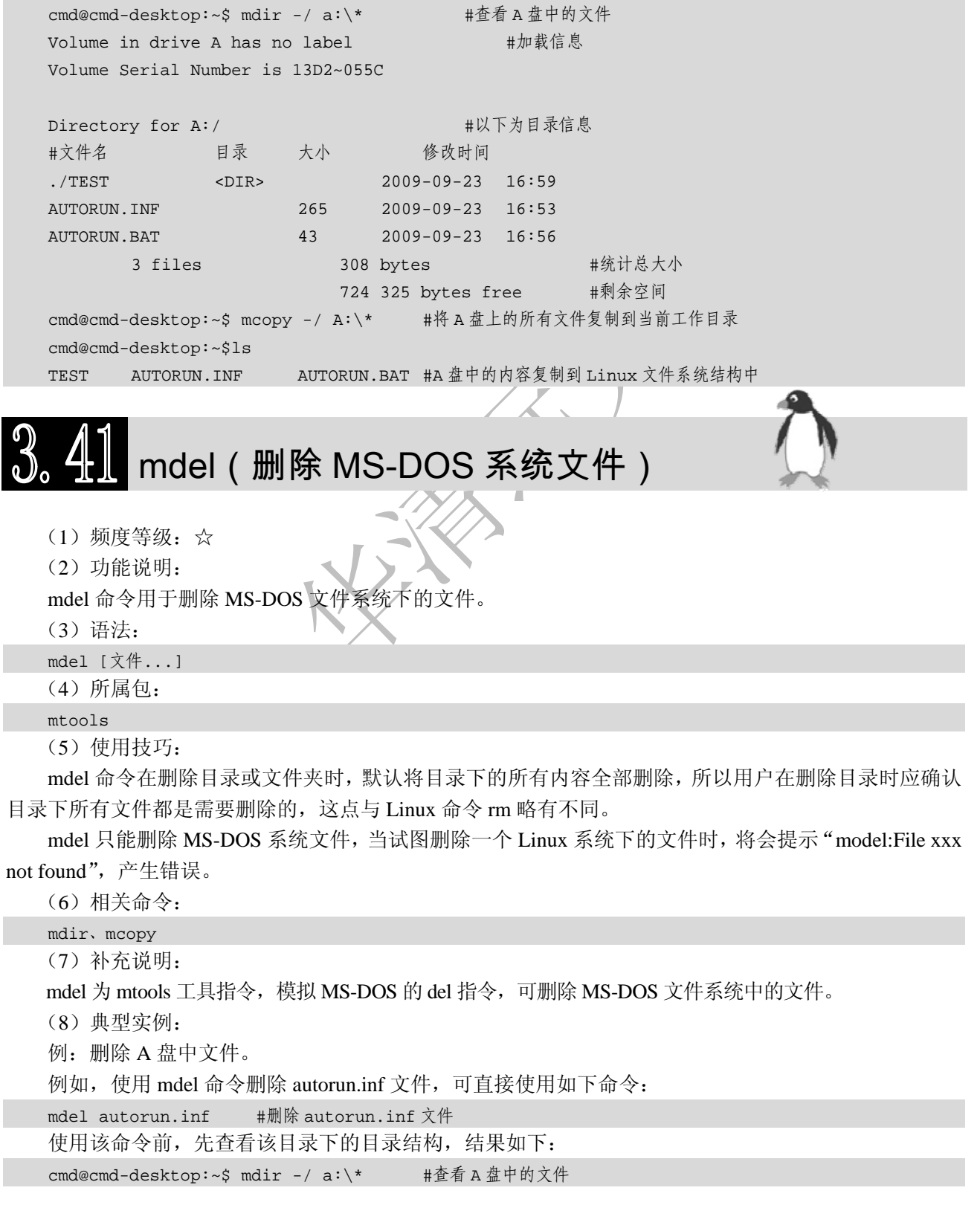

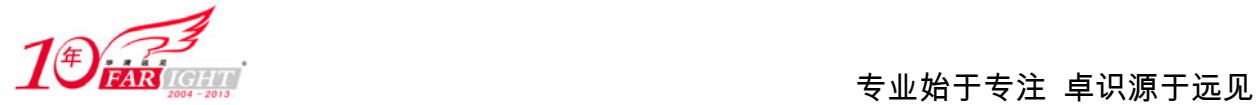

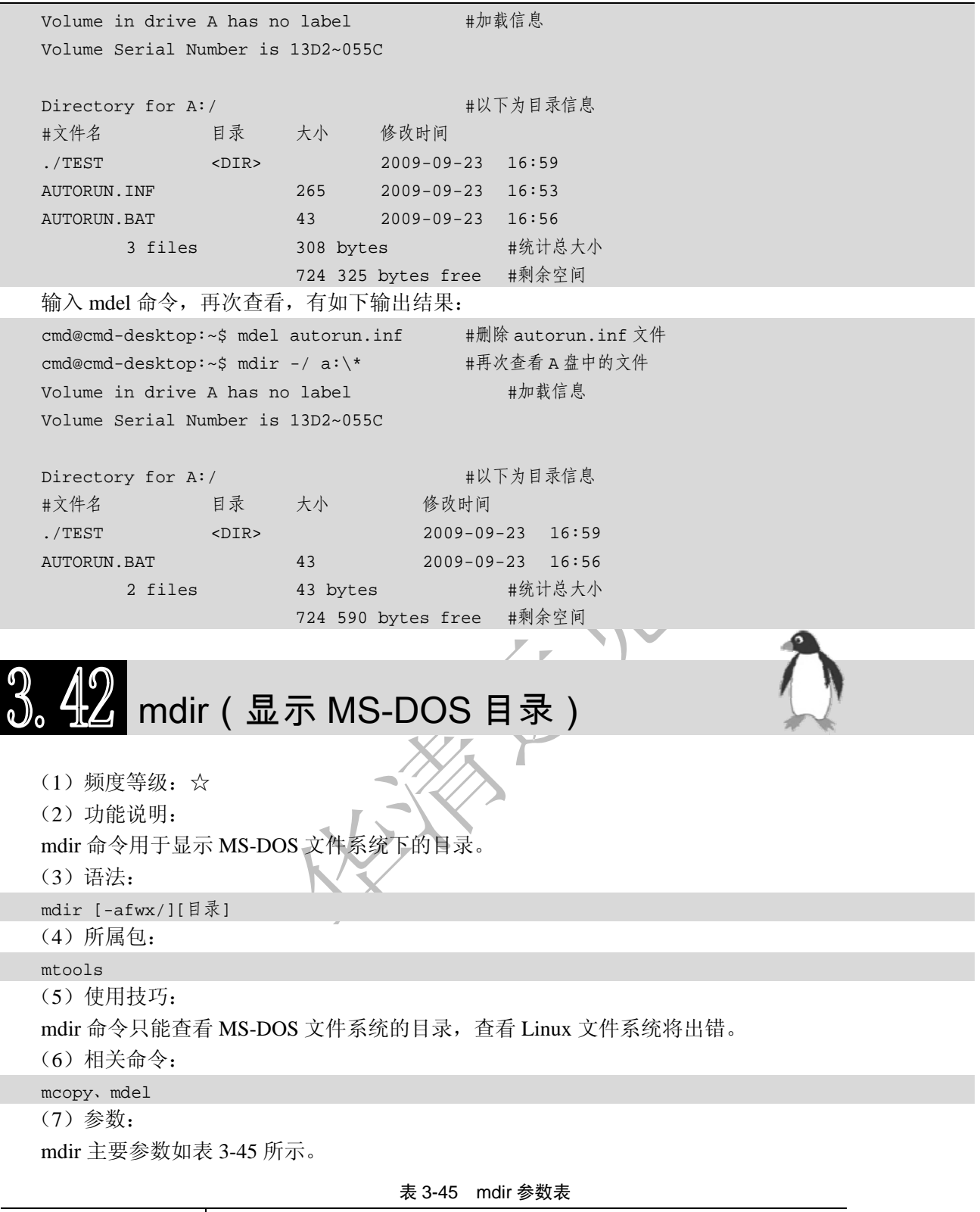

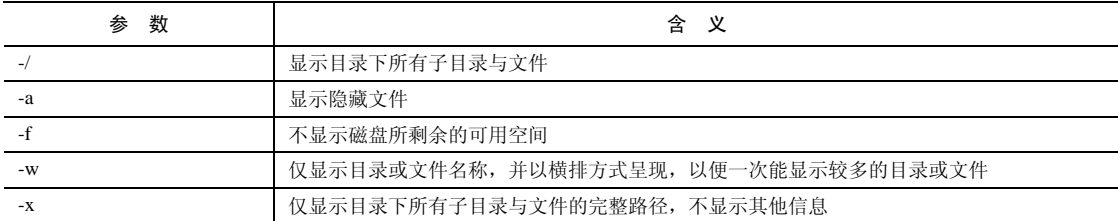

(8)补充说明:

mdir 为 mtools 工具指令, 模拟 MS-DOS 的 dir 指令, 可显示 MS-DOS 文件系统中的目录内容。 (9)典型实例:

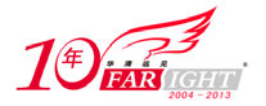

例:显示 A 盘的目录。 如果目录中包含子目录和文件,可使用"-/"参数显示目录,具体命令如下: mdir -/ a:\\* #查看 A 盘中的文件 该命令将有如下输出信息: cmd@cmd-desktop:~\$ mdir -/ a:\\* #查看 A 盘中的文件 Volume in drive A has no label #加载信息 Volume Serial Number is 13D2~055C Directory for A:/ #以下为目录信息 #文件名 目录 大小 修改时间 ./TEST <DIR> 2009-09-23 16:59 AUTORUN.INF 265 2009-09-23 16:53 AUTORUN.BAT 43 2009-09-23 16:56 3 files 308 bytes #统计总大小 724 325 bytes free #剩余空间

### $3.43$  mktemp(建立临时文件)

(1)频度等级:☆

(2)功能说明:

建立暂存文件(提供给 shell 脚本程序使用)。该命令创建的临时文件往往文件名比较特别,这样可以 防止被猜解。

(3)语法:

mktemp [-qu][文件名参数]

(4)所属包:

mktemp

(5)使用技巧:

在进行 shell 脚本程序设计时,经常需要生成临时文件,使用 mktemp 命令即可满足这样的操作,且能 保证文件的安全性。

(6)相关命令:

mdir、mtools

(7)参数:

mktemp 主要参数如表 3-46 所示。

#### 表 3-46 mktemp 参数表

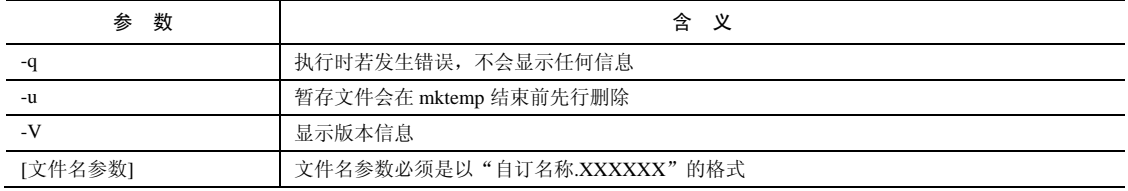

 $\blacktriangle$   $\blacktriangle$ 

(8)典型实例:

例: 使用 mktemp 命令生成临时文件时, 文件名参数应当以"文件名.XXXX"的形式给出, mktemp 会根据文件名参数建立一个临时文件。在命令行提示符输入如下命令:

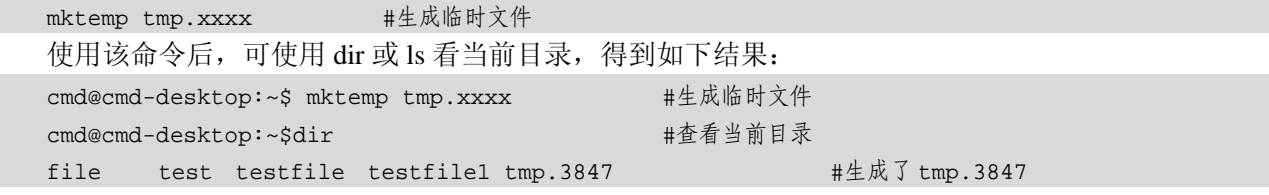

集团官网: www.hqyj.com 嵌入式学院: www.embedu.org 企业学院: www.farsight.com.cn 移动互联网学院: www.3g-edu.org 物联网学院: www.topsight.cn 咨询电话: 400-706-1880, 15010390966

‐ 56 ‐

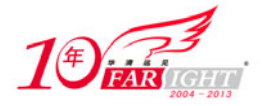

由此可见,生成的临时文件为 tmp.3847, 其中, 文件名参数中的"XXXX"被 4 个随机产生的字符所 取代。

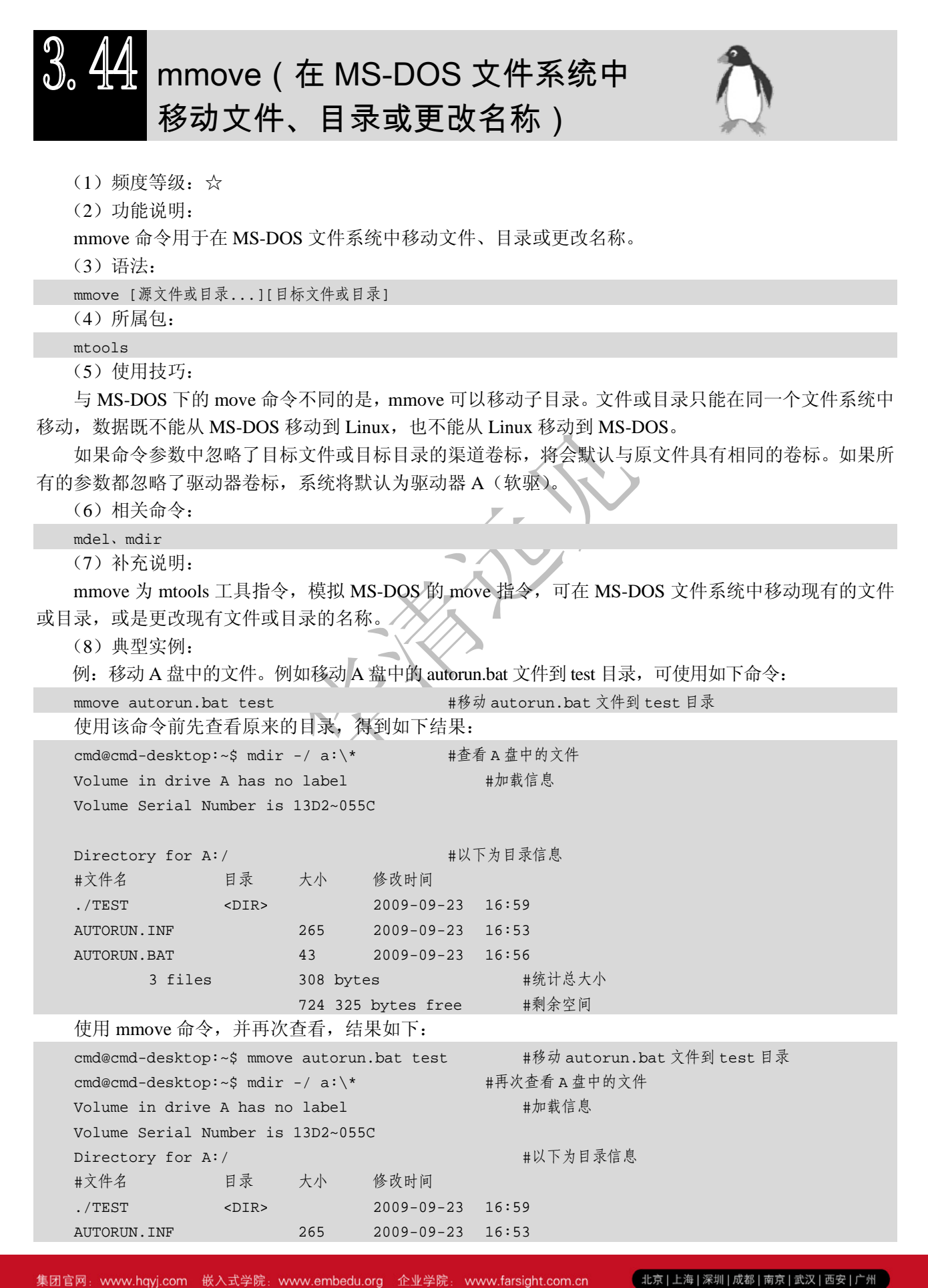

移动互联网学院: www.3g-edu.org 物联网学院: www.topsight.cn 咨询电话: 400-706-1880, 15010390966

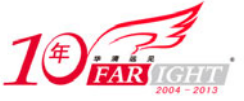

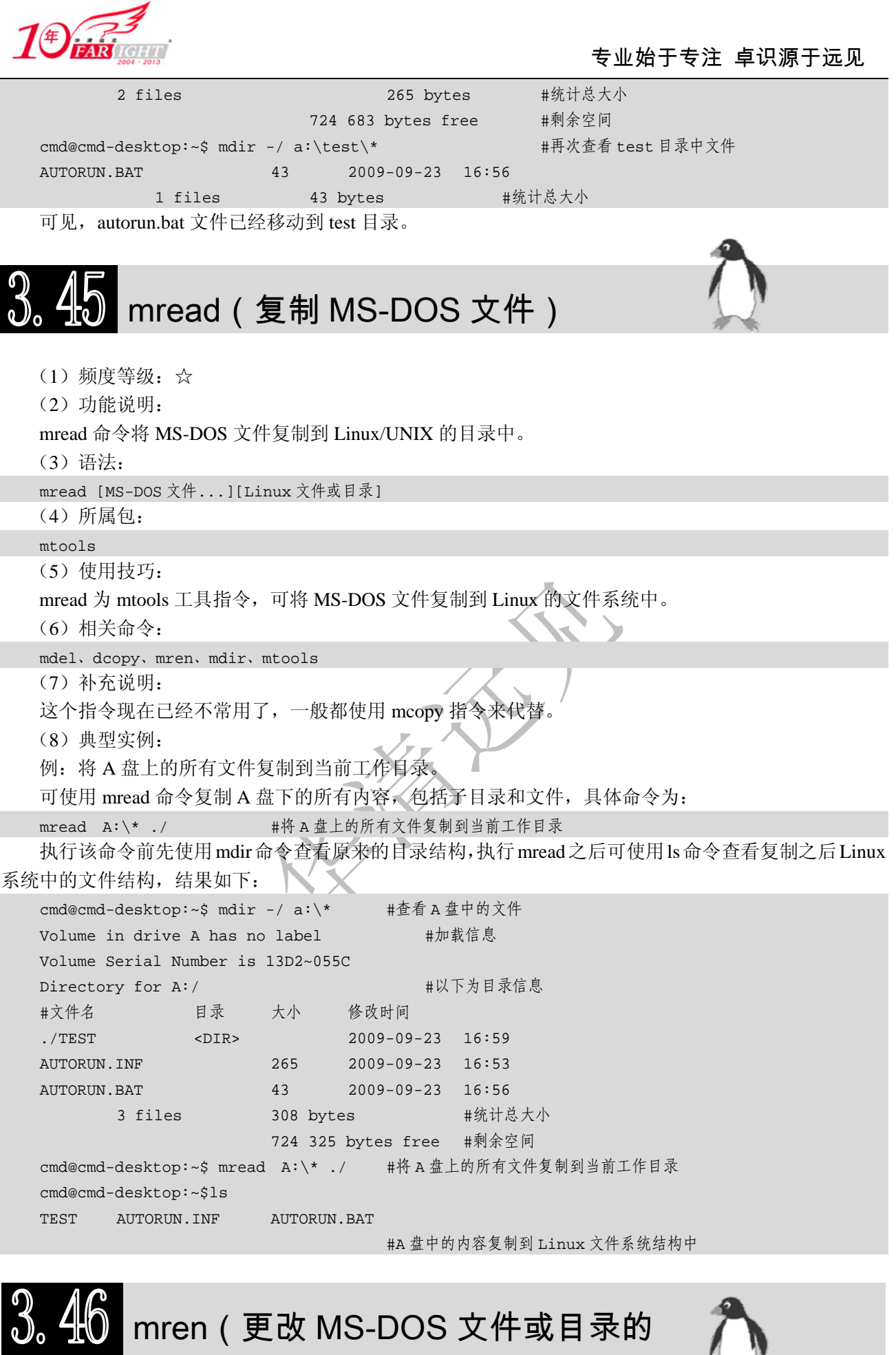

【北京 | 上海 | 深圳 | 成都 | 南京 | 武汉 | 西安 | 广州 集团官网:www.hqyj.com 嵌入式学院:www.embedu.org 企业学院:www.farsight.com.cn 移动互联网学院: www.3g-edu.org 物联网学院: www.topsight.cn 咨询电话: 400-706-1880, 15010390966 ‐ 58 ‐

名称,或移动文件或目录)

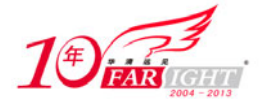

(1)频度等级:☆

(2)功能说明:

mren 命令用于更改 MS-DOS 文件或目录的名称, 或是移动文件或目录。

(3)语法:

mren [源文件或目录...][目标文件或目录]

(4)所属包:

mtools

(5)使用技巧:

源文件必须是磁盘上已经存在的文件,若忽略盘符及路径,则表示当前盘及当前目录的文件。

新文件名是所要更换的文件名称。新文件名称前不可以加同源文件不同的盘符及路径,因为该命令只 能对同一盘上的文件更换文件名称。

(6)相关命令:

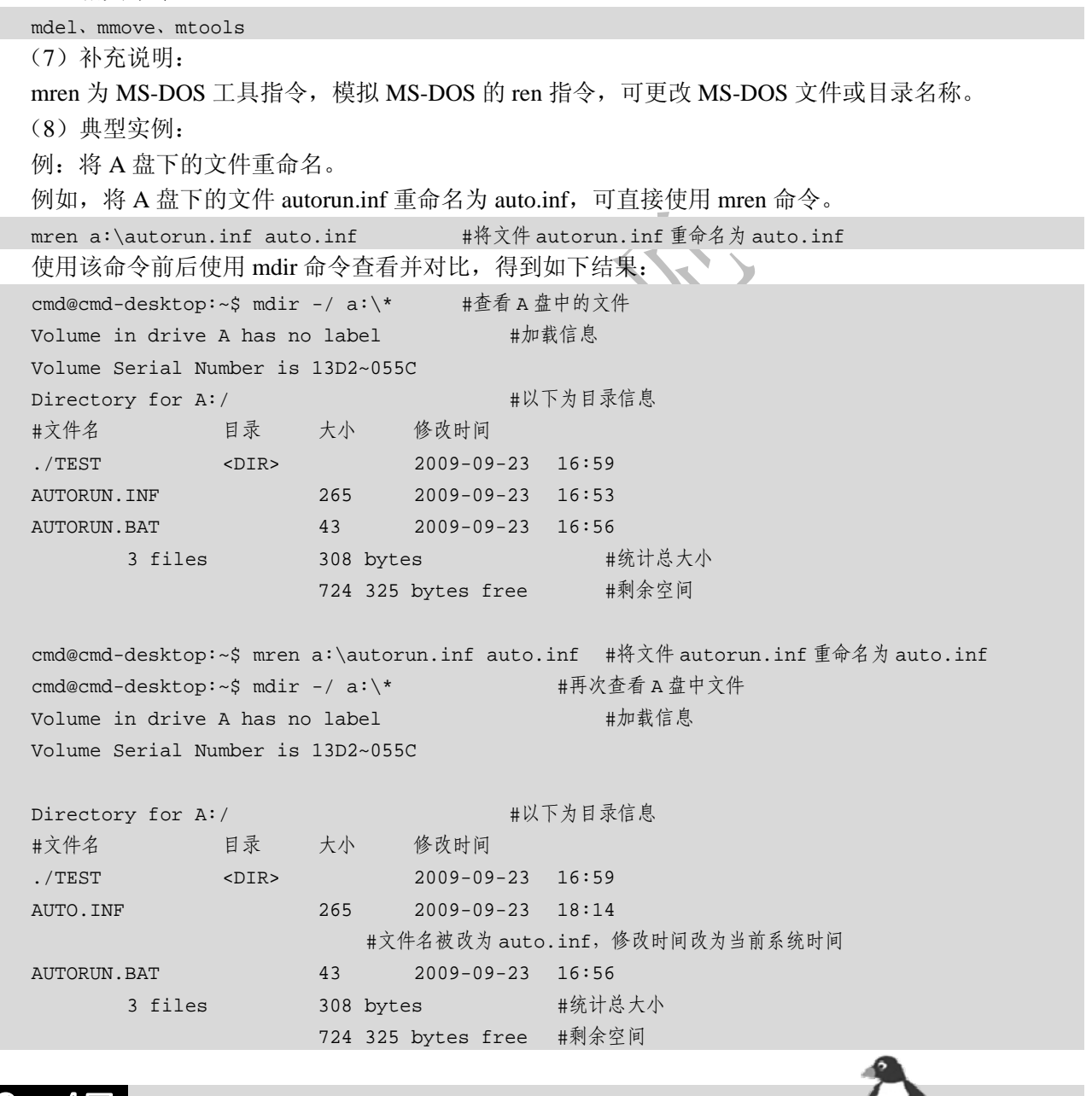

 $3.47$  mtype(显示 MS-DOS 文件的内容)

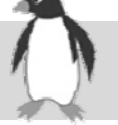

(1)频度等级:☆

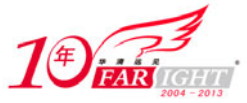

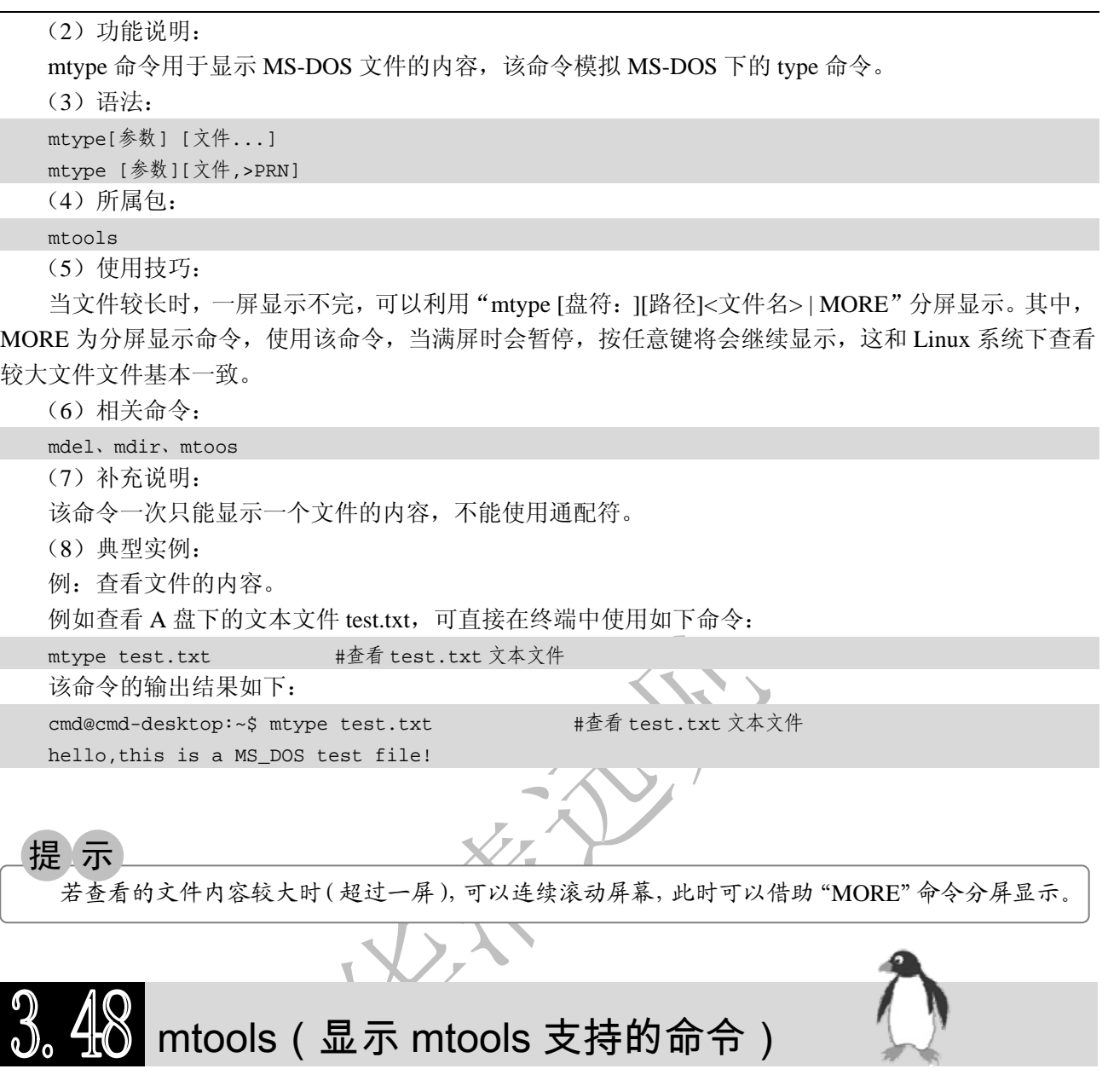

- (1)频度等级:☆
- (2)功能说明:

mtools 命令用于显示 mtools 支持的指令。mtools 实际上是一个命令集合, 是 DOS 文件系统的工具程 序,它可以模拟许多 MS-DOS 命令,使用起来非常方便。使用权限是所有用户。Linux 系统提供了一组被 称为 mtools 的可移植工具, 可以让用户轻松地从标准的 MS-DOS 软盘上读、写文件和目录。它们对于在 MS-DOS 和 Linux 环境之间交换文件非常有用。

(3)语法:

mtools (4)所属包:

mtools

(5)使用技巧:

MS-DOS 文件系统工具软件包可模拟很多 MS-DOS 命令,这些命令都是 mtools 命令的符号链接,它 们的语法与 MS-DOS 下的语法相同。

(6)相关命令:

mtoolstest

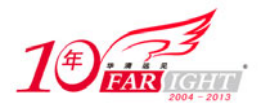

(7)参数:

mtools 主要参数如表 3-47 所示。

表 3-47 mtools 参数表

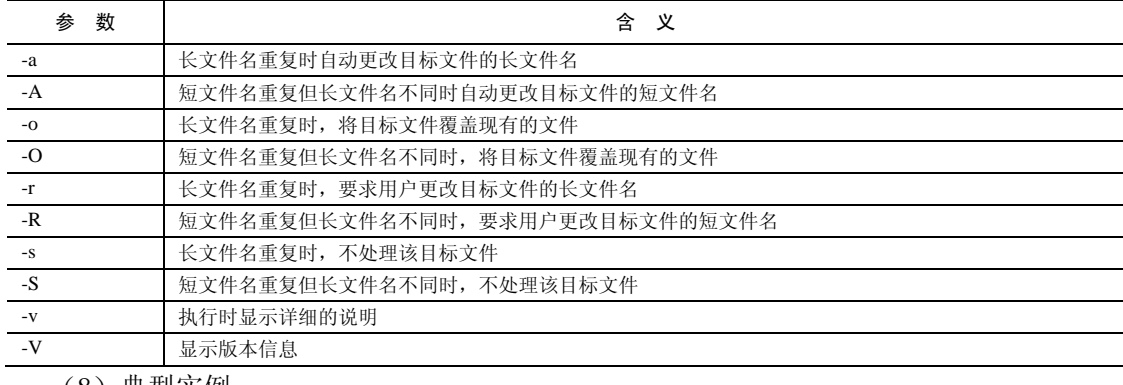

(8)典型实例:

例:显示 mtools 软件包所支持的 MS-DOS 命令。

在命令提示符中直接输入 mtools, 可显示其所支持的 MS-DOS 命令, 如下所示:

hdd@hdd-desktop:~\$ mtools #显示所支持的 MS-DOS 命令 Supported commands: #命令列表 mattrib, mbadblocks, mcat, mcd, mclasserase, mcopy, mdel, mdeltree

mdir, mdoctorfat, mdu, mformat, minfo, mlabel, mmd, mmount

mpartition, mrd, mread, mmove, mren, mshowfat, mtoolstest, mtype mwrite, mzip

mtoolstest(测试 mtools 的相关设置)

(1)频度等级:☆

(2)功能说明:

mtoolstest 命令用于测试并显示 mtools 的相关设置。mtoolstest 为 mtools 的工具指令,可读取与分析 mtools 的配置文件,并在屏幕上显示结果。

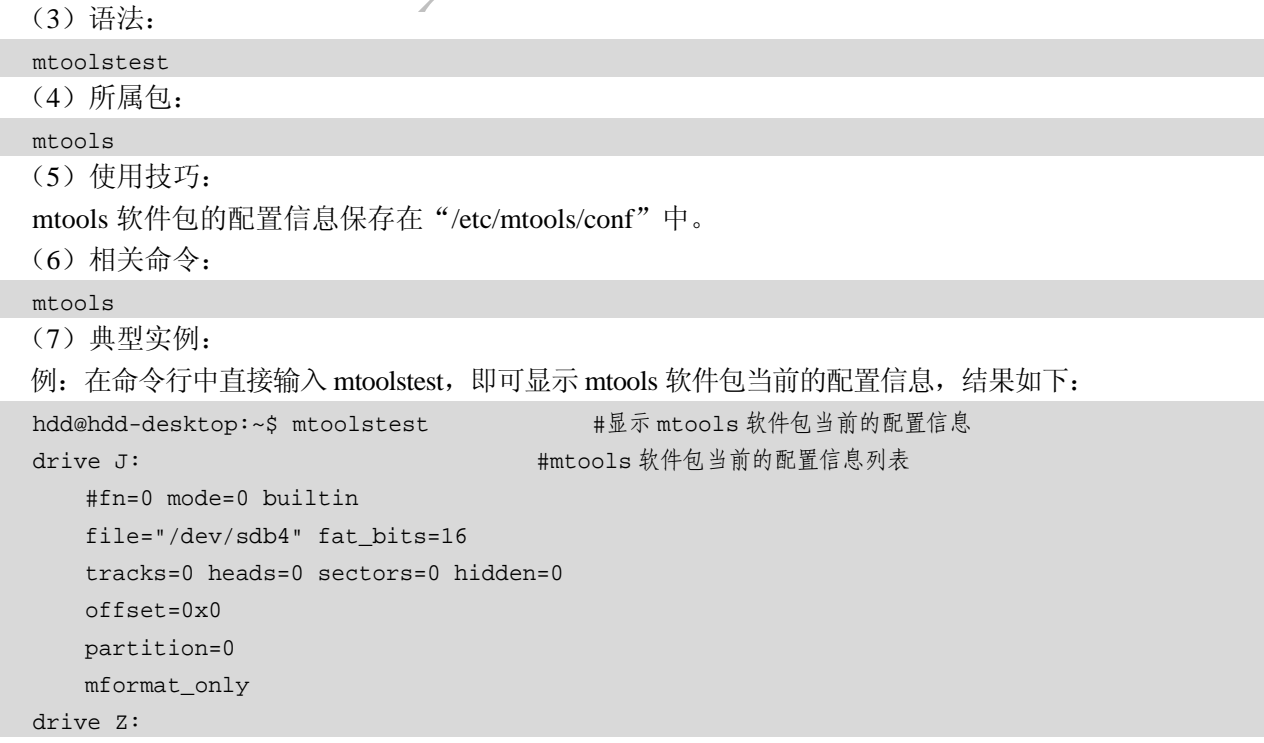

北京 | 上海 | 深圳 | 成都 | 南京 | 武汉 | 西安 | 广州 集团官网: www.hqyj.com 嵌入式学院: www.embedu.org 企业学院: www.farsight.com.cn 移动互联网学院:www.3g-edu.org 物联网学院:www.topsight.cn 咨询电话:400-706-1880 ,15010390966  $-61 -$ 

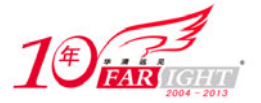

```
 专业始于专注 卓识源于远见
```

```
 #fn=0 mode=0 builtin 
     file="/dev/sdb4" fat_bits=16 
     tracks=0 heads=0 sectors=0 hidden=0 
     offset=0x0 
     partition=0 
     mformat_only 
drive X: 
     #fn=0 mode=0 builtin 
     file="$DISPLAY" fat_bits=0 
     tracks=0 heads=0 sectors=0 hidden=0 
     offset=0x0 
     partition=0 
drive A: 
     #fn=2 mode=128 defined in /etc/mtools.conf 
     file="/dev/fd0" fat_bits=0 
     tracks=0 heads=0 sectors=0 hidden=0 
     offset=0x0 
     partition=0 
     exclusive 
drive B: 
     #fn=2 mode=128 defined in /etc/mtools.conf 
     file="/dev/fd1" fat_bits=0 
     tracks=0 heads=0 sectors=0 hidden=0 
     offset=0x0 
     partition=0 
     exclusive 
drive M: 
     #fn=2 mode=0 defined in /etc/mtools.conf 
     file="/var/lib/dosemu/hdimage.first" fat_bits=0 
     tracks=0 heads=0 sectors=0 hidden=0 
     offset=0x80 
     partition=1 
drive N: 
     #fn=2 mode=0 defined in /etc/mtools.conf 
     file="/var/lib/dosemu/fdimage" fat_bits=0 
     tracks=0 heads=0 sectors=0 hidden=0 
     offset=0x0 
     partition=0 
mtools_fat_compatibility=0 
mtools_skip_check=0 
mtools_lower_case=0
```
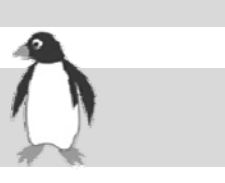

 $-62 -$ 

集团官网: www.hqyj.com 嵌入式学院: www.embedu.org 企业学院: www.farsight.com.cn 移动互联网学院:www.3g-edu.org 物联网学院:www.topsight.cn 咨询电话:400-706-1880 ,15010390966

mv(移动或更名现有的文件或目录)

北京 | 上海 | 深圳 | 成都 | 南京 | 武汉 | 西安 | 广州

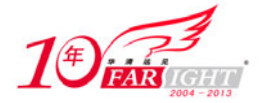

(1)频度等级:☆☆☆

(2)功能说明:

mv 命令用于移动或更名现有的文件或目录。

(3)语法:

mv [-bfiuv][--help][--version][-S <附加字尾>][-V <方法>][源文件或目录][目标文件或目录]

(4)所属包:

coreutils

(5)使用技巧:

一般"-i 或--interactive"参数使用较多,因为该参数能防止错误地将重要文件覆盖。

mv 命令还能用于为文件更名。

(6)相关命令:

rename

(7)参数:

mv 主要参数如表 3-48 所示。

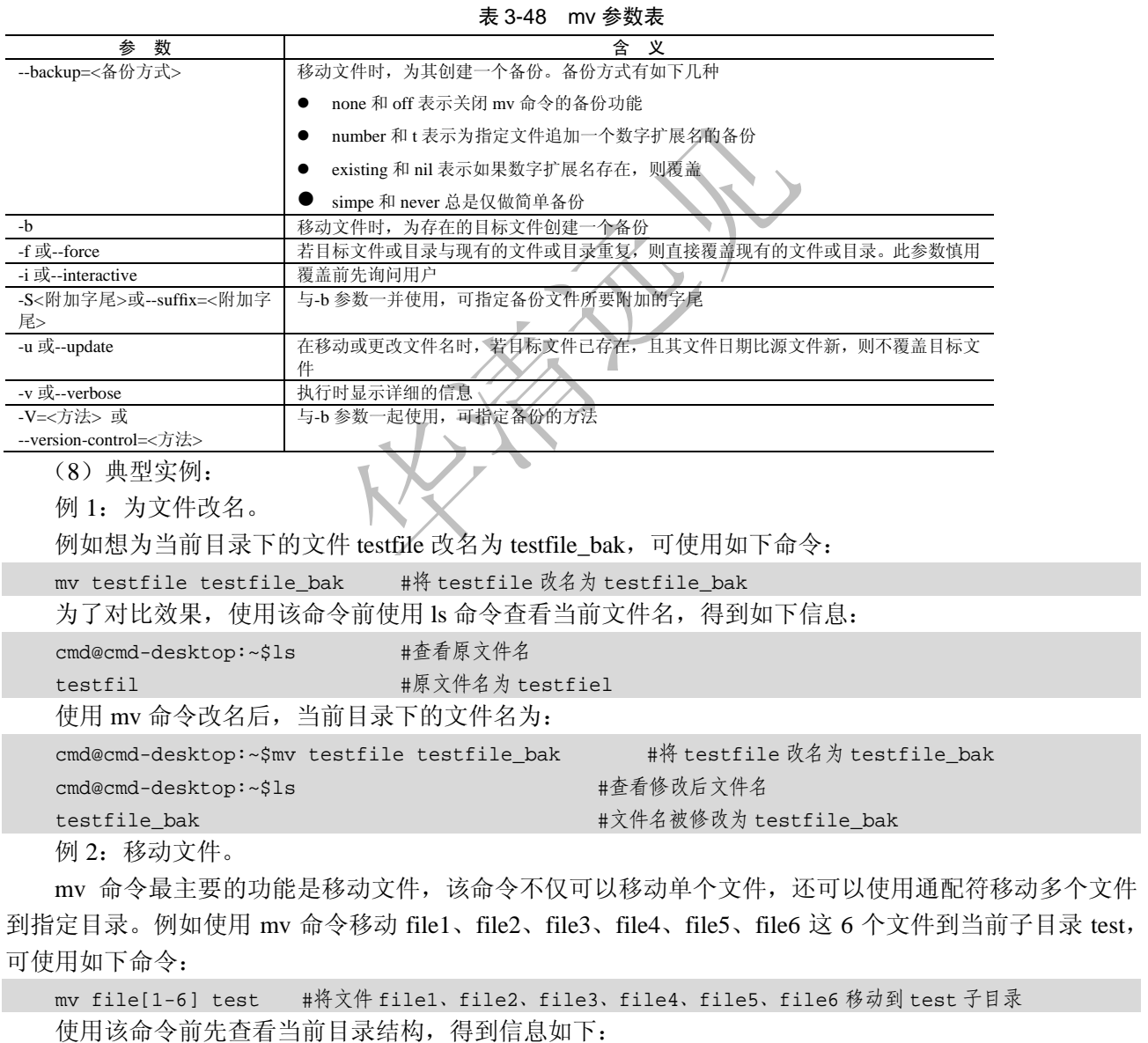

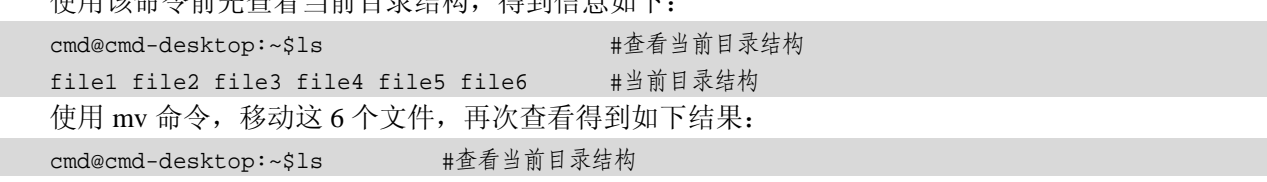

移动互联网学院: www.3g-edu.org 物联网学院: www.topsight.cn 咨询电话: 400-706-1880, 15010390966

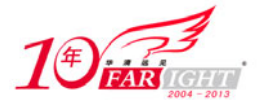

 #当前目录为空 cmd@cmd-desktop:~\$ls test #查看 test 子目录

file1 file2 file3 file4 file5 file6 # file1 file2 file3 file4 file5 file6 移动到

#test 子目录中

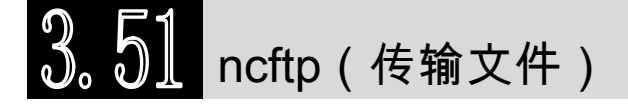

(1)频度等级:☆☆☆

(2)功能说明:

ncftp 命令用于传输文件。该命令被设计用来取代传统的 ftp 命令,它在实现 ftp 命令功能的同时,对 各功能也进行了很大的改进。

(3)语法:

ncftp [主机或 IP 地址]

(4)所属包:

ncftp

(5)使用技巧:

当不指定用户名时,ncftp 命令会自动尝试使用匿名账户 anonymous 去连接远程 FTP 服务器,不需要 用户输入账号和密码。

(6)相关命令:

ftp

(7)参数:

ncftp 主要参数如表 3-49 所示。

表 3-49 ncftp 参数表

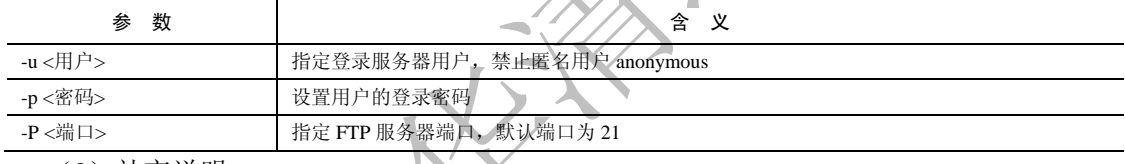

(8)补充说明:

ftp 让用户得以下载存放于服务器主机的文件,也能将文件上传到远端主机放置。ncftp 是文字模式 FTP 程序的佼佼者,它具有多种特色,包括显示传输速率、下载进度、自动续传、标注书签、可通过防火墙和 代理服务器等。

(9)典型实例:

例 1: 使用 ncftp 命令匿名连接 FTP 服务器。

例如想匿名连接 ftp.kernel.org 服务器, 同时不想输入 anonymous 等匿名用户名, 可直接使用 ncftp 命 令:

```
ncftp ftp.kernel.org #匿名连接 ftp.kernel.org 服务器
得到如下信息:
cmd@cmd-desktop:~$ ncftp ftp.kernel.org #匿名连接 ftp.kernel.org 服务器
NcFTP 3.2.1 (Jul 29, 2007) by Mike Gleason (http://www.NcFTP.com/contact/). 
                                   #ncftp 版权、版本等信息
Copyright (c) 1992-2005 by Mike Gleason. 
All rights reserved. 
Connecting to 149.20.20.133... #连接服务器
Welcome to ftp.kernel.org. 
Logging in... https://www.industrial.com/industrial/www.industrial.com/industrial/www.industrial.com/industria
              Welcome to the # #欢迎信息
```
【北京 | 上海 | 深圳 | 成都 | 南京 | 武汉 | 西安 | 广州 集团官网: www.hqyj.com 嵌入式学院: www.embedu.org 企业学院: www.farsight.com.cn 移动互联网学院: www.3g-edu.org 物联网学院: www.topsight.cn 咨询电话: 400-706-1880, 15010390966

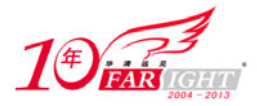

 LINUX KERNEL ARCHIVES ftp.kernel.org "Much more than just kernels" IF YOU'RE ACCESSING THIS SITE VIA A WEB BROWSER PLEASE USE THE HTTP URL BELOW INSTEAD!

----> If you are looking for mirror sites, please go <---- ----> to mirrors.kernel.org instead <----

This site is provided as a public service by the Linux Kernel Organization, a California nonprofit corporation. Bandwidth is provided by The Internet Software Consortium, Inc. Our servers are located in San Francisco and Palo Alto, California; Corvallis, Oregon; Amsterdam, Netherlands and Umeå, Sweden; use in violation of any applicable laws strictly prohibited.

Due to U.S. Exports Regulations, all cryptographic software on this site is subject to the following legal notice:

 This site includes publicly available encryption source code which, together with object code resulting from the compiling of publicly available source code, may be exported from the United States under License Exception "TSU" pursuant to 15 C.F.R. Section 740.13(e).

This legal notice applies to cryptographic software only. Please see the Bureau of Industry and Security (http://www.bis.doc.gov/) for more information about current U.S. regulations.

Neither the Linux Kernel Organization, nor its sponsors make any guarantees, explicit or implicit, about the contents of this site. Use at your own risk.

This site is accessible via the following mechanisms:

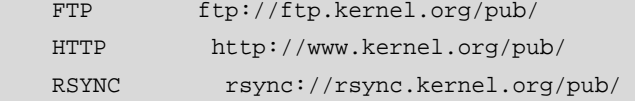

NFS and SMB/CIFS are no longer available.

提 示

For comments on this site, please contact <ftpadmin@kernel.org>. Please do not use this address for questions that are not related to the operation of this site. Please see our homepage at http://www.kernel.org/ for links to Linux documentation resources. Login successful. Logged in to ftp.kernel.org. ncftp / > #命令提示符行

ncftp 的命令提示符为"ncftp / >",而不是 ftp 中的"ftp / >"。

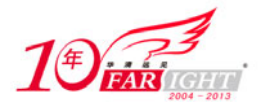

例 2:使用 ncftp 命令操作、下载文件。

ncftp 的命令基本上与 ftp 相同, 例如可以使用"cd"命令切换在 FTP 服务器中的当前目录, 使用"ls" 命令列出当前目录内容, 使用"get"命令下载"/pub"目录下的 README 文件、使用"quit"离开 ncftp 等。操作结果如下:

```
ncftp / > pwd #查看当前路径
   ftp://ftp.kernel.org #当前路径为根目录
  ncftp / > ls #查看当前目录列表
  bin/ for_mirrors_only/ pub/
  dev/lib/ usr@ 
  etc/lost+found/ welcome.msg@ 
  ncftp / > cd pub #切换目录到 pub 子目录
  Directory successfully changed. 
  ncftp /pub > ls #查看 pub 的目录列表
  dist/ media/ scm/
  index.html RCS/ site/ 
  linux/ README software/
  lost+found/ README_ABOUT_BZ2_FILES tools/ 
  ncftp /pub > get README #下载 README 文件
  README: 1.87 KB 10.39 KB/s
  ncftp /pub > quit #离开 ncftp
  与 ftp 不同的是, ncftp 此时会提示用户是否将 FTP 服务器保存为书签, 以便于下次登录, 用户可以进
行自定义书签名等操作,如下所示:
  You have not saved a bookmark for this site. #离开提示信息
  Would you like to save a bookmark to: 
      ftp://ftp.kernel.org/pub/ 
  Save? (yes/no) yes #确认是否保存
  Enter a name for this bookmark, or hit enter for "kernel": kernel #输入书签名
   Bookmark "kernel" saved. 
      \angle ncftpget (下载文件)
  (1)频度等级:☆
  (2)功能说明:
  ncftpget 命令用于从远端 FTP 服务器通过 FTP 协议下载文件。
  (3)语法:
  ncftpget [-aAbEFRTvVzZ][-B size][-d XX][-DD][-f filename][-j count][-p passwd][-P port][-r 
num][-t time][-u username] 
  (4)所属包:
 ncftp 
  (5)使用技巧:
  该命令相当于 ncftp 的简化版。
  (6)相关命令:
 ncftp、ncftpbatch、ncftpls、ncftpput 
  (7)参数:
  ncftpget 的主要参数如表 3-50 所示。
                           表 3-50 ncftpget 参数表
```
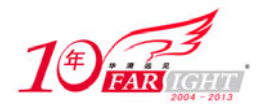

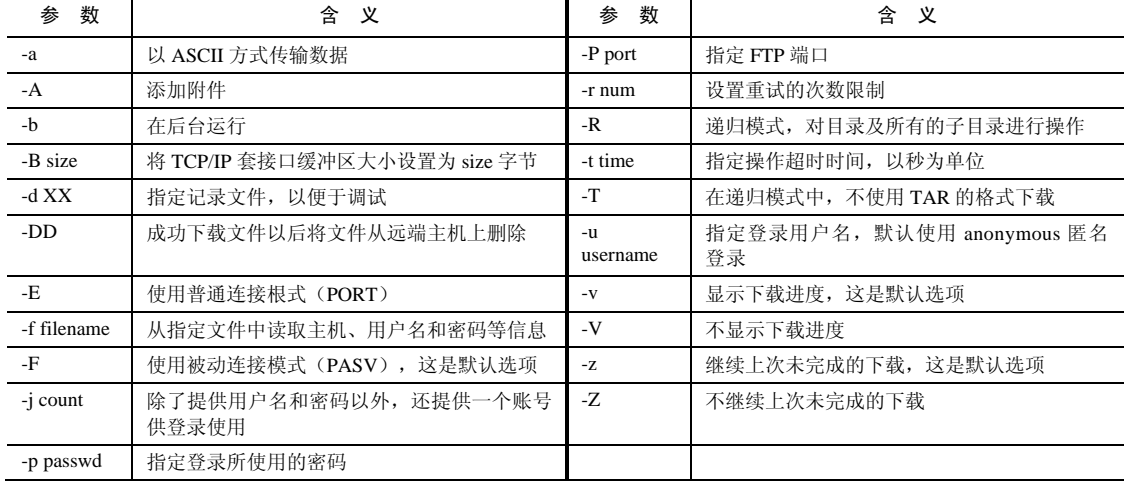

(8)补充说明:

使用该命令时可以直接输入相关的参数,执行下载文件的操作。

(9)典型实例:

例:从 FTP 服务器上下载文件。

例如从 ftp.ncftpget.com 下载文件 ncftp.tar.Z 到当前目录,已知该文件在 FTP 上的位置,可直接使用如 下命令:

cmd@cmd-desktop:~\$ ncftpget ftp://ftp.nvcftpget.com/pub/ncftp/ncftp.tar.Z #从指定 FTP #站点下载指定文件 ncftp.tar.Z

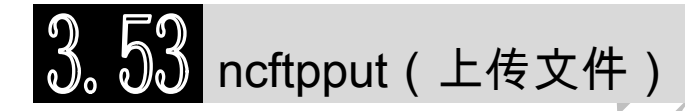

(1)频度等级:☆

(2)功能说明:

ncftpput 命令用于从远端 FTP 服务器通过 FTP 协议上传文件。

(3)语法:

```
ncftpput [-aAbEFRTvVzZ][-B size][-d XX][-DD][-f filename][-j count][-p passwd][-P port][-r 
num][-t time][-u username]
```
(4)所属包:

ncftp

(5)使用技巧:

该命令相当于 ncftp 的简化版。

(6)相关命令:

ncftp、ncftpbatch、ncftpls、ncftpget

(7)参数:

ncftpput 的主要参数如表 3-51 所示。

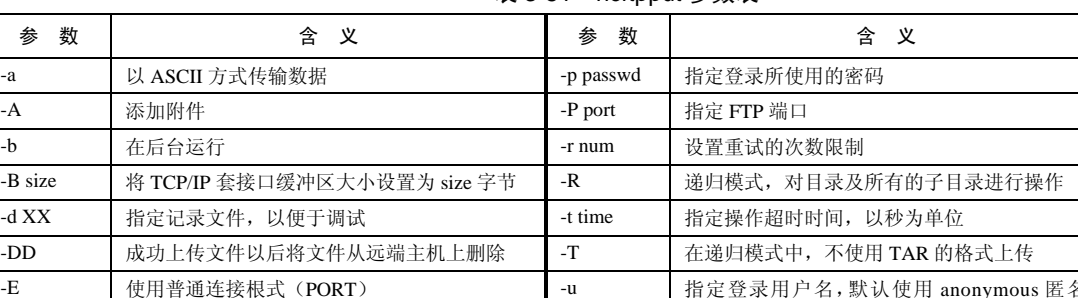

username

登录

#### 表 3-51 ncftpput 参数表

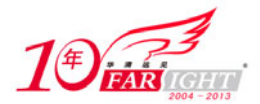

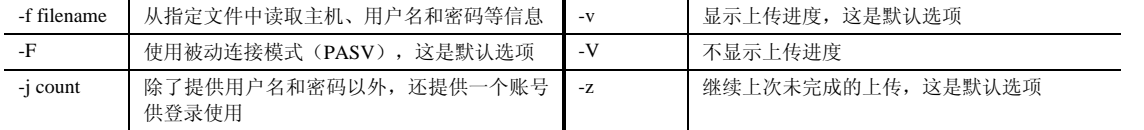

(8)补充说明:

使用该命令时可以直接输入相关的参数,执行上传文件的操作。

(9)典型实例:

例:上传文件到 FTP 服务器。

例如上传文件到 ftp.ncftpget.com 上,并建立以.tmp 为后缀的临时文件,可直接使用如下命令:

cmd@cmd-desktop:~\$ ncftpput-S .tmp ftp://ftp.nvcftpget.com/pub/incoming/ README #将当前目录下的文件 README 上传到服务器的/pub/incoming 目录下,建立以.tmp 为后缀的临时文件

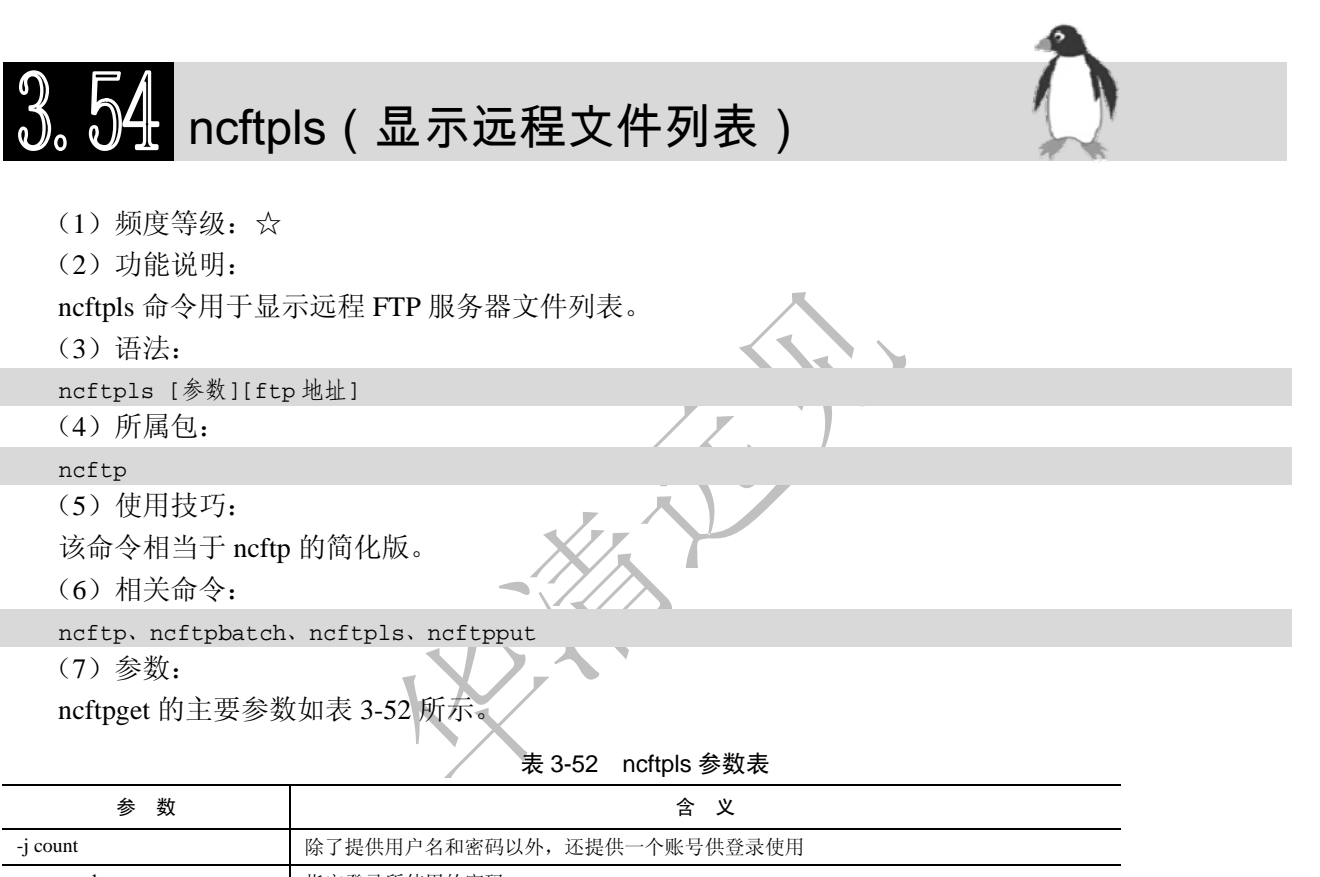

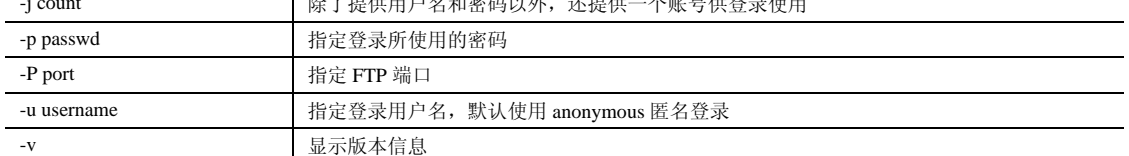

(8)补充说明:

使用该命令时可以直接输入相关的参数。

(9)典型实例:

例:显示远程 FTP 服务器文件列表。

例如显示 218.28.188.228 文件列表,可直接使用如下命令:

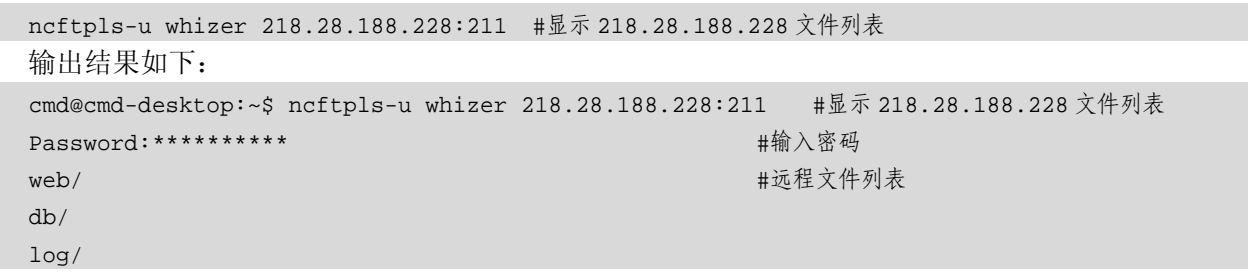

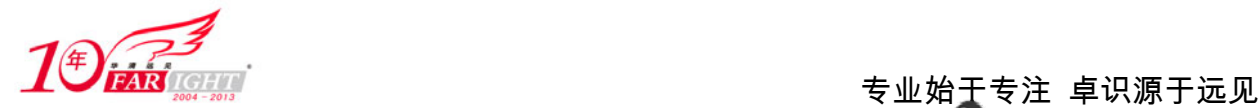

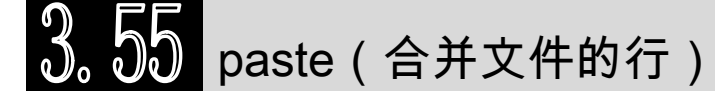

(1)频度等级:☆

(2)功能说明:

paste 命令用于合并文件的行。该命令从在命令行上指定的文件中读取输入。如果出现"-"(减号) 作为文件名,此命令从标准输入中读取。此命令连接给定文件中的行并把结果行写到标准输出中。

在默认情况下,paste 命令把每个文件当做栏,并用制表符水平链接它们(并行合并)。可以把 paste 命令看做 cat 命令(垂直连接,也就是一个接一个)的相对命令。

(3)语法:

paste [-s][-d <间隔字符>][--help][--version][文件...]

(4)所属包: coreutils

(5)使用技巧:

在默认情况下,paste 命令的合并结果会传送到标准输出,可以使用输出重定向将其保存到文件。 该命令一般供管理员使用, 完成信息的组合。

(6)相关命令:

join

(7)参数:

paste 主要参数如表 3-53 所示。

表 3-53 paste 参数

| 参数                                          | 含义                                            |
|---------------------------------------------|-----------------------------------------------|
| -d<间隔字符>或--delimiters=<间隔字符>                | 用指定的间隔字符取代跳格字符                                |
| -s 或--serial                                | 串列进行而非平行处理                                    |
| --help                                      | 显示帮助信息                                        |
| --version                                   | 显示版本信息                                        |
| (8) 补充说明:                                   |                                               |
| paste 指令会把每个文件以列对列的方式, 一列列地加以合并。            |                                               |
| (9) 典型实例:                                   |                                               |
| 例 1: 合并多个文件。                                |                                               |
| 例如合并 file、testfile、testfile1 三个文件, 可使用如下命令: |                                               |
|                                             | #合并三个文件                                       |
| paste file testfile testfile1               | 合并前,使用 cat 命令查看这三个文件原来的内容,以便于对比。得到三个文件的内容分别为: |
|                                             |                                               |
| cmd@cmd-desktop:~\$ cat file                | #file 文件的内容                                   |
| wangyangming<br>1685                        |                                               |
| sunzhongshan<br>1926                        |                                               |
| huanggai<br>932                             |                                               |
| zhixi<br>1664                               |                                               |
| cmd@cmd-desktop:~\$ cat testfile            | #testfile 文件的内容                               |
| wangyangming<br>20                          |                                               |
| sunzhongshan<br>15                          |                                               |
| huanggai<br>49                              |                                               |
| zhixi<br>77                                 |                                               |
| cmd@cmd-desktop:~\$ cat testfile1           | #testfile1 文件的内容                              |
| wangyangming<br>89                          |                                               |
| sunzhongshan<br>76                          |                                               |
| huanggai<br>56                              |                                               |
| zhixi<br>73                                 |                                               |
|                                             |                                               |

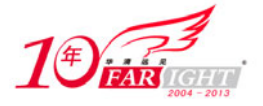

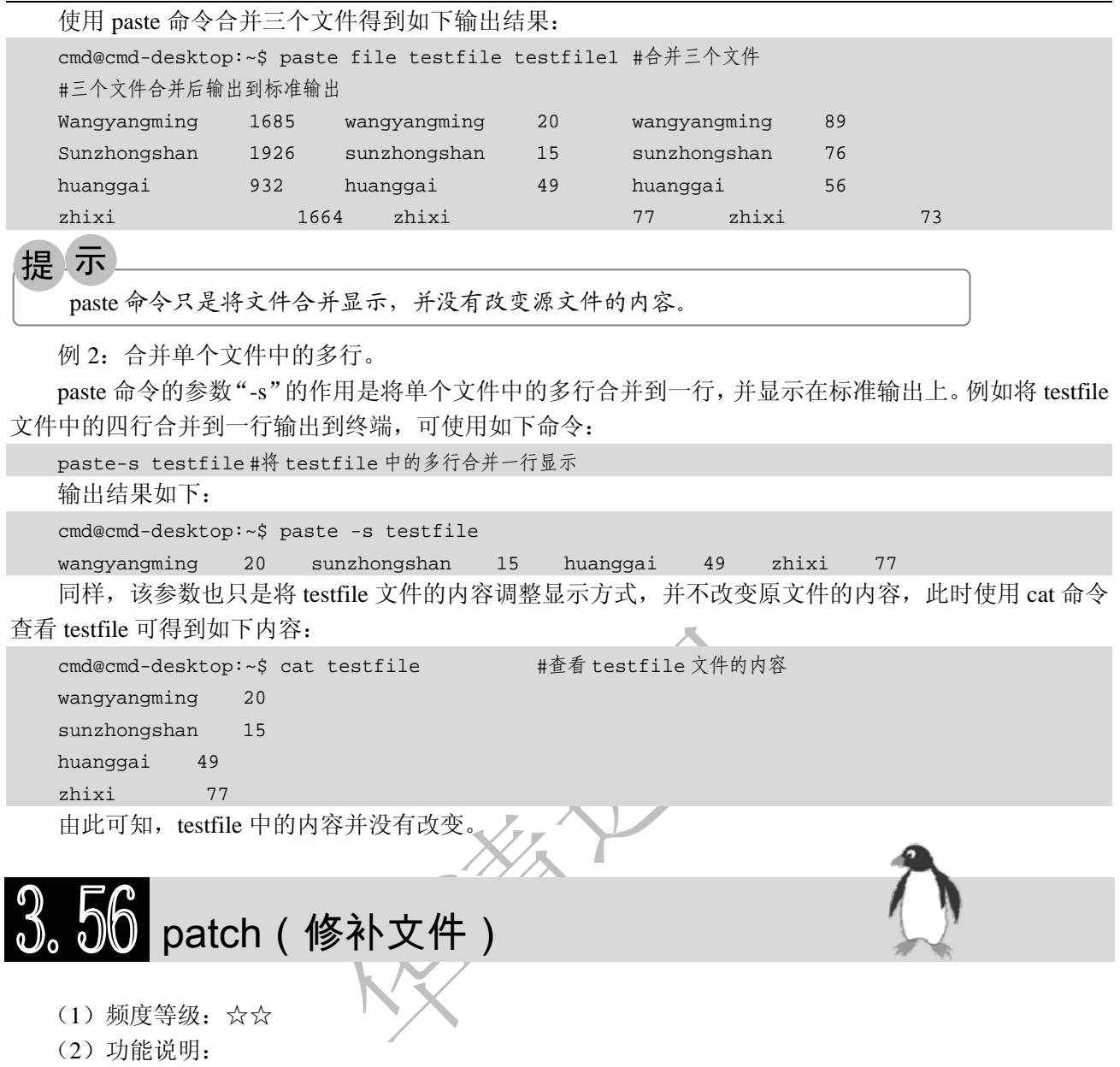

patch 命令用于修补文件。该命令读取如何更改文件的源文件指示信息,然后应用这些更改。源文件 包含由 diff 命令产生的差别列表(或者 diff 列表)。差别列表是比较两个文件和构建关于如何纠正差别指示 信息的结果。在默认情况下,patch 命令使用从标准输入读入源文件,但是使用"-i"标志和 PatchFile 变量 可以覆盖此设置。

(3)语法:

```
patch [-bceEflnNRstTuvZ][-B <备份字首字符串>][-d <工作目录>][-D <标识符号>][-F <监别列数>][-g <控
制数值>][-i <修补文件>][-o <输出文件>][-p <剥离层级>][-r <拒绝文件>][-V <备份方式>][-Y <备份字首字符串>][-z
< 备 份 字 尾 字 符 串 >][--backup-if -mismatch][--binary] [--help] 此
[--nobackup-if-mismatch][--verbose][原始文件 <修补文件>] 或 path [-p <剥离层级>] < [修补文件] 
   (4)所属包:
```
patch

(5)使用技巧:

patch 指令让用户利用设置修补文件的方式,修改、更新原始文件。倘若一次仅修改一个文件,可直 接在指令列中下达指令依序执行。如果配合修补文件的方式,则能一次修补大批文件,这也是 Linux 系统 核心的升级方法之一。

(6)相关命令:

diff

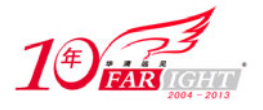

(7)参数:

patch 主要参数如表 3-54 所示。

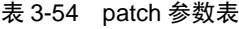

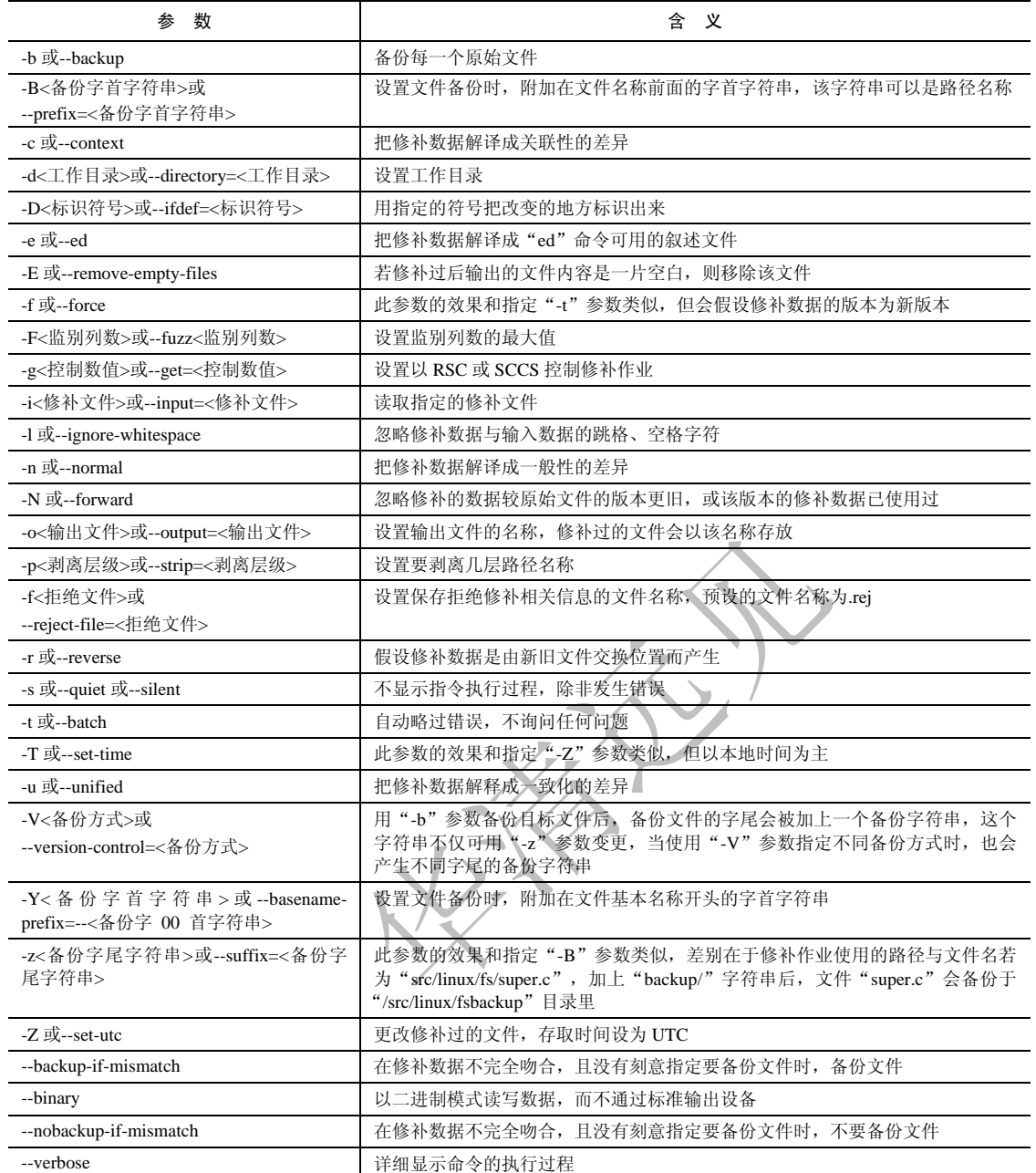

(9)典型实例:

例:升级文件。

例如要将文件 testfile1 升级, 补丁为 testfile.patch, 该文件为 testfile1 升级前和修改后文件通过 diff 命 令生成的补丁文件。使用 patch 为 testfile1 打包的命令为:

```
patch-p0 testfile1 testfile.patch #使用补丁程序升级文件
```
使用该命令前先查看 testfile1 的内容。首先将修改的文件与旧文件使用 diff 命令比较生成补丁文件, 使用 patch 后即可升级 testfile1 文件, 过程如下:

```
cmd@cmd-desktop:~$ cat testfile1 #查看 testfile1 的内容
Hello,This is the first file! 
cmd@cmd-desktop:~$ cat testfile2 #查看 testfile2 的内容
Hello,This is the second file! 
hdd@hdd-desktop:~$ diff testfile1 testfile2 #比较两个文件
1c1< Hello,This is the first file! 
---
```
集团官网: www.hqyj.com 嵌入式学院: www.embedu.org 企业学院: www.farsight.com.cn

 $-71 -$ 

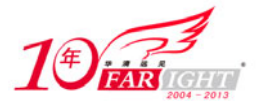

> Hello,This is the second file! hdd@hdd-desktop:~\$ diff testfile1 testfile2 >testfile.patch #将比较结果保存到 tetsfile.patch 文件 hdd@hdd-desktop:~\$ cat testfile.patch #查看补丁包的内容 1c1 < Hello,This is the first file! --- > Hello,This is the second file! hdd@hdd-desktop:~\$ patch testfile1 < testfile.patch #使用补丁包升级 testfile1 文件 patching file testfile1 hdd@hdd-desktop:~\$ cat testfile1 #再次查看 testfile1 的内容 Hello,This is the second file! #testfile1 文件被修改为和 testfile2 一样的内容

# rcp(远程复制文件或目录)

- (1)频度等级:☆
- (2) 功能说明:

rcp 代表"remote file copy (远程文件复制)",该命令用于在计算机之间复制文件。

(3)语法:

rcp [-pr][源文件或目录][目标文件或目录]

rcp [-pr][源文件或目录...][目标文件]

(4)所属包:

rsh

(5)使用技巧:

rcp 命令和 rsh、rlogin 命令同属于 R-系列工具。rlogin 可以不建立信任机制,登录用户直接给出口令; rsh 只需远程主机建立信任机制,而 rcp 则需要双方建立信任机制,这是由于 rcp 需要从远程主机复制文件 到本地或将文件由本地复制到远程主机,所以需要双方建立信任机制,否则将出现"permission denied"的 错误提示信息。

(6)相关命令:

scp (7)参数:

rcp 主要参数如表 3-55 所示

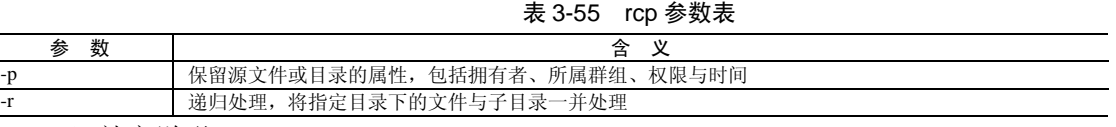

(8)补充说明:

rcp 指令用于复制远端文件或目录, 如果同时指定两个以上的文件或目录, 且最后的目的地是一个已 经存在的目录,则它会把前面指定的所有文件或目录复制到该目录中。

(9)典型实例:

例:复制远程主机文件到本机。

假设本地主机当前账户为 cmd, 远程主机账户为 cmd, 要将远程主机(kernel.org)宿主目录下的文件 testfile 复制到本地,可使用如下任一命令:

rcp cmd@kernel.org:./testfile testfile #复制远程文件到本地 rcp cmd@kernel.org:home/cmd/testfile testfile

rcp kernel.org:./testfile testfile #要求当前登录账户 cmd 登录到远程主机

该命令没有返回信息,在 test 目录可以看到复制下来的文件 testfile。

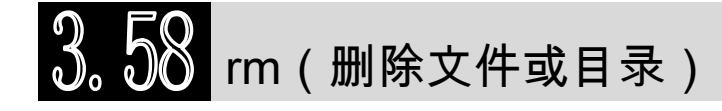

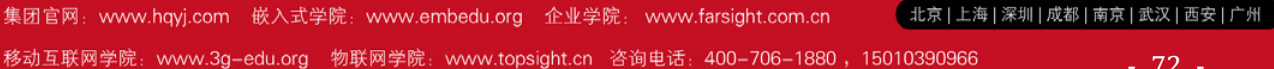
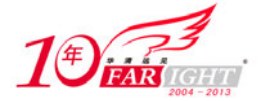

(1)频度等级:☆☆☆

(2)功能说明:

rm 命令用于删除文件或目录。用户可以用 rm 命令删除不需要的文件。该命令的功能是删除一个目录 中的一个或多个文件或目录,它也可以将某个目录及其下的所有文件及子目录全部删除。对于链接文件, 只是断开了链接,源文件保持不变。

(3)语法:

rm [-dfirv][--help][--version][文件或目录...]

(4)所属包:

coreutils

(5)使用技巧:

使用"-i"参数能防止误删除,该参数会在删除文件前给出提示信息且让用户确认删除,使用该参数 可提高系统安全性。

使用参数"-f"可以在不给出任何警告信息的情况下删除文件或目录,因此用户应慎用。

要删除指定目录, 必须使用参数"-r"或"-R"。

(6)相关命令:

rmdir、mv

(7)参数:

rm 主要参数如表 3-56 所示。

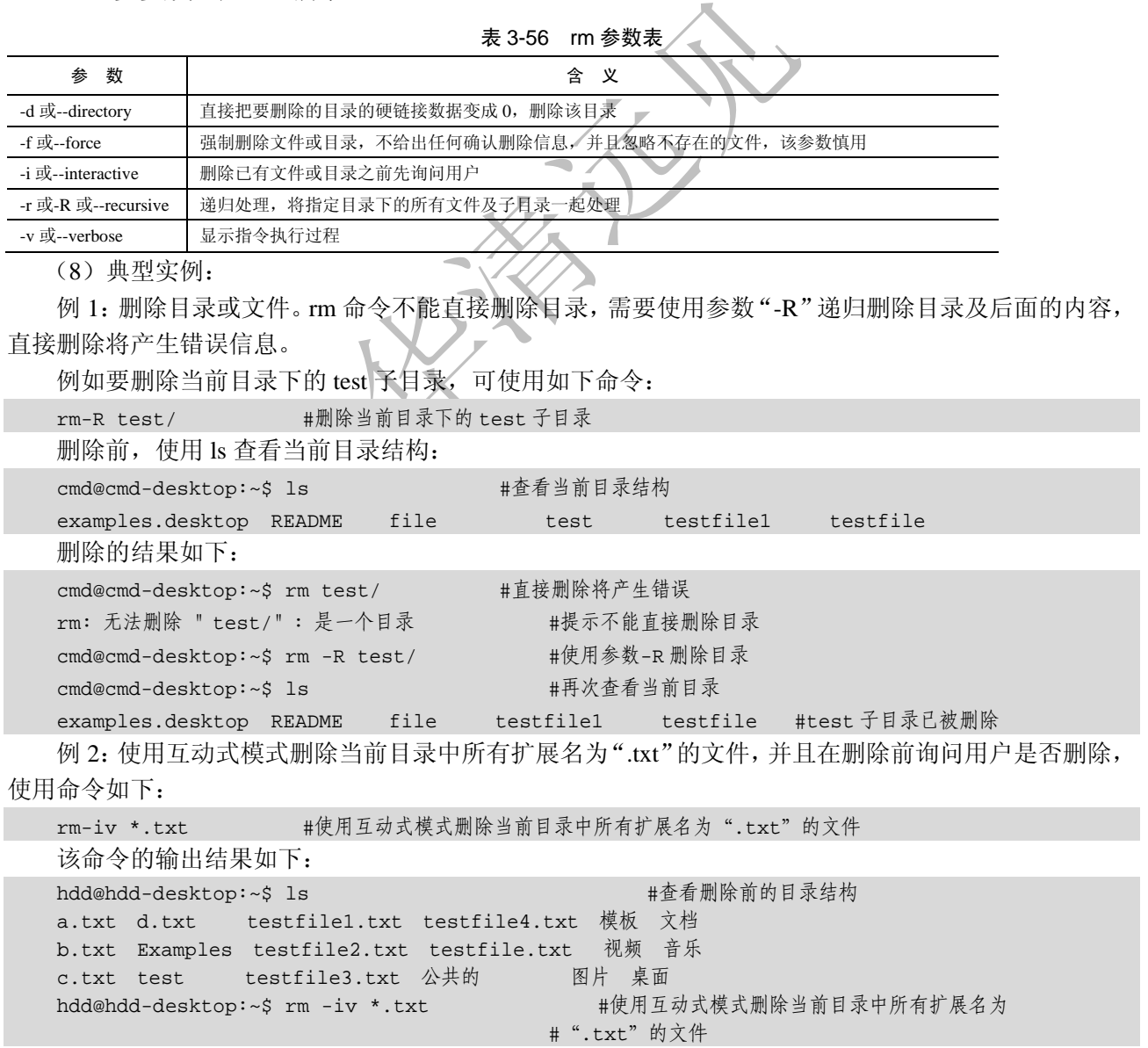

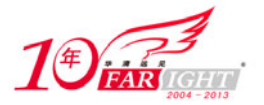

#### 专业始于专注 卓识源于远见

rm:是否删除 普通空文件"a.txt"? y #删除"a.txt"前询问,等待用户确认 已删除 "a.txt" #删除结果 rm:是否删除 普通空文件"b.txt"? n rm:是否删除 普通空文件"c.txt"? y 已删除 "c.txt" rm:是否删除 普通空文件"d.txt"? y 已删除 "d.txt" rm:是否删除 普通空文件"testfile1.txt"? n rm:是否删除 普通空文件"testfile2.txt"? y 已删除 "testfile2.txt" rm:是否删除 普通空文件"testfile3.txt"? y 已删除 "testfile3.txt" rm:是否删除 普通空文件"testfile4.txt"? n rm:是否删除 普通空文件"testfile.txt"? y 已删除 "testfile.txt" hdd@hdd-desktop:~\$ y bash: y:找不到命令 hdd@hdd-desktop:~\$ ls #使用 rm 删除命令后,再次查看目录结构,确认删除的文件已经不存在 b.txt test testfile4.txt 模板 图片 音乐 Examples testfile1.txt 公共的 视频文档 桌面

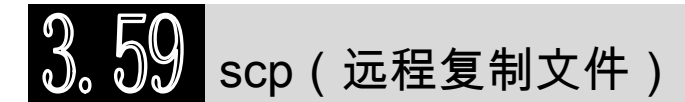

- (1)频度等级:☆
- (2)功能说明:

scp 代表"Secure Copy",用来进行远程文件复制,使用 ssh1 传输数据,并且和 ssh1 使用相同的认证 方式,提供相同的安全保证。与 rcp 不同的是,在需要的时候 scp 会要求你输入密码。

(3)语法:

scp [选项][文件 1][文件 2]

scp [选项][文件 1 文件 2…文件 n][目标目录文件]

(4)所属包:

scp

(5)使用技巧:

scp 是 SSH 服务提供安全主机间文件复制的实现接口, 与 ssh、sftp 命令一样, 只要安装了 OPENSSH 软件,即可实现。

(6)相关命令:

rcp、sftp

(7)参数:

scp 主要参数如表 3-57 所示。

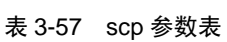

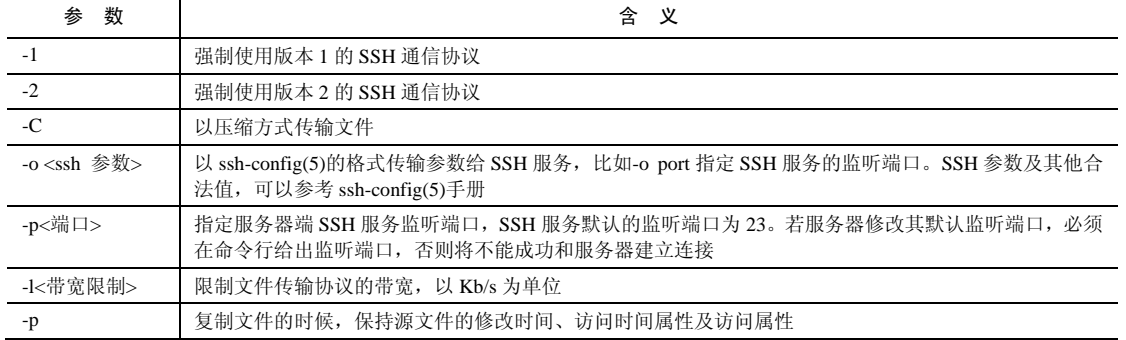

【北京 | 上海 | 深圳 | 成都 | 南京 | 武汉 | 西安 | 广州

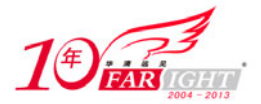

专业始于专注 卓识源于远见

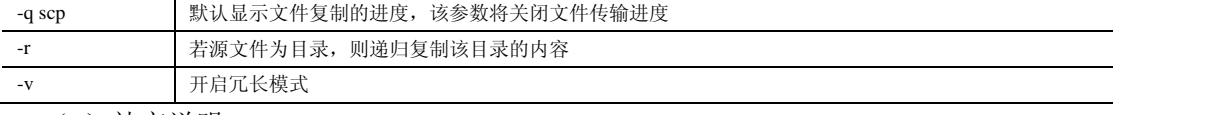

(8)补充说明:

scp 命令与 rcp 命令功能相似,不同的是, scp 对传输的数据进行了加密, 提高了文件传输的安全性。 (9)典型实例:

例:复制远程主机文件到本机,并复制本地文件到远程主机。

假设本地主机当前账户为 cmd, 远程主机账户为 cmd, 要将远程主机(kernel.org)宿主目录下的文件 testfile 复制到本地,可使用如下任一命令:

scp cmd@kernel.org:./testfile testfile #复制远程文件到本地

scp cmd@kernel.org:home/cmd/testfile testfile

scp kernel.org:./testfile testfile #要求当前登录账户 cmd 登录到远程主机

该命令没有返回信息, 在 test 目录可以看到复制下来的文件 testfile。

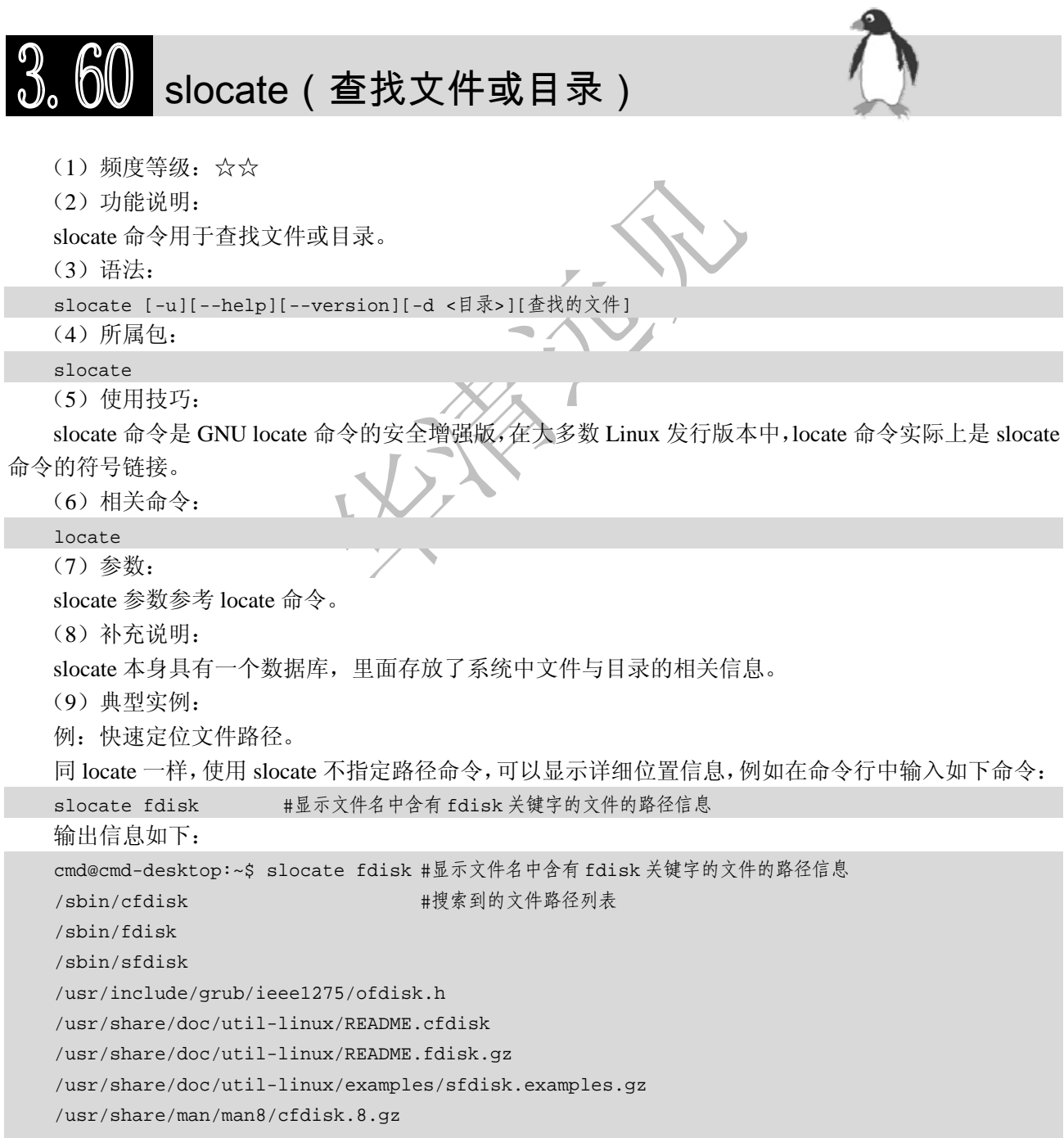

/usr/share/man/man8/fdisk.8.gz

集团官网: www.hqyj.com 嵌入式学院: www.embedu.org 企业学院: www.farsight.com.cn

‐ 75 ‐

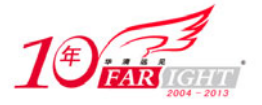

/usr/share/man/man8/sfdisk.8.gz

# $3.61$  split(切割文件)

(1)频度等级:☆☆

(2)功能说明:

split 命令用于切割文件。该命令将大文件分割成较小的文件,默认情况下每 1000 行分割成一个小文 件。

(3)语法:

split [--help][--version][-<行数>][-b <字节>][-C <字节>][-l <行数>][要切割的文件][输出文件名] (4)所属包:

coreutils

(5)使用技巧:

特别大的文件很难用文本编辑器直接打开,可以先使用 split 命令将其分割,然后再用文本编辑器打开。 (6)相关命令:

csplit

(7)参数:

split 主要参数如表 3-58 所示。

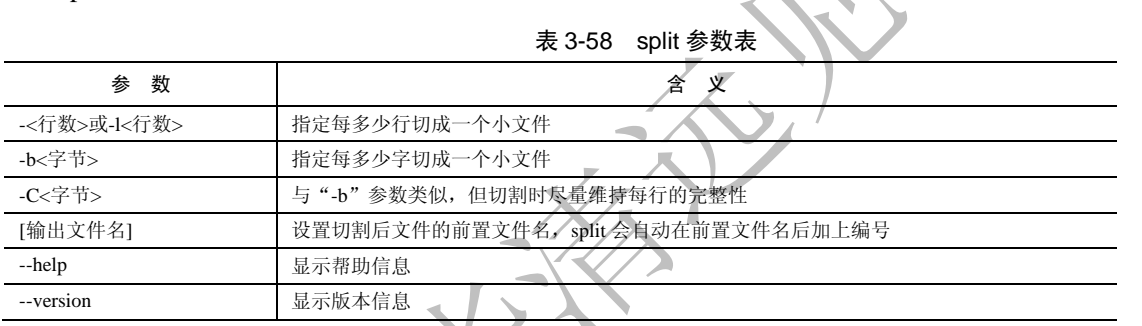

(8)典型实例:

令:

例:分割大文件。

split 命令将大文件分割成小文件。例如, 将 README 文件每六行分割成一个文件, 可以使用如下命

split -6 README #将 README 文件每六行分割成一个文件 首先使用 cat 命令查看 README 文件内容如下: cmd@cmd-desktop:~\$ cat README Welcome to the LINUX KERNEL ARCHIVES ftp.kernel.org "Much more than just kernels" IF YOU'RE ACCESSING THIS SITE VIA A WEB BROWSER PLEASE USE THE HTTP URL BELOW INSTEAD! --> If you are looking for mirror sites, please go  $\leftarrow$ ---

----> to mirrors.kernel.org instead <---- This site is provided as a public service by the Linux Kernel Organization, a California nonprofit corporation. Bandwidth is provided by The Internet Software Consortium, Inc. Our servers are located in San Francisco and Palo Alto, California; Corvallis, Oregon; Amsterdam, Netherlands and Umeå, Sweden; use in violation of any applicable laws strictly prohibited. Due to U.S. Exports Regulations, all cryptographic software on this site is subject to the following legal notice:

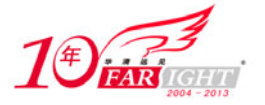

 This site includes publicly available encryption source code which, together with object code resulting from the compiling of publicly available source code, may be exported from the United States under License Exception "TSU" pursuant to 15 C.F.R. Section 740.13(e). This legal notice applies to cryptographic software only. Please see the Bureau of Industry and Security (http://www.bis.doc.gov/) for more information about current U.S. regulations. Neither the Linux Kernel Organization, nor its sponsors make any guarantees, explicit or implicit, about the contents of this site. Use at your own risk. This site is accessible via the following mechanisms: FTP ftp://ftp.kernel.org/pub/ HTTP http://www.kernel.org/pub/ RSYNC rsync://rsync.kernel.org/pub/ NFS and SMB/CIFS are no longer available. For comments on this site, please contact <ftpadmin@kernel.org>. Please do not use this address for questions that are not related to the operation of this site. Please see our homepage at http://www.kernel.org/ for links to Linux documentation resources. 使用 split 命令分割文件,该命令没有输出结果,如下所示: cmd@cmd-desktop:~\$ split -6 README cmd@cmd-desktop:~\$ 如果使用 ls 命令查看当前目录可得到如下目录结构: README xaa xad xag xab xae xah xac xaf xai

由此可以看到, split 将原来的大文件 README 分割成多个以"x"开头的新的小文件。事实上, 这些 小文件中,每个文件都只有 6 行内容。

## tar (压缩/解压缩文件)

(1)频度等级:☆☆☆

(2)功能说明:

tar 命令用于备份文件。该命令是 UNIX 的一个 shell 命令,可以为多个指定文件创建一个档案文件, 也可以从一个档案文件中解压缩出文件。tar 档案文件的扩展名为".tar"。tar 包中的文件并不是压缩文件, 而是所有文件集合成的一个文件。

tar 这个名字源自在磁带上备份文件的时代。现在 tar 档案文件多用于 UNIX 系统中的文件传输。 Windows 系统中比较常用的压缩工具为 WinZip, 它也可以用来解压缩 tar 档案文件。 Tarball 是 tar 档案文 件的专业术语,意思是"把一捆文件粘成一个沥青球"。

(3)语法:

tar[-ABcdgGhiklmMoOpPrRsStuUvwWxzZ][-b <区块数目>][-C <目的目录>][-f <备份文件>][-F <Script 文 件>][-K <文件>][-L <媒体容量>][-N <日期时间>][-T <范本文件>][-V <卷册名称>][-X <范本文件>][-<设备编号>< 存储密度 >][--after-date=< 日期时间 >][--atime-preserve] [--backup=< 备份方 式 >][--checkpoint][--concatenate][--confirmation][--delete][--exclude=< 范本样式 >][--forcelocal][--group=< 群组名称 >][--help][--ignore-failed-read][--new-volume-script= <Script 文 件>][--newer-mtime][--no-recursion][--null][--numeric-owner ] [ --owner=<用户名称>] [ --pos ix] [ --preserve][--preserve-order][--preserve-permissions][--record-size=< 区块数目 >] [--recursive -unlink][--remove-files][--rsh-command=< 执 行 指 令 >][--same-owner][--suffix=< 备 份 字 尾 字 符 串 >][--totals][--use-compress-program=< 执行指令 >][--version][--volno-file=< 编号文件 >][ 文件或目 录...]

(4)所属包:

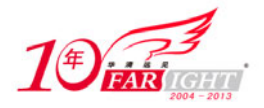

### tar (5)使用技巧:

该命令是一个打包程序,最好结合压缩工具对其进行压缩,以节省磁盘空间,在使用他人命令打包文 件的同时可以使用"-z"、"-Z"等参数压缩打包文件。

使用 tar 命令的"-r"参数向归档文件尾部追加文件时,要求归档文件没有被压缩,否则不能实现"-r" 参数的功能。

(6)相关命令:

Compress、cpio、gzip

(7)参数:

tar 主要参数如表 3-59 所示。

#### 表 3-59 tar 参数表

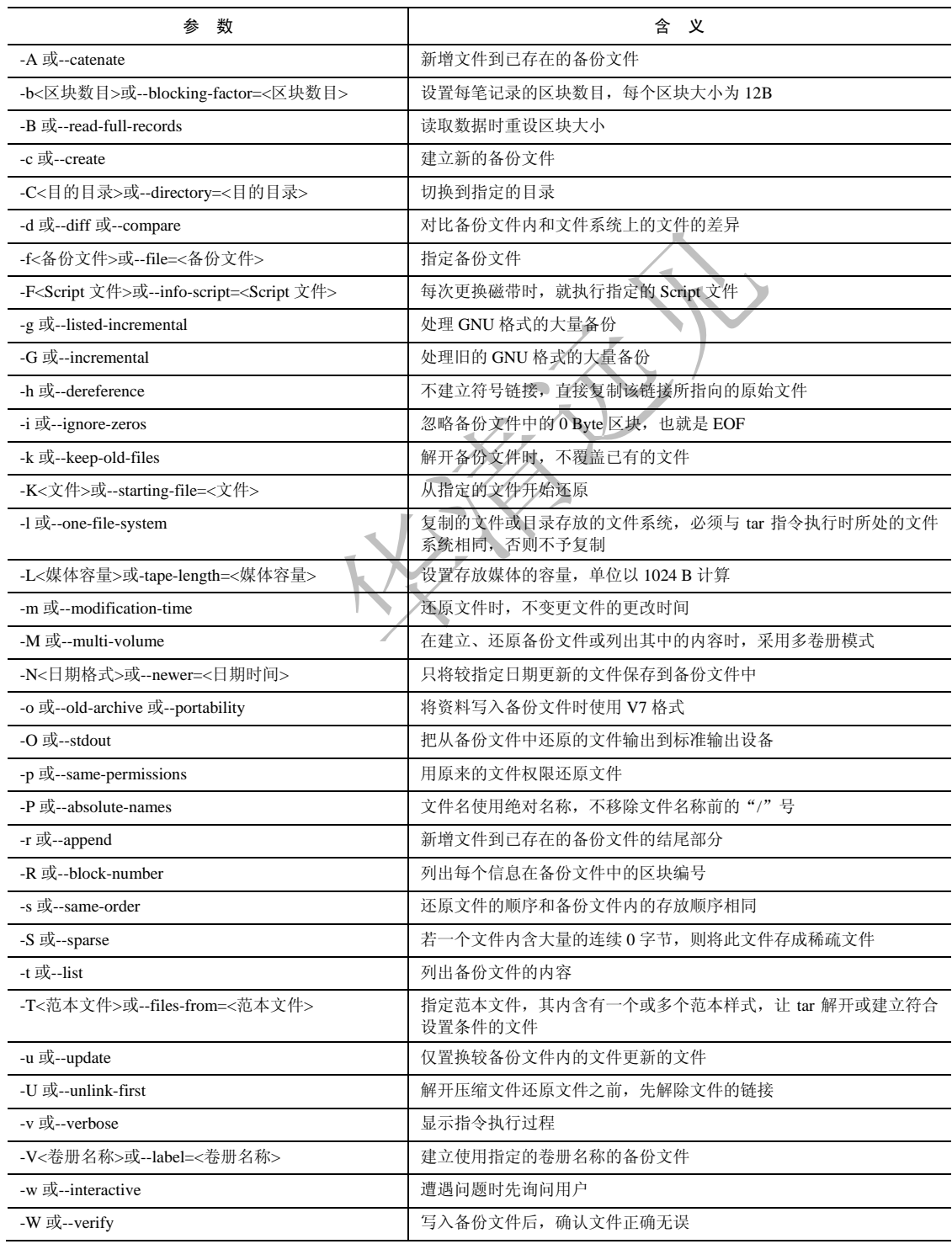

集团官网: www.hqyj.com 嵌入式学院: www.embedu.org 企业学院: www.farsight.com.cn

北京|上海|深圳|成都|南京|武汉|西安|广州

移动互联网学院: www.3g-edu.org 物联网学院: www.topsight.cn 咨询电话: 400-706-1880, 15010390966

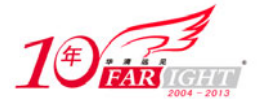

### 专业始于专注 卓识源于远见

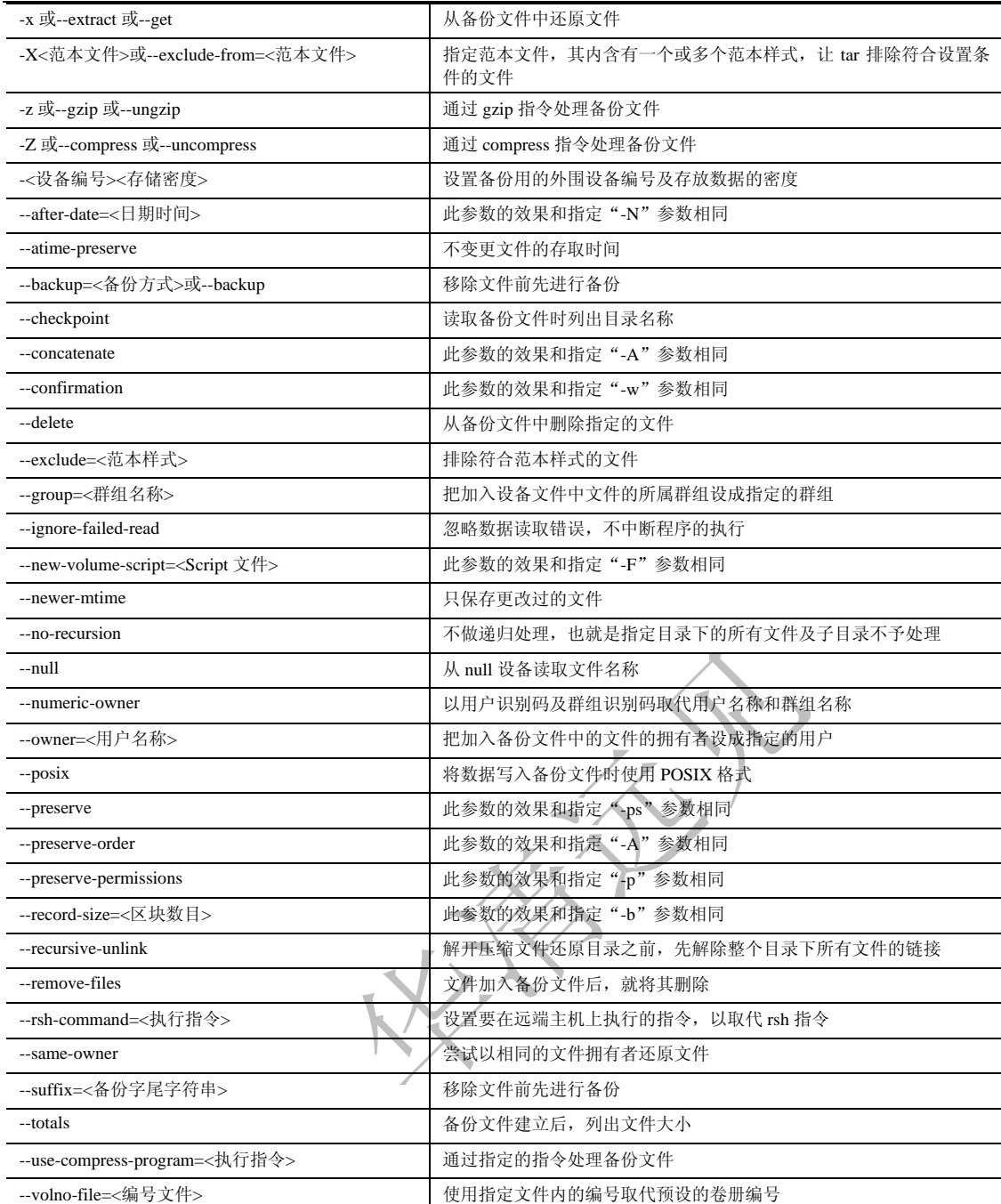

(8)补充说明:

tar 是用来建立、还原备份文件的工具程序,它可以加入、解开备份文件内的文件。

(9)典型实例:

例 1:打包备份文件。

tar 的主要作用之一是创建打包文件,当该命令用于打包文件时,需配合使用参数"-c",结合参数"-z" 可将文件包压缩成 gzip 格式。例如,要将当前目录下的 test 文件夹打包并压缩成 gzip 格式,可使用如下命 令:

tar-cvzf test.tar.gz test/ #将当前目录下的 test 文件夹打包并压缩成 gzip 格式,其中-c #表示打包文件, -v 表示显示详细过程, -z 表示使用 gzip 压缩, -f 表示指定文件

该命令将会有如下输出结果:

```
cmd@cmd-desktop:~$ tar -cvzf test.tar.gz test/ #将当前目录下的 test 文件夹打包并压缩成 gzip 格式
test/ #压缩文件列表
test/testfile1 
test/xag
```
【北京 | 上海 | 深圳 | 成都 | 南京 | 武汉 | 西安 | 广州 集团官网: www.hqyj.com 嵌入式学院: www.embedu.org 企业学院: www.farsight.com.cn 移动互联网学院: www.3g-edu.org 物联网学院: www.topsight.cn 咨询电话: 400-706-1880, 15010390966

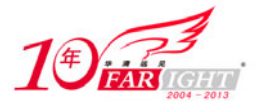

test/README test/xaa test/xad test/xac test/file test/xai test/xaf test/testfile test/xab test/xae test/xah

例 2: 解压缩打包文件。

tar 的另外一个重要功能是解压缩打包文件,当该命令用于解压缩文件时,需配合使用参数"-x",结 合参数"-z"可将以 gzip 压缩的文件格式解压。例如, 要将当前目录下的打包文件 test.tar.gz 解压, 可使用 如下命令:

tar-xvzf test.tar.gz #将当前目录下的 test.tar.gz 文件解压, 其中-x 表示解压文件, -v #表示显示详细过程,-z 表示使用 gzip 解压,-f 表示指定文件

该命令将会有如下输出结果:

cmd@cmd-desktop:~\$ tar -xvzf test.tar.gz #将当前目录下的 test.tar.gz 文件解压 test/ #解压的文件列表 test/testfile1 test/xag test/README test/xaa test/xad test/xac test/file test/xai test/xaf test/testfile test/xab test/xae test/xah

# $\overline{3}$ ,  $\overline{6}$  $\overline{3}$  tee(读取标准输入的数据并输出成文件)

(1)频度等级:☆

(2)功能说明:

tee 命令用于读取标准输入的数据,并将其内容输出成文件。若用户同时需要一个文件的多个副本, 可以创建(cat 或 vi)该文件,然后把该文件复制(cp)多个副本。但是利用 tee 命令可以一次实现该功能, tee 一方面接收从标准输入设备读入数据、打印一行到标准输出设备,同时可以保存为多个文件,这样一 条命令就可以实现上述的系列操作。

(3)语法:

```
tee [-ai][--help][--version][文件...]
```
(4)所属包:

```
coreutils
```

```
(5)使用技巧:
```
使用"-a"参数可以将输入的内容追加到指定文件尾部。

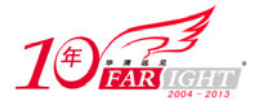

(6)参数:

tee 主要参数如表 3-60 所示。

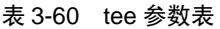

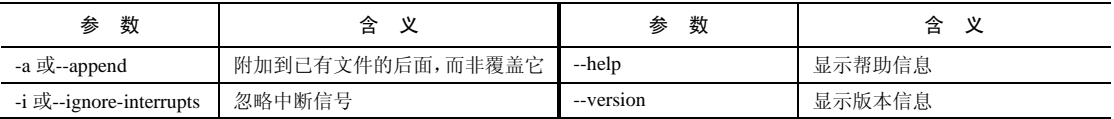

(7)补充说明:

tee 指令会从标准输入设备读取数据,将其内容输出到标准输出设备,同时保存成文件。

tee 命令存在缓存, 每 1024 个字节输出一次, 若从管道接收输入数据, 应该是缓冲满, 才将数据转存 到指定的文件中;若文件内容不到 1024 个字节,则接收完从标准输入设备读入数据,刷新一次缓冲,转 存数据到指定文件中。

(8)典型实例:

例:复制内容到多个文件。

例如,直接向 tee 命令传递 3 个新文件名,可使用如下命令:

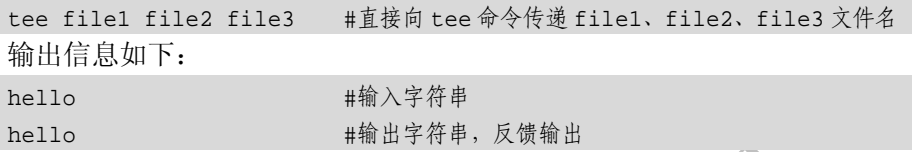

上述命令之后,会新建3个具有相同内容的文件,且文件名分别为 file1、file2、file3,内容为"hello"。

tftp(传输文件)

(1)频度等级:☆

(2)功能说明:

tftp 命令用于传输文件,该命令是简单文件传输协议的一个客户端软件的实现,用来和 TFTP 服务器 联机操作。

(3)语法:

tftp [主机名称或 IP 地址]

(4)所属包:

tftp

tftp 命令在联机模式下以"tftp>"为提示符。

使用 tftp 命令上传文件时, 要求上传的文件在 TFTP 服务器已经存在, 即 tftp 命令只能覆盖服务器上 的文件。如果该文件不存在, 则提示"Error code 1:File not found"错误信息。

tftp 命令使用 UDP 协议传送文件, 适合于网络质量较好的场合。

tftp 和服务器联机后的内置命令操作如表 3-61 所示。

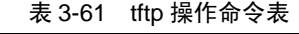

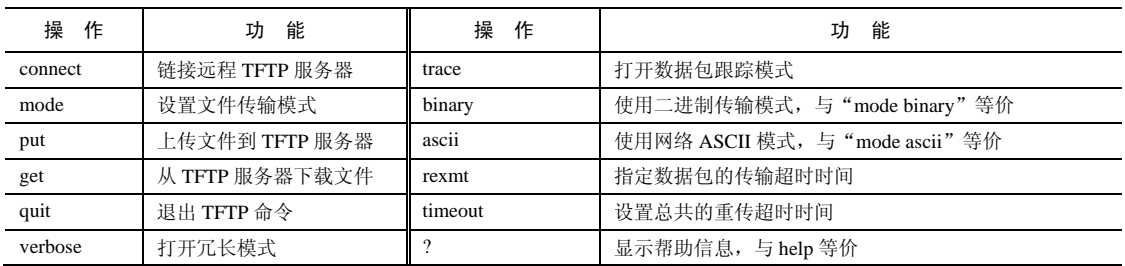

(6)相关命令:

ftp

<sup>(</sup>5)使用技巧:

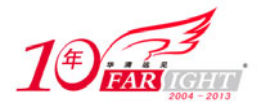

(7)参数:

tftp 主要参数如表 3-62 所示。

表 3-62 tftp 参数表

| 数<br>参  | 含义                        |
|---------|---------------------------|
| -c <命令> | 指定和服务器联机后要执行的命令           |
| -m <模式> | 指定文件的传输模式, 如 ascii、binary |
| -v      | 显示命令的详细执行过程               |
| – V     | 显示版本信息                    |

(8)补充说明:

ftp 让用户得以下载存放于远端主机的文件,也能将文件上传到远端主机放置。tftp 是简单的文字模式 FTP 程序, 它所使用的指令和 ftp 类似。

(9)典型实例:

例:连接远程服务器并下载文件。

例如连接远程服务器 "218.28.188.288",然后使用 put 命令下载其中根目录下的文件 "README", 可 使用命令如下:

```
tftp 218.28.188.288 #连接远程服务器
链接服务器之后可进行相应的操作,具体如下:
```

```
hdd@hdd-desktop:~$ tftp 218.28.188.228 #连接远程服务器
tftp> ? # #使用?,参考帮助
Commands may be abbreviated. Commands are: #帮助命令列表
connect connect to remote tftp 
mode set file transfer mode 
put send file 
get receive file 
quit exit tftp
verbose toggle verbose mode 
trace toggle packet tracing 
status show current status
binary set mode to octet 
ascii set mode to netascii 
rexmt set per-packet retransmission timeout 
timeout set total retransmission timeout 
? print help information 
tftp>get README #远程下载 README 文件
getting from 218.28.188.288 to /home/cmd 
Recived 168236 bytes in 1.5 seconds[112157 bit/s] 
tftp>quit #离开 tftp
```
## tmpwatch(删除临时文件)

- (1)频度等级:☆
- (2)功能说明:

tmpwatch 命令用于删除暂存的临时文件,以节省磁盘空间。该命令的工作前提是将不常用的文件集中 到一个目录中,然后利用该命令对该目录进行时间设置,这样 tmpwatch 命令将会自动检测该目录下的文 件是否过期,若过期将自动删除。

(3)语法:

tmpwatch [-afqv][--test][超期时间][目录...]

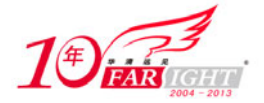

(4)所属包:

tmpwatch (5)使用技巧:

执行 tmpwatch 指令可删除不必要的暂存文件,可以设置文件超期时间,单位以小时计算。

(6)相关命令:

rm

(7)参数:

tmpwatch 主要参数如表 3-63 所示。

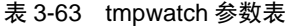

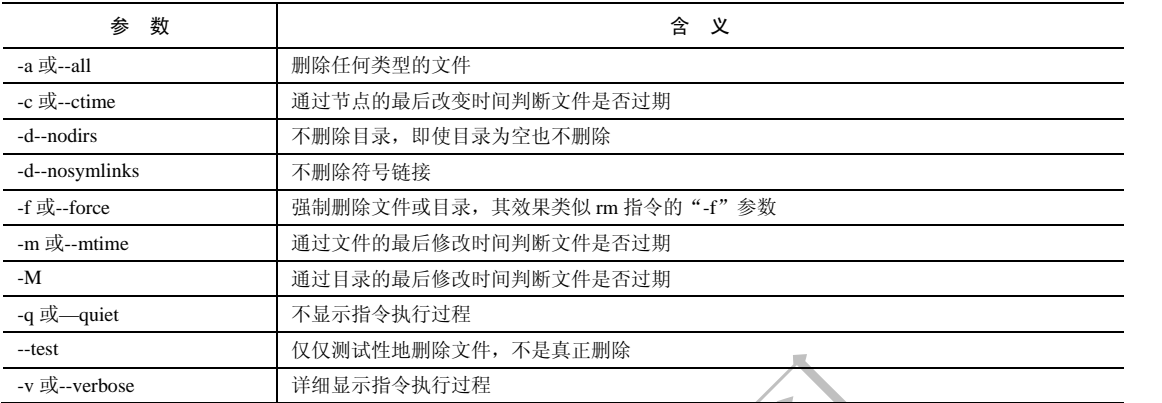

(8)补充说明:

运行该命令需要管理员(root)权限,在普通用户下运行该命令将会提示该命令并未找到。

(9)典型实例:

例:删除/tmp 目录中超过一天未使用的文件。具体命令为:

tmpwatch 24 /tmp/ #删除/tmp 目录中超过一天未使用的文件

该命令需要 root 权限, 因此在使用 tmpwatch 命令前应该使用 su 命令切换用户, 最后有如下输出:

hdd@hdd-desktop:~\$su #切换到 root 用户

口令: #输入密码

hdd@hdd-desktop:~# tmpwatch-v 24 /tmp/ #删除/tmp 目录中超过一天未使用的文件,-v 表示显#示详细

过程

removing directctmp/orbit-tom if not empty

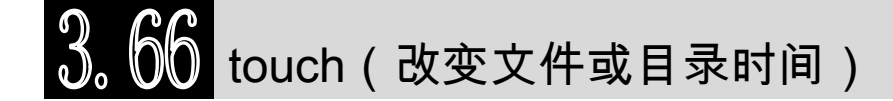

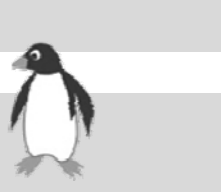

(1)频度等级:☆☆

(2)功能说明:

touch 命令用于改变文件或目录时间。文件的时间属性包括文件的最后访问时间、最后修改时间,以 及最后在磁盘上修改的时间,命令 stat 显示结果能显示文件对应的三个时间属性;文件的时间属性记录了 用户对文件的所有操作时间,而 touch 命令可以对这些时间值进行改变,但前提条件是用户对该文件具有 写权限。另外, touch 命令只能改变文件的最后访问时间和最后修改时间。

(3)语法:

touch [-acfm][-d <日期时间>][-r <参考文件或目录>][-t <日期时间>][--help][--version] [文件或目录...] touch [-acfm][--help][--version][日期时间][文件或目录...]

(4)所属包:

coreutils

### (5)使用技巧:

该命令搭配适当的 shell 通配符可以批量创建空文件。

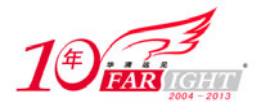

使用该命令可以创建原来不存在的空文件,新建的空文件的最后访问时间和最后修改时间均为当前系 统时间。

如果不使用"-r"、"-t"参数,则文件的时间属性将被改为当前的系统时间。

(6)相关命令:

chattr

(7)参数:

touch 主要参数如表 3-64 所示。

表 3-64 touch 参数表

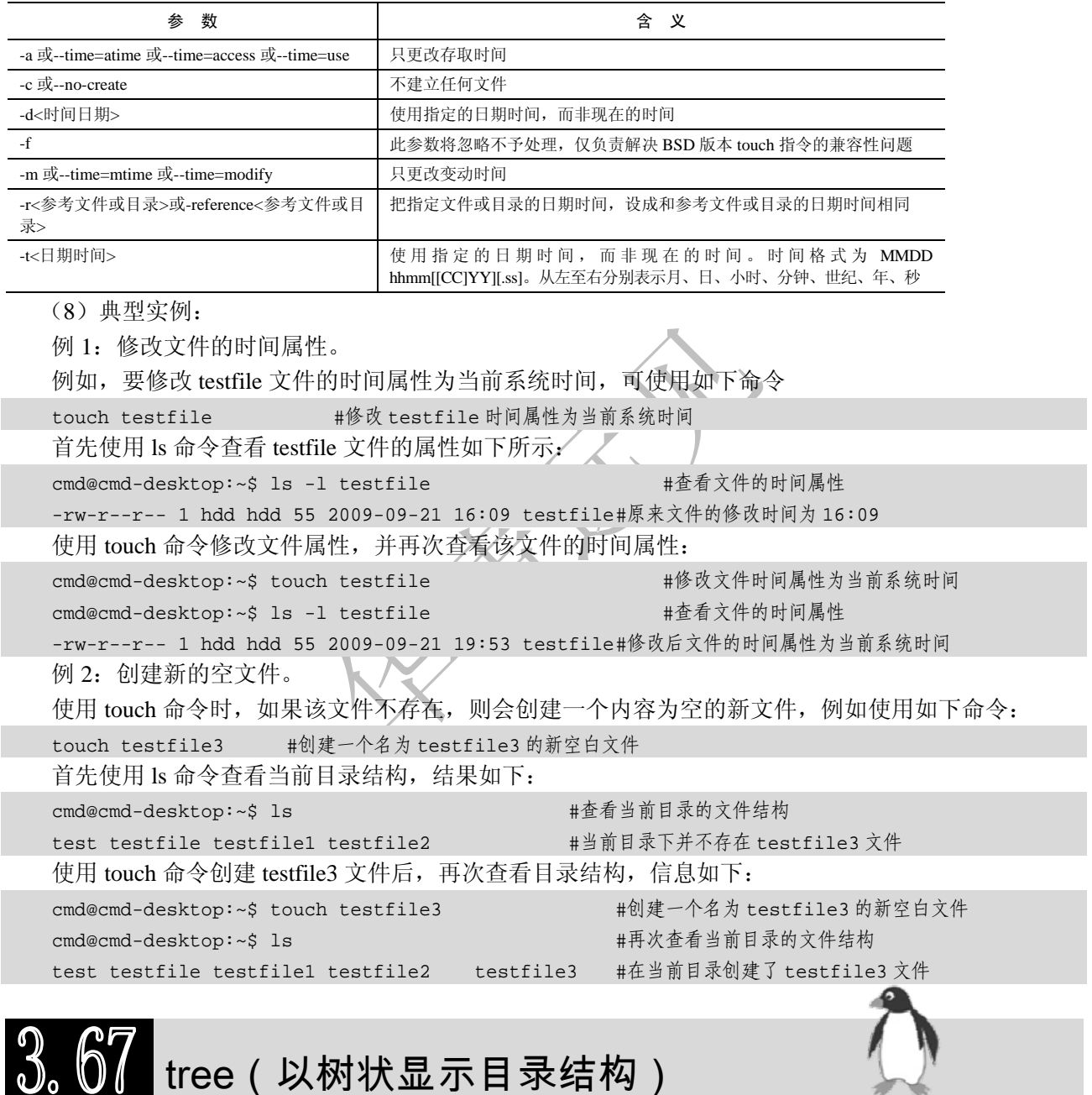

- (1)频度等级:☆☆
- (2)功能说明:
- tree 命令用于以树状图列出目录的内容,该命令支持递归目录,并能够产生色彩化的输出。
- (3)语法:

```
tree [-aACdDfFgilnNpqstux][-I <范本样式>][-P <范本样式>][目录...]
```
(4)所属包:

‐ 84 ‐

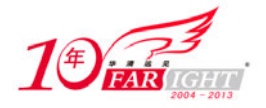

tree

(5)使用技巧:

查看 tree 命令的详细用法,可使用命令"info tree | more"。

(6)相关命令:

ls

(7)参数:

tree 主要参数如表 3-65 所示。

表 3-65 tree 参数表

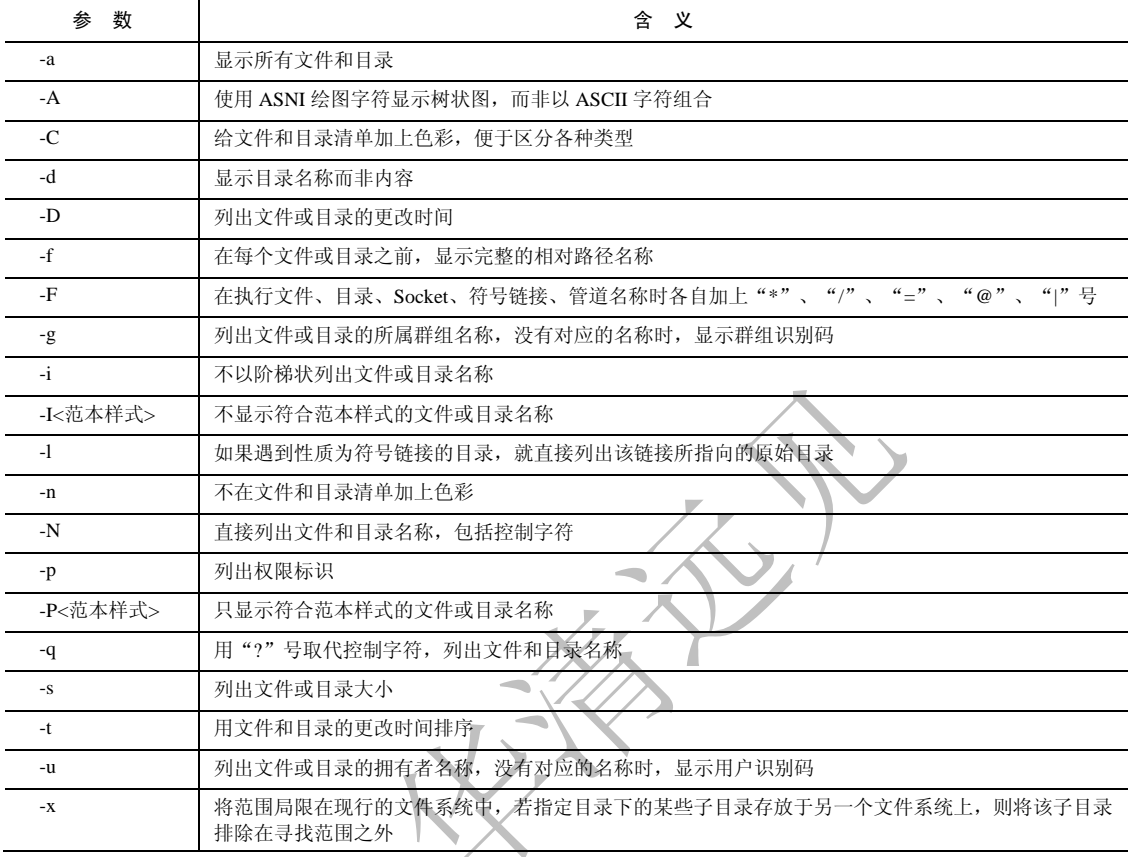

(8)补充说明:

执行 tree 指令,它会列出指定目录下的所有文件,包括子目录里的文件。

(9)典型实例:

例:以树状图列出当前目录结构。可直接使用如下命令:

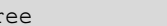

该命令有如下输出结果:

tree #以树状图列出当前目录结构

#以树状图列出当前目录结构

. #当前目录结构

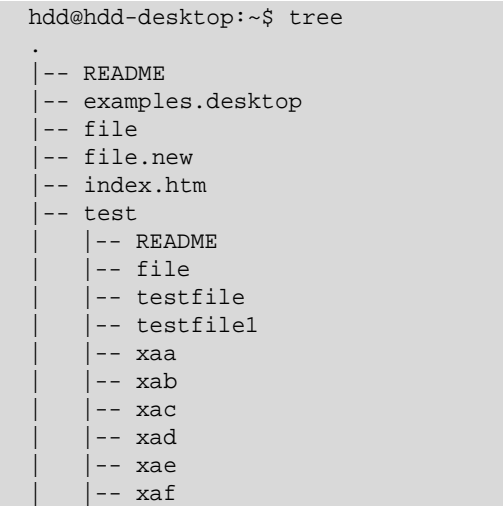

集团官网: www.hqyj.com 嵌入式学院: www.embedu.org 企业学院: www.farsight.com.cn

北京|上海|深圳|成都|南京|武汉|西安|广州

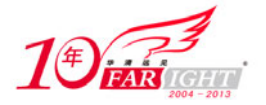

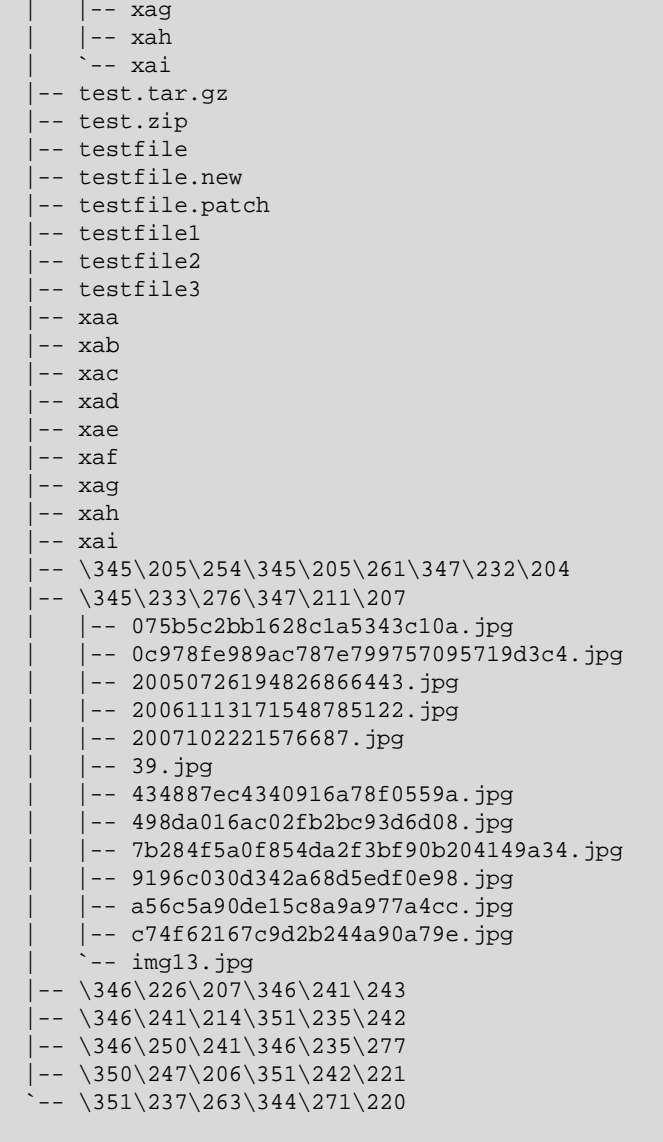

8 directories, 48 files #统计信息,该目录共 8 个子目录, 48 个文件

# $3.68$  umask(指定在建立文件时默认的权限掩码)

(1)频度等级:☆☆

(2)功能说明:

umask 命令用于指定在建立文件时预设的权限掩码。当新文件被创建时,其最初的权限由文件创建掩 码决定。用户每次注册进入系统时,umask 命令都被执行,并自动设置掩码改变默认值,新的权限将会把 旧的覆盖。

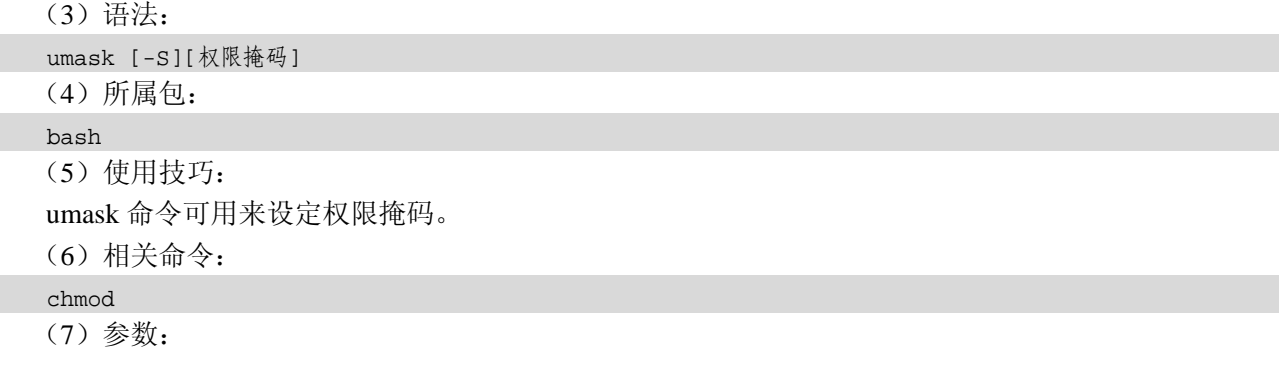

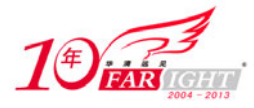

umask 主要参数如表 3-66 所示。

表 3-66 umask 参数表

| 数<br>参 | $\cdots$<br>▵<br>ᆷ<br>∼ |
|--------|-------------------------|
| - 2    | 以文字的方式来表示权限掩码           |

(8)补充说明:

权限掩码是由 3 个八进制的数字所组成的,将现有的存取权限减掉权限掩码后,即可产生建立文件 时预设的权限。

(9)典型实例:

例:查看当前权限掩码。

单独使用 umask 命令和带参数"-p"使用都能显示当前的权限掩码。例如单独使用 umask 命令, 可得 到如下输出信息:

```
cmd@cmd-desktop:~$umask
```
0022

当前的权限掩码为 0022。然而新创建的目录,权限一般应该是 755(计算机内部按与运算求得权限), 但是对于新创建的普通文件,权限并不是 755。因为 umask 掩码对于普通文件的执行权限不起作用,要排 除执行权限,因此新建文件的权限应该为 644。

使用参数"-p"显示权限掩码,具体命令为:

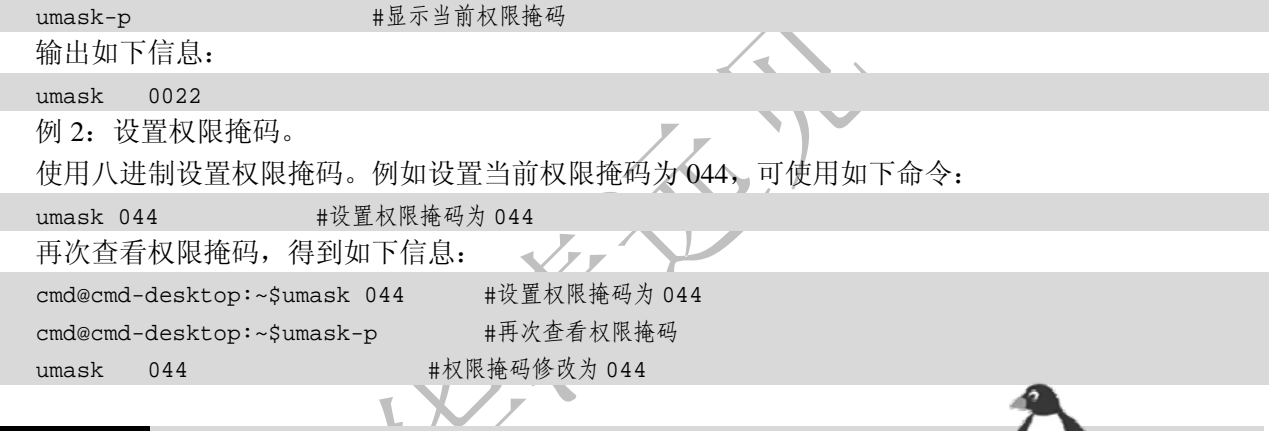

## $3.69$  whereis(查找文件)

- (1)频度等级:☆☆☆
- (2)功能说明:

whereis 命令用于找到程序的源、二进制文件或手册。

(3)语法:

whereis [-bfmsu][-B <目录>...][-M <目录>...][-S <目录>...][文件...]

(4)所属包:

util-linux

(5)使用技巧:

whereis 命令只能用于查找二进制文件、源代码文件和 man 手册页,一般文件的定位需使用 locate 命 令。

(6)相关命令:

find、locate、slocate、which (7)参数:

whereis 主要参数如表 3-67 所示。

#### 表 3-67 whereis 参数表

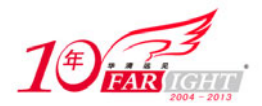

### 专业始于专注 卓识源于远见

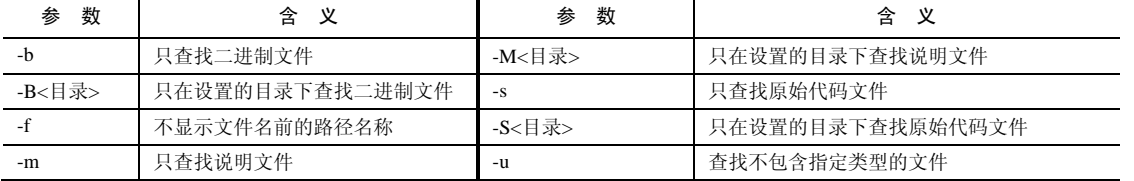

(8)补充说明:

whereis 指令会在特定目录中查找符合条件的文件。这些文件应属于原始代码、二进制文件, 或是帮助 文件。

(9)典型实例:

例:定位 bash 命令及其 man 手册的位置。

例如,要查询 bash 命令的位置,可直接使用 whereis 命令,如下所示:

whereis bash <br> #显示 bash 命令的程序路径和 man 手册页路径 输出信息如下: cmd@cmd-desktop:~\$ whereis bash #显示 bash 命令的程序路径和 man 手册页路径 bash: /bin/bash /etc/bash.bashrc /usr/share/man/man1/bash.1.gz #从左至右分别为查询的程序名、bash 路径、bash 的 man 手册页路径 例 2:单独定位二进制文件或帮助文件。

例如,要单独查询 bash 命令的二进制文件或帮助文件,可使用如下命令:

whereis -b bash #显示 bash 命今的二进制程序

whereis -m bash #显示 bash 命令的帮助文件 输出信息如下:

hdd@hdd-desktop:~\$ whereis -b bash # #显示 bash 命令的二进制程序 bash: /bin/bash /etc/bash.bashrc /usr/share/bash # bash 命令的二进制程序的地址 hdd@hdd-desktop:~\$ whereis -m bash #显示 bash 命令的帮助文件

bash: /usr/share/man/man1/bash.1.gz #bash 命令的帮助文件地址

which(查找文件)

(1)频度等级:☆☆

(2)功能说明:

which 命令用于查找文件。相对于其他命令,which 命令是在更小范围内查找文件,只在环境变量中查 找指定的文件。

(3)语法:

which [文件...]

(4)所属包:

which

(5)使用技巧:

该命令只显示命令本身的绝对路径,要显示命令的源代码文件和 man 手册文件的路径等信息,需要使 用 whereis 命令。

which 命令是基于环境变量 PATH 查找目录的, 如果 PATH 设置有问题, 则可能出现目录找不到的提 示。

(6)相关命令:

whereis

(7)参数:

which 主要参数如表 3-68 所示。

表 3-68 which 参数表

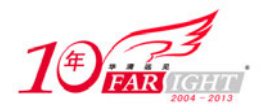

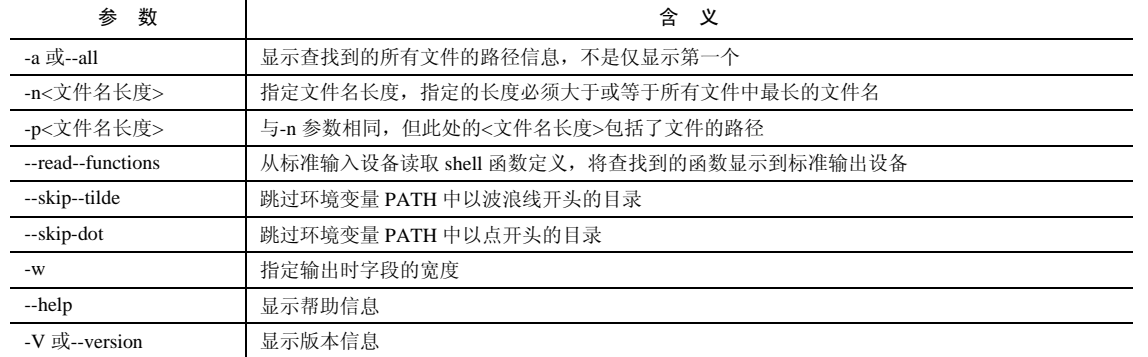

(8)补充说明:

which 指令会在环境变量\$PATH 设置的目录中查找符合条件的文件。

which 命令一般用于安装新的软件时,检查路径设置是否成功。若成功将会显示该执行文件的全部路 径,否则将显示\$PATH 的内容。

which 对文件名是全部匹配的,而 locate 是部分匹配的。比如,"which test"查找的是环境变量中的文 件 test, 而"locate test"是查找所有包含字符串"test"的文件。

(9)典型实例:

例:显示命令的绝对路径。

例如,要查询 bash 的绝对路径,可使用如下命令:

which bash #查询 bash 的绝对路径

此时有如下输出信息:

cmd@cmd-desktop:~\$ which bash #显示 bash 命令的绝对路径 /bin/bash # bash 可执行程序的绝对路径

### 3.7 ▌<br>┃ unzip(解压缩 zip 文件)

(1)频度等级:☆☆☆

(2)功能说明:

unzip 命令用于解压缩 zip 文件, 该命令可以将在 MS Windows 下使用压缩软件 winzip 压缩的文件在 Linux 中解压缩。

(3)语法:

```
unzip[-cflptuvz][-agCjLMnoqsVX][-P <密码>][.zip 文件][文件][-d <目录>][-x <文件>]
```
unzip [-Z]

(4)所属包:

unzip (5)使用技巧:

使用该命令的"-d"参数可以指定文件解压后的存放目录。

(6)相关命令:

zip、zipinfo

(7)参数:

unzip 主要参数如表 3-69 所示。

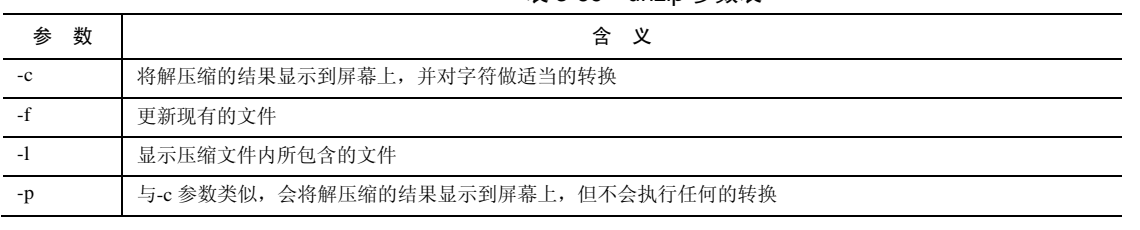

#### 表 3-69 unzip 参数表

集团官网: www.hqyj.com 嵌入式学院: www.embedu.org 企业学院: www.farsight.com.cn

【北京 | 上海 | 深圳 | 成都 | 南京 | 武汉 | 西安 | 广州

移动互联网学院: www.3g-edu.org 物联网学院: www.topsight.cn 咨询电话: 400-706-1880, 15010390966

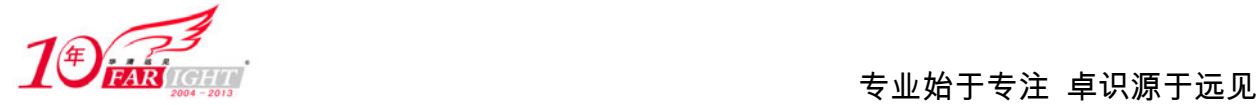

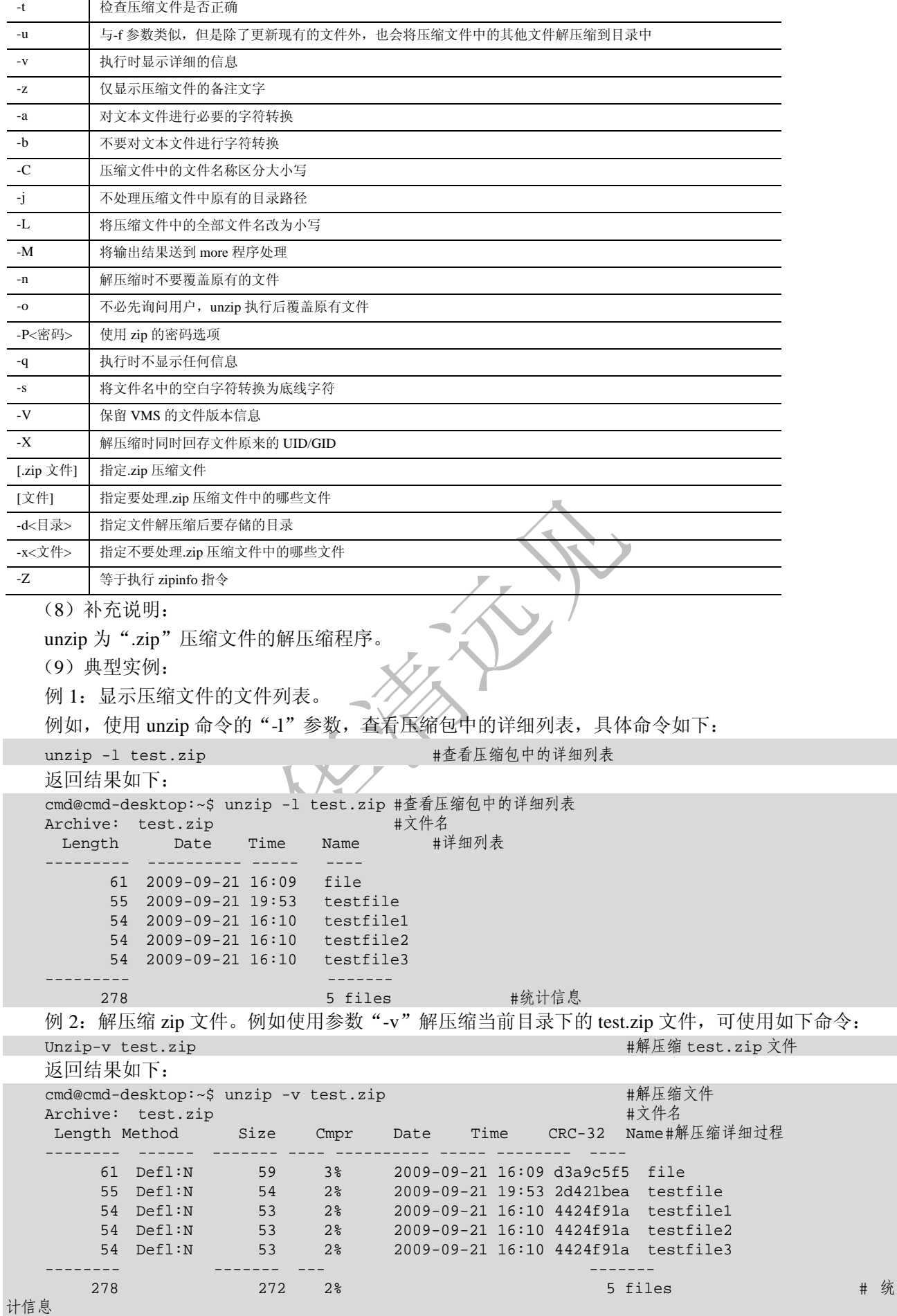

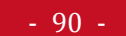

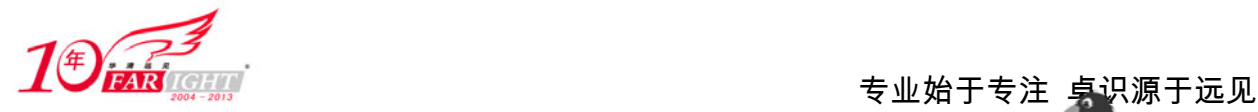

### uucico(UUCP 文件传输服务程序)

(1)频度等级:☆

(2) 功能说明:

uucico 命令的作用是启动 UUCP 文件传输服务, 完成数据的发送和接收。

(3)语法:

uucico[-cCDefqvwz][-i<类型>][-I<文件>][-p<链接端口号码>][-][-rl][-s<主机>][-S<主机>][-u<用 户>][-x<类型>][--help]

(4)所属包:

uucp

(5)使用技巧:

uucico 有两种工作模式:主动模式和附属模式。当在主动模式下时,uucico 会调用远端主机; 在附属 模式下时,uucico 则接受远端主机的调用。

(6)相关命令:

uucp

(7)参数:

uucico 主要参数如表 3-70 所示。

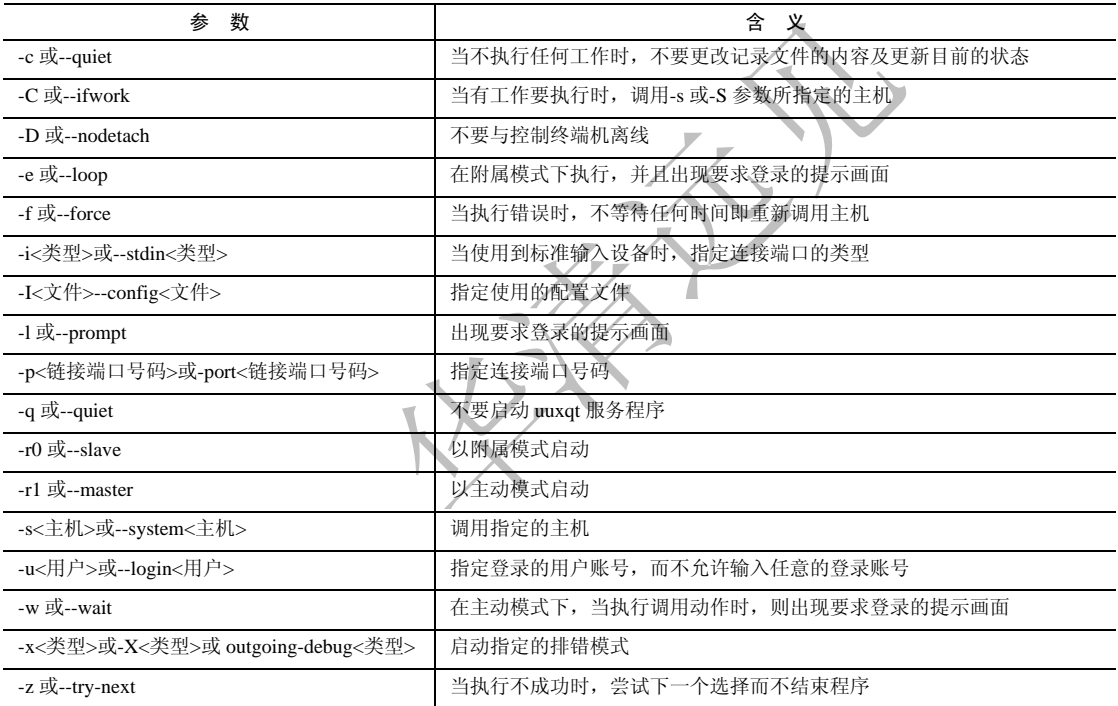

(8)补充说明:

uucico 是用来处理 uucp 或 uux 命令传送到队列的文件传输工具。

(9)典型实例:

例:使用主动模式启动 uucico 服务。在命令提示符下直接输入如下命令:

uucico-r1 #主动模式启动 uucico 服务

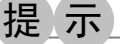

该命令一般没有输出。

 $\left\{\boldsymbol{3},\,\boldsymbol{7}\boldsymbol{3}\right\}$  uucp(在 UNIX 系统之间传送文件)

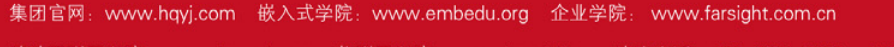

‐ 91 ‐

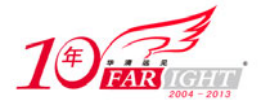

(1)频度等级:☆

(2)功能说明:

UUCP 代表"Unix-to-Unix Copy",它是 UNIX 系统的一项功能,允许计算机之间以存储-转发方式交 换 E-mail 和消息。在 Internet 兴起之前它是 UNIX 系统之间连网的主要方式。uucp 命令用于在 UNIX 系统 之间传送文件。

(3)语法:

uucp [-cCdfjmrRtvW][-q<等级>][-I<配置文件>][-n<用户>][-x<类型>][--help][...来源][目的] (4)所属包:

uucp

(5)使用技巧:

uucp 使用 UUCP 协议,主要的功能为传送文件。

(6)相关命令:

uucico

(7)参数:

uucp 主要参数如表 3-71 所示。

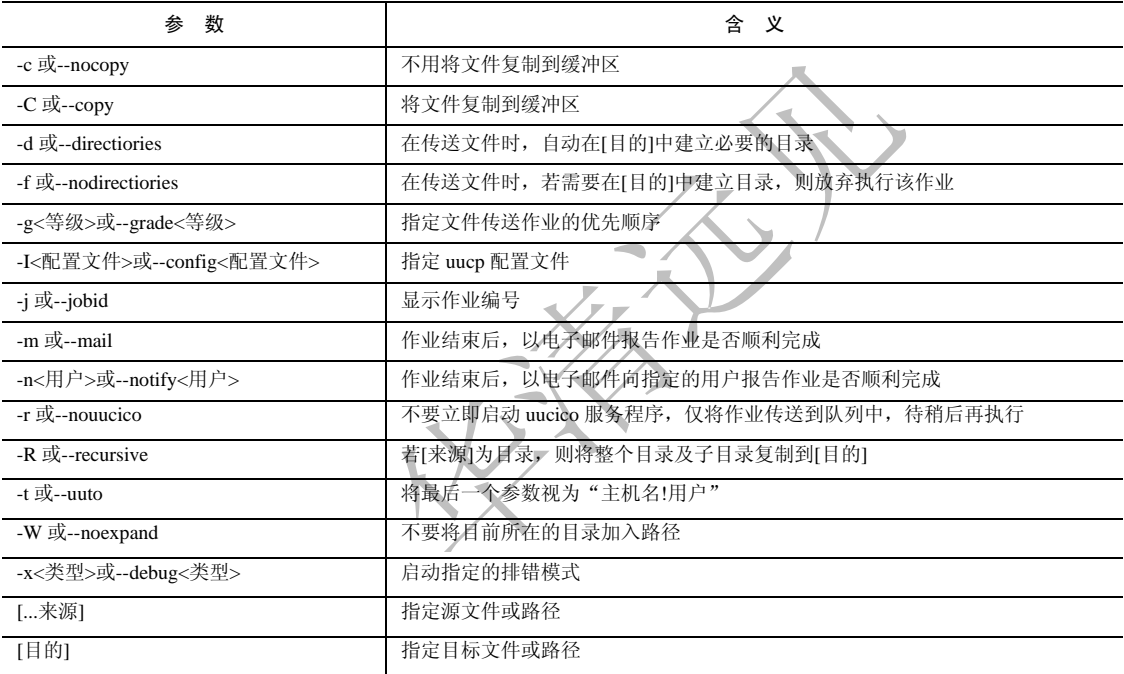

表 3-71 uucp 参数表

(8)补充说明:

UUCP 是在 UNIX 系统之间, 通过序列线来连线的协议。

(9)典型实例:

例:将 temp/目录下所有文件传送到远程主机 localhost 的 uucp 公共目录下的 Public/目录下。在命令行 中输入如下命令:

uucp-d-R temp localhost ~/Public/ #将 temp/目录下所有文件传送到远程主机 该命令通常没有输出。

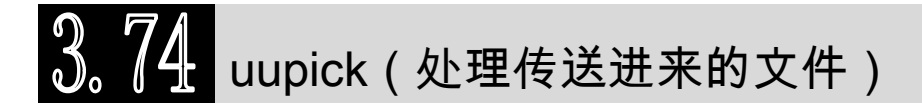

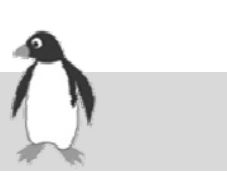

(1)频度等级:☆

(2)功能说明:

uupick 命令用于传输并处理 uuto 命令所发出的文件。

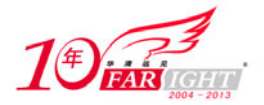

(3)语法:

uupick [-v][-I<配置文件>][-s<主机>][-x<层级>][--help] (4)所属包:

uucp

(5)相关命令:

uucico、uucp

(6)参数:

uupick 主要参数如表 3-72 所示。

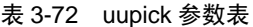

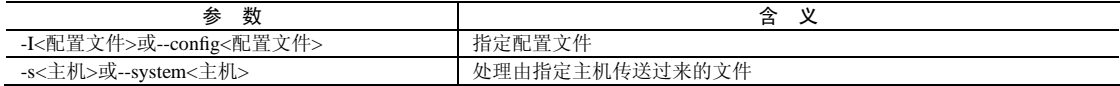

(7)补充说明:

当其他主机通过 uucp 命令将文件传送进来时,可利用 uupick 指令取出这些文件。

(8)典型实例:

例:处理由主机 localhost 传送过来的文件。在命令行直接输入如下命令:

uupick-s localhost #处理由主机 localhost 传送过来的文件

该命令通常没有输出。

# $3.7$   $10\,$  uuto(传送文件至 UUCP 主机)

- (1)频度等级:☆
- (2)功能说明:
- uuto 命令用于将文件传送到远端的 UUCP 主机。

(3)语法:

uuto [文件][目的]

(4)所属包:

uucp

(5)使用技巧:

uuto 为 script 文件, 它实际上会执行 uucp, 用来将文件传送到远端 UUCP 主机, 并在完成工作后, 以 邮件通知远端主机上的用户。

(6)相关命令:

uucp、uucico、uupick

(7)参数:

uuto 相关参数请参考 uucp 指令。

(8)典型实例:

例: 将文件传送到远程 UUCP 主机 localhost 的 tmp 目录, 在命令提示符中直接输入如下命令:

uuto./testfile localhost/tmp #将文件传送到远程 UUCP 主机 localhost 的 tmp 目录 该命令通常没有输出。

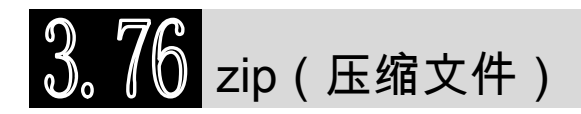

(1)频度等级:☆☆

(2)功能说明:

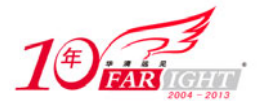

zip 命令用于压缩文件。经该命令压缩后的文件的扩展名为".zip",目前所有主流操作系统都支持这 种格式的压缩文件。

(3)语法:

zip [-AcdDfFghjJKlLmoqrSTuvVwXyz\$][-b <工作目录>][-ll][-n <字尾字符串>][-t <日期时间>][-<压缩效 率>][压缩文件][文件...][-i <范本样式>][-x <范本样式>]

(4)所属包:

zip

(5)使用技巧:

为了和 MS-DOS 兼容,可以加上"-k"参数。

(6)相关命令:

unzip、zipinfo

(7)参数:

zip 主要参数如表 3-73 所示。

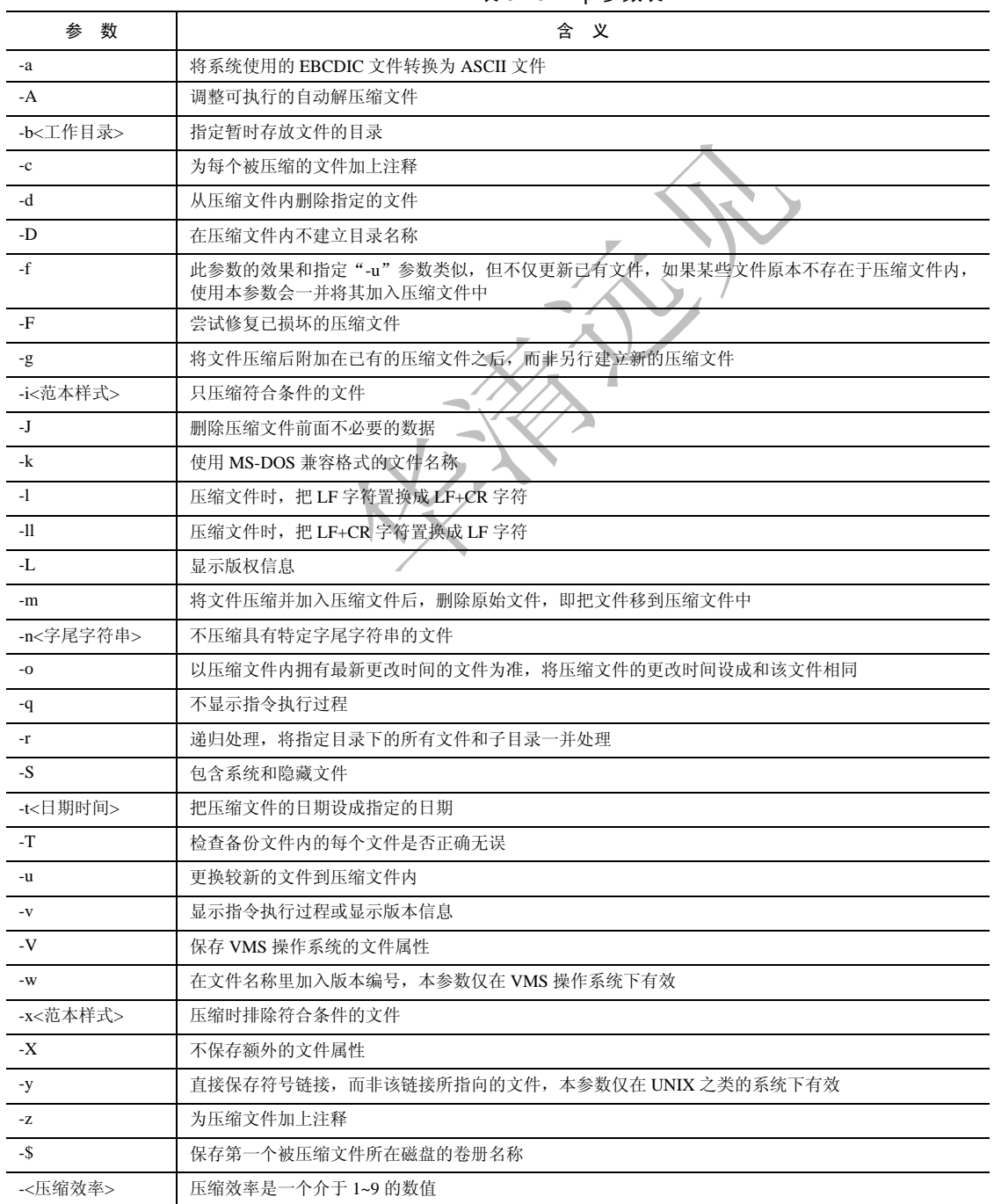

表 3-73 zip 参数表

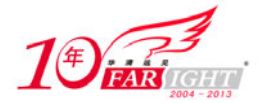

(8)补充说明: zip 是一个使用广泛的压缩程序, 文件经它压缩后会另外产生具有".zip"扩展名的压缩文件。 (9)典型实例: 例:压缩多个文件。

例如要将当前目录下 file、testfile、testfile1、testfile2、testfile3 压缩到一个归档文件,并命名为 test.zip, 可使用如下命令:

zip test file testfile testfile1 testfile2 testfile3

#将当前目录下 file、testfile、testfile1、testfile2、testfile3 压缩

#### 输出信息如下:

```
cmd@cmd-desktop:~$ zip test file testfile testfile1 testfile2 testfile3 #压缩五个文件
  adding: file (deflated 3%) #显示第一个文件进度、压缩比
  adding: testfile (deflated 2%) #显示第二个文件进度、压缩比
  adding: testfile1 (deflated 2%) #显示第三个文件进度、压缩比
  adding: testfile2 (deflated 2%) #显示第四个文件进度、压缩比
  adding: testfile3 (deflated 2%) #显示第五个文件进度、压缩比
```
### zipinfo(列出 zip 压缩文件的详细信息)

(1)频度等级:☆

(2)功能说明:

zipinfo 命令用于列出压缩文件的详细信息。在使用 unzip 解压文件时, 只解压归档文件中的某个特殊 文件,而不是解压缩全部文件。unzip 命令可以在命令行指明用户需要解压缩的文件,当用户要求了解文 件的内容时,可利用 zipinfo 获得该信息。

(3)语法:

```
zipinfo [-12hlmMstTvz][压缩文件][文件...][-x <范本样式>]
```
(4)所属包:

unzip

(5)使用技巧:

使用该命令可以显示压缩包中的文件数、压缩字节与压缩比,可以显示被压缩文件在压缩前的详细信 息。

(6)相关命令:

zip

(7)参数:

zipinfo 主要参数如表 3-74 所示。

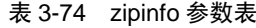

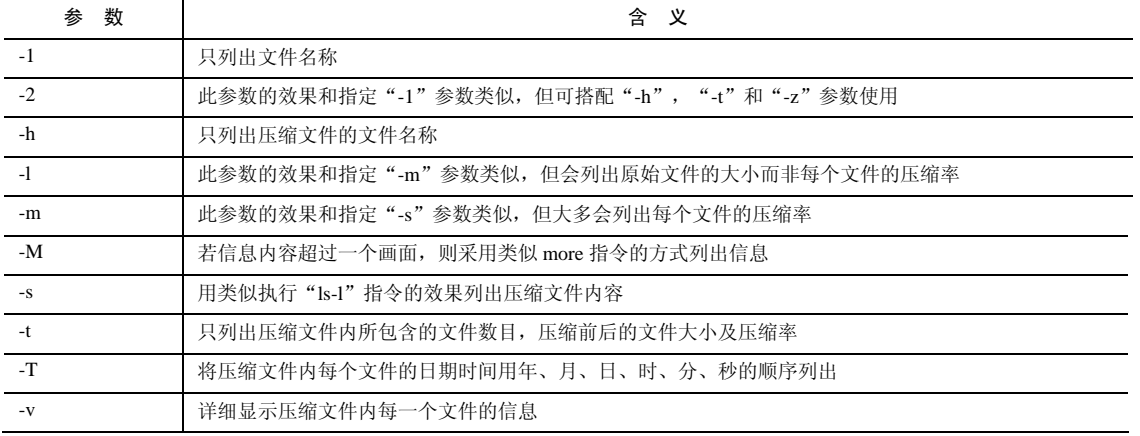

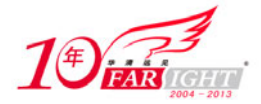

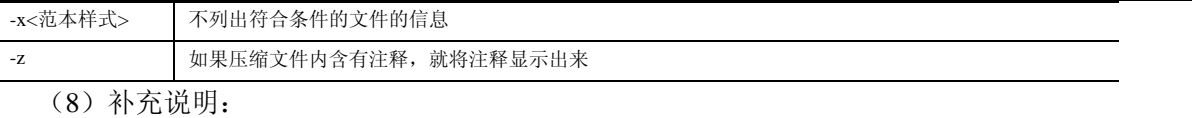

执行 zipinfo 指令可得知 Zip 压缩文件的详细信息。

虽然 zipinfo 和"unzip-Z"的功能一样,但是前者在现实压缩文件信息时,更具有多样性。

和 unzip 命令一样,要处理的指定文件必须在压缩归档文件中存在。另外,该命令不能同时显示两个 压缩文件的信息。

(9)典型实例:

例:查看压缩文件的详细信息。

例如,用 zipinfo 命令查看 zip 命令生成的 test.zip 压缩文件,可使用如下命令:

zipinfo test.zip #查看 test.zip 文件的信息 输出信息如下:

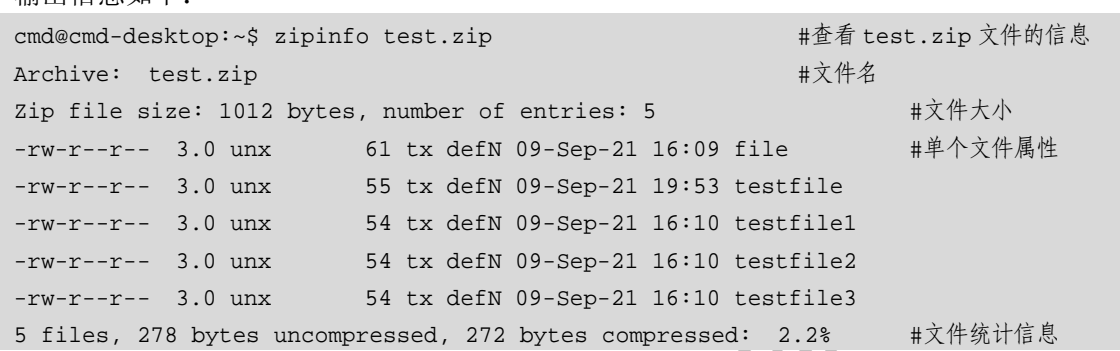

### 联系方式

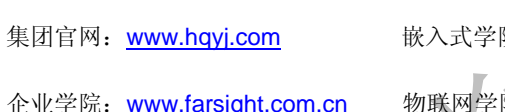

院: www.embedu.org 移动互联网学院:www.3g-edu.org

院: www.topsight.cn 研发中心: dev.hqyj.com

集团总部地址: 北京市海淀区西三旗悦秀路北京明园大学校内 华清远见教育集团 北京地址:北京市海淀区西三旗悦秀路北京明园大学校区,电话:010-82600386/5 上海地址: 上海市徐汇区漕溪路 250 号银海大厦 11 层 B 区, 电话: 021-54485127 深圳地址: 深圳市龙华新区人民北路美丽 AAA 大厦 15 层, 电话: 0755-25590506 成都地址: 成都市武侯区科华北路 99 号科华大厦 6 层, 电话: 028-85405115 南京地址:南京市白下区汉中路 185 号鸿运大厦 10 层,电话:025-86551900 武汉地址: 武汉市工程大学卓刀泉校区科技孵化器大楼 8 层, 电话: 027-87804688 西安地址: 西安市高新区高新一路 12 号创业大厦 D3 楼 5 层, 电话: 029-68785218 广州地址:广州市天河区中山大道 268 号天河广场 3 层,电话:020-28916067